**AUTO DISCOVERY REMOTE CONTROL**

# **RML REFERENCE MANUAL** THE INTERNET OF THINGS  $\begin{matrix} 2 \ \text{F} \ \text{F} \ \text$

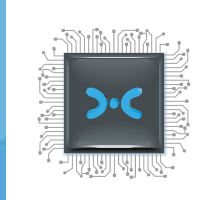

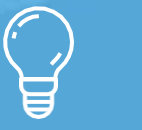

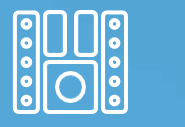

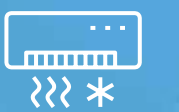

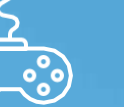

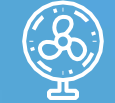

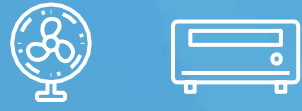

BETA RELEASE v0.2 // JULY 2019 DRAFT V0.2.23

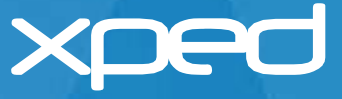

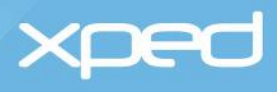

# **Contents**

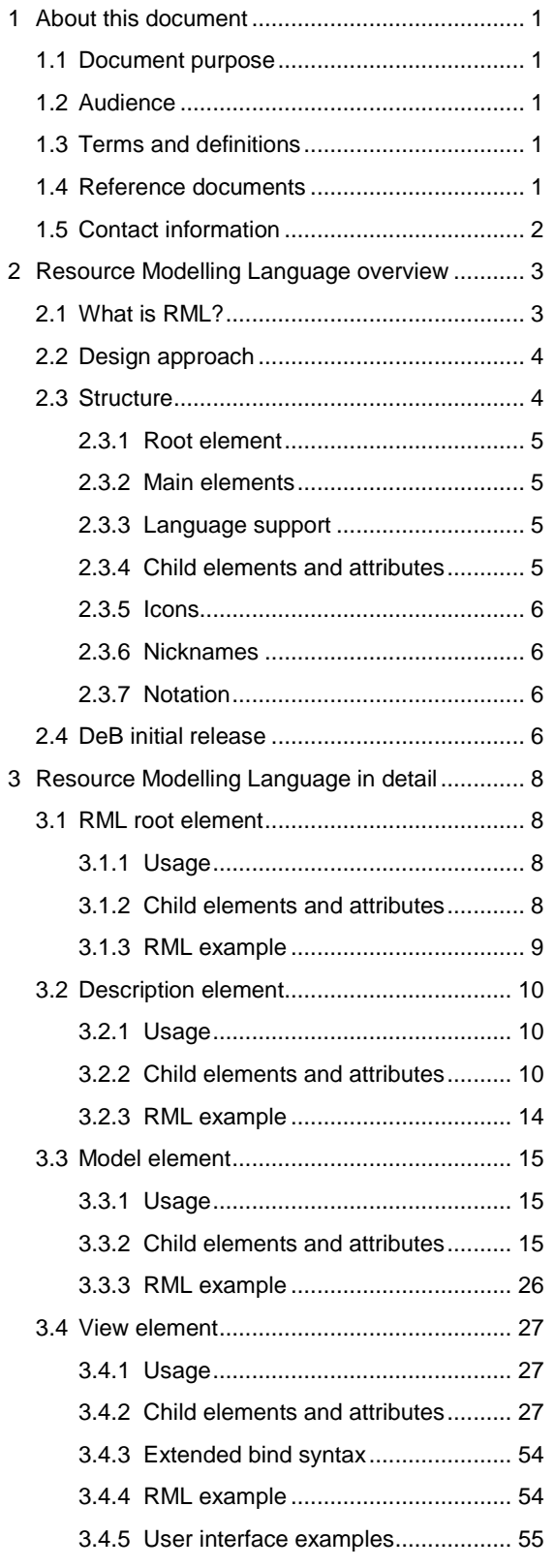

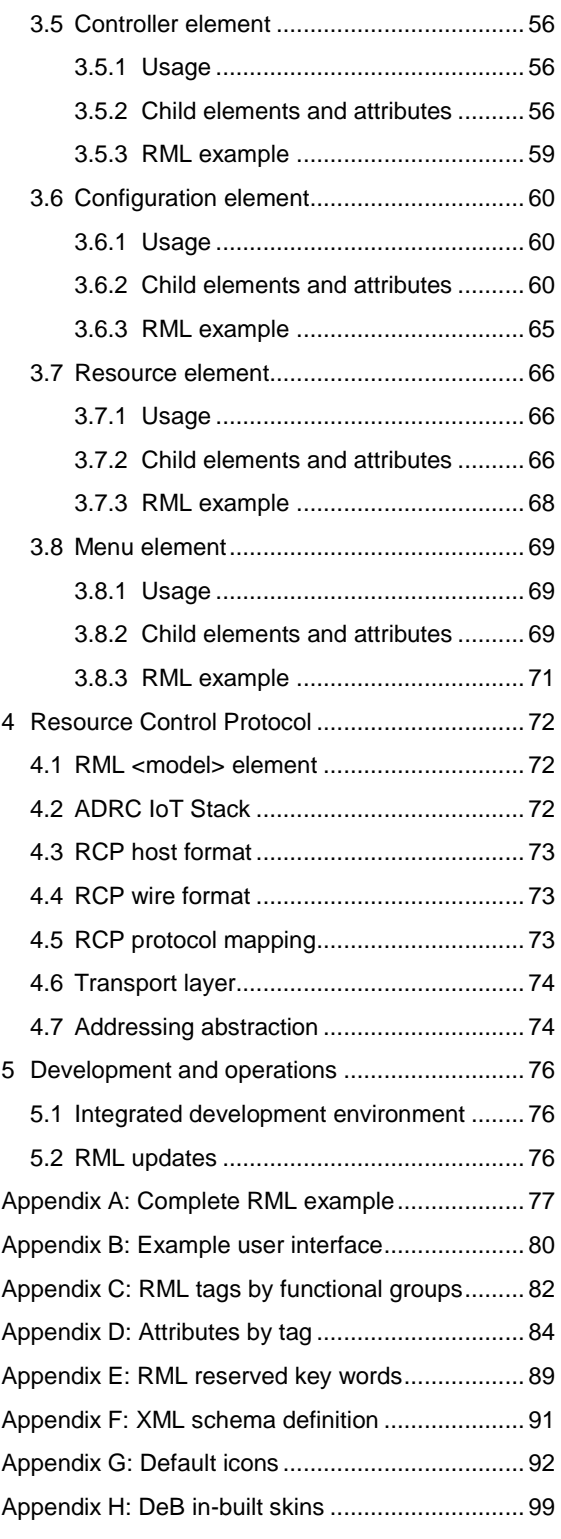

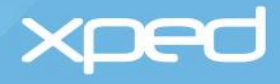

# **Tables**

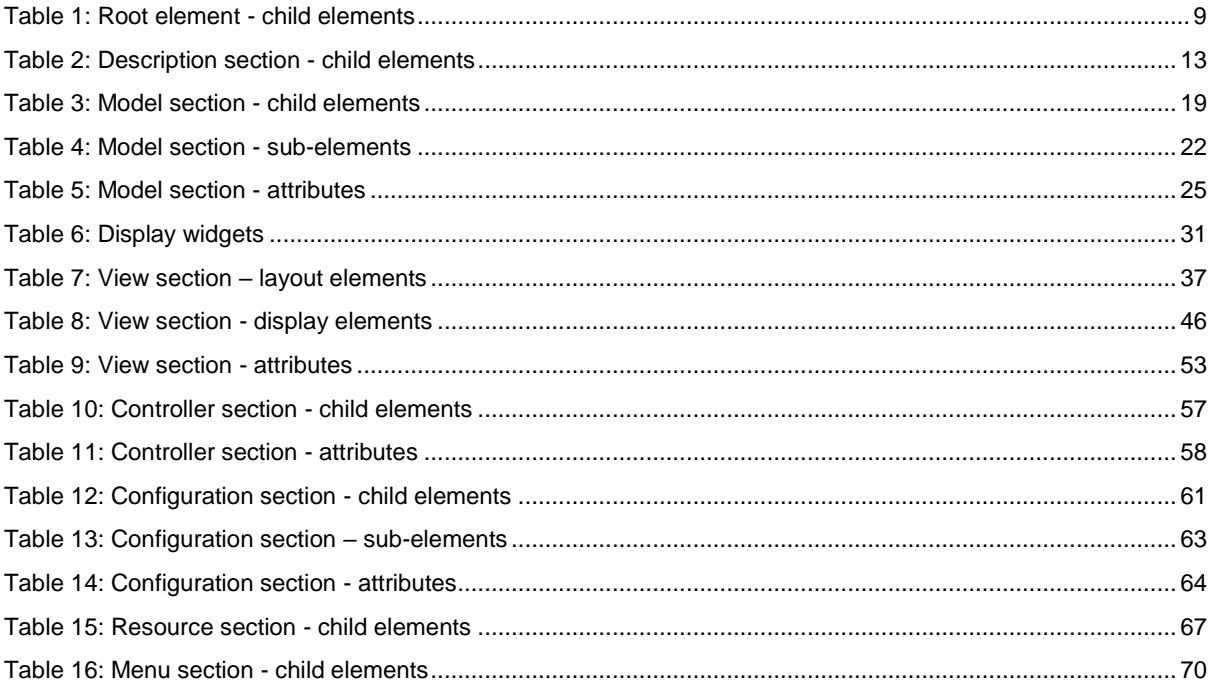

# **Figures**

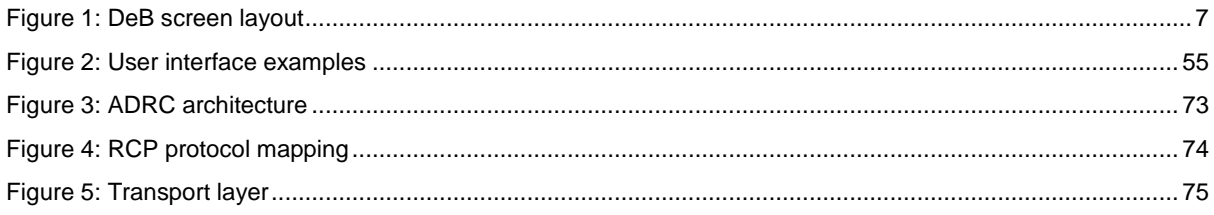

Disclaimer: Whilst every reasonable effort has been made to ensure the accuracy of the information provided by Xped. Xped shall not be held liable for any inaccurate information of any nature, however communicated by Xped. The contents of this document are subject to change without notice

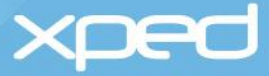

# <span id="page-3-0"></span>1 About this document

# <span id="page-3-1"></span>**1.1 Document purpose**

This document describes Xped's Resource Modelling Language (RML). RML is the component of Xped's Auto Discovery Remote Control (ADRC) platform that describes a Thing (electronic device) so that it can be controlled by a generic device browser app on a user's smart device or by another ADRC client.

The ADRC platform is described in the Auto Discovery Remote Control overview document, which is recommended as pre-requisite reading.

# <span id="page-3-2"></span>**1.2 Audience**

This document is a language reference for developers who intend to write files in the Resource Modelling Language (RML) to describe the API and data of an electronic device to enable that electronic device to be part of the Auto Discovery Remote Control platform.

It is assumed that readers are familiar with XML and HTML.

# <span id="page-3-3"></span>**1.3 Terms and definitions**

The following key terms are used in this document:

- ADRC
	- $>$  Auto Discovery Remote Control the Xped platform that allows all a user's electronic devices to be controlled from a single app on a smartphone
- Thing
	- > A Thing is any electronic device that has an on/off switch and has been enabled to connect into an ADRC personal area network.
- Item of state
	- An item of state, also known as a property, is an individual state that can be set or read in a  $\overline{\phantom{0}}$ Thing, such as an individual control setting or data item.

For all other terms and definitions, refer to the *ADRC Glossary*.

# <span id="page-3-4"></span>**1.4 Reference documents**

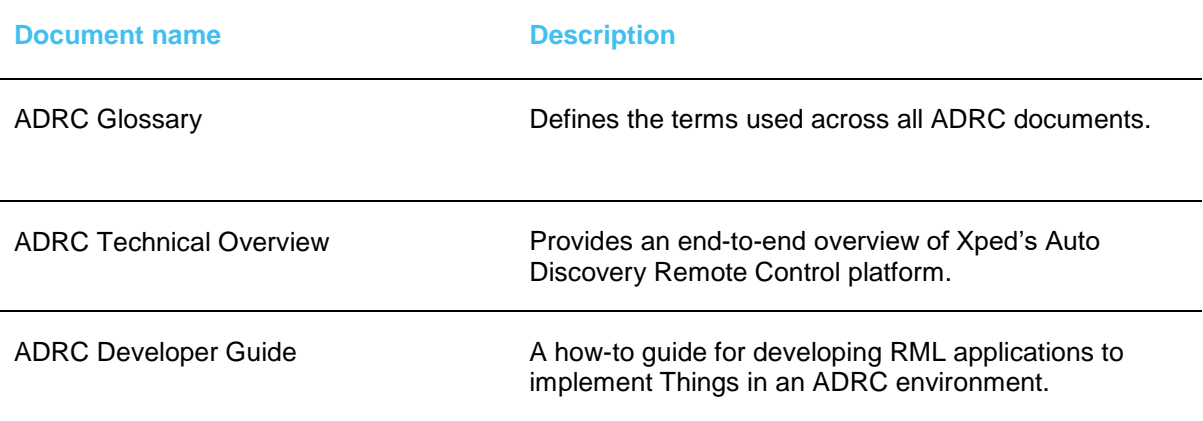

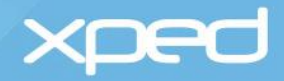

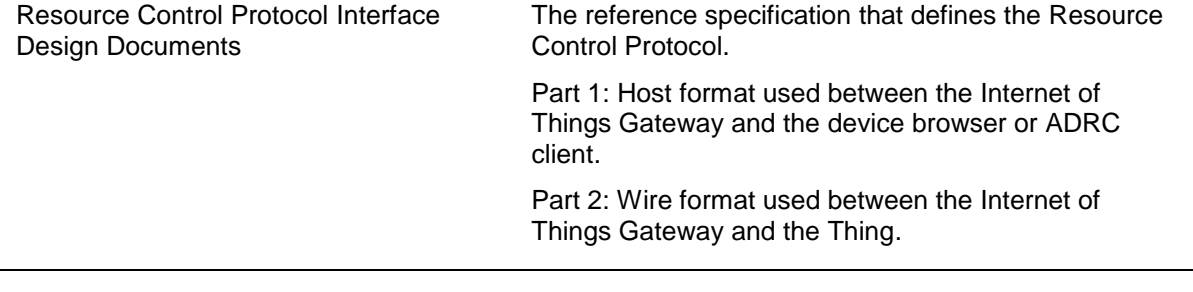

# <span id="page-4-0"></span>**1.5 Contact information**

For additional information and queries, email info@xped.com.

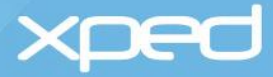

# <span id="page-5-0"></span>2 Resource Modelling Language overview

The Resource Modelling Language (RML) makes it possible to create a single app - the device browser (DeB) - that can control and monitor all Things. RML and DeB are the components of the ADRC platform that eliminate the need for developers to write a specific app for each Thing. A Thing is any electronic device that has an on/off switch and some form of connectivity.

The ADRC platform is described in the *ADRC Technical Overview* document, which is recommended as pre-requisite reading.

# <span id="page-5-1"></span>**2.1 What is RML?**

RML is based on XML, but RML is a new language that has been specifically developed to describe, control and monitor Things.

Conceptually, RML is similar to HTML. HTML describes a web page so that a web browser can draw it on a screen, whereas RML describes a Thing so that the device browser (DeB) can display the interface for the Thing to the user. The device browser can only exist because RML exists. RML standardizes the way all Things are described just as HTML standardizes the way all websites are described.

RML describes a Thing in terms of 7 key aspects:

- 1. Identity (manufacturer, model, version, nickname, icon)
	- the <description> element in RML
- 2. Functionality, data and commands used to control and monitor a Thing
	- the <model> element in RML
- 3. User interface
	- the <view> element in RML
- 4. Event handling
	- the <controller> element in RML
- 5. Additional resources required (such as icons, web pages, plug-ins)
	- the <resource> element in RML
- 6. Physical connections the Thing is capable of
	- the <configuration> element in RML
- 7. Administrative functions available (such as unpair a Thing, set a PIN)
	- the <menu> element in RML

The RML file is a self-describing profile for the Thing. A manufacturer creates an RML file for a Thing and loads this file into a Thing's chip. The RML file is sent to the smart device when the Thing is onboarded. The device browser app (DeB) in the smart device uses the RML file to create the user interface to control and monitor the Thing.

**Note:** Normally the full RML for a Thing is stored in the Thing itself. However, if space is limited, the RML file in the Thing can simply contain a URL to where the full RML file is located.

DeB communicates with an Internet of Things Gateway (IoTG), which in turn controls all the Things in its personal area network. This personal area network is sometimes referred to as a domain. RML is also used by the IoTG. The IoTG coordinates communications between DeB (or another ADRC client) and Things. To make wireless communications with Things as efficient as possible, data is cached to reduce the power consumption and network utilisation. To minimise bandwidth utilisation, some

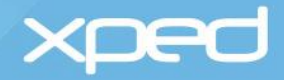

commands do not require a Thing to send a response or delivery confirmation to the IoTG. However, the IoTG still sends an acknowledgement to the client. RML plays a part in this by providing mechanisms that allow caching and delivery parameters to be specified.

Just as a hardware remote control for an electronic device sends commands to the manufacturer's application in a Thing, the RML file contains the required commands to interact with the manufacturer's application in a Thing.

*IMPORTANT: A Thing can contain multiple RML files to cater for the following scenarios.*

*A Thing can have multiple hardware units within it, for example a TV with an in-built DVD player. Each hardware unit has a separate RML file.*

*A Thing can provide different user interfaces for different types of users, for example basic, standard, administrator. Each user interface has a different RML file.* 

The communications protocol that is used to transfer commands and RML files between DeB, an IoTG and a Thing is called the Resource Control Protocol (RCP). RCP is described in more detail in section [4](#page-74-0) *[Resource Control Protocol.](#page-74-0)*

# <span id="page-6-0"></span>**2.2 Design approach**

Many of the Things that will make up the Internet of Things (IoT) will be low cost microcontrollers with limited RAM and ROM, and constrained networking abilities. For these microcontrollers to operate effectively, messaging overhead needs to be small and simple to avoid message fragmentation and minimize memory usage. The main design goal of RML and RCP has been to specify a generic protocol for the special requirements of this constrained environment.

RCP is a RESTful protocol that is familiar to those who know HTTP, but also expands these capabilities to allow for Things to send unsolicited events to clients. RCP has also been optimized for machine-to-machine (M2M) applications.

RML and DeB should be familiar to those who work with web browsers and HTML.

RML is structured around the Model View Controller (MVC) software approach. In this approach, the implementation of the user interface (View) is separated from the implementation of the data (Model) and the implementation of the control logic (Controller).

The MVC approach allows loosely coupled interfaces between the Model, View and Controller areas of an application. This supports implementations that are robust and easily modifiable, especially for complex systems.

In RML:

- The Model element defines the data and allowable states for a Thing, and also the control commands – this can be considered to be the API for the Thing
- The View element provides the graphical user interface the layouts and widgets for a Thing
- The Controller element provides the event handlers to process the signals sent from a Thing

# <span id="page-6-1"></span>**2.3 Structure**

RML is based on XML and consists of:

- A root element
- Main elements, both mandatory and optional
- Child elements, both mandatory and optional
- **Attributes**
- **Note:** As RML is based on XML, any rules or restrictions that apply to XML also apply to RML. For example, the ampersand symbol is represented by &

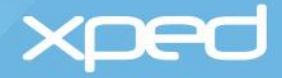

This section introduces the overall structure of RML. The RML elements and attributes are described in detail in section [3](#page-10-0) *[Resource Modelling Language](#page-10-0) in detail*.

### <span id="page-7-0"></span>**2.3.1 Root element**

In HTML, the root element is <html></html>.

In RML, the root element is <rml></rml>.

<span id="page-7-4"></span>The <rml> element identifies the version of RML that is being used and the location of the RML tag definitions.

*Example:* <rml version="1.0" xmlns="http://rml.xped.com">

# <span id="page-7-1"></span>**2.3.2 Main elements**

The 7 main elements contained within the  $\leq$ rml> root element are shown below:

**<rml** version="1.0" xmlns="http://rml.xped.com"**>** 

**<description>** what the Thing is **</description>** 

**<model>** how to access and control the Thing's capabilities and states **</model>** 

**<view>** how to draw the user interface for the Thing **</view>** 

**<controller>** how to handle signals sent from the Thing **</controller>** 

**<resource>** any specific resources required **</resource>** 

**<configuration>** what the physical interface connections are **</configuration>**

**<menu>** administrative functions allowed **</menu>**

**</rml>** 

# <span id="page-7-2"></span>**2.3.3 Language support**

Where a manufacturer supports multiple languages, instead of embedding multiple languages directly in the RML, a manufacturer creates an external language file for each of the supported languages.

The external language file is transferred to DeB at the same time the RML file is transferred, which is during the on-boarding of a Thing (triggered by the proximity tap).

Any text string that can be displayed in other languages is identified by a *tr=* attribute in the element concerned. The value of this *tr=* attribute represents a key that is used to look up an associated Unicode string in the external language file.

DeB determines the display language to use from the locale setting of the operating system of the smart device.

For those manufacturers that do not wish to provide multilingual support, the *tr=* attribute may be omitted. In this case, the text is simply taken from the text content of the element.

In the following example, only one language is supported and the text value (Off) of the  $\langle$ item> element is used:

<item value='0'>Off</item>

Whereas in this next example, the value of the *tr=* attribute 'OFF" is used to look up a Unicode string value in an external language file. If the external language file does not exist or the *tr=* key is missing from the language file, the text value of the element is used as a fall-back. If no text value is supplied, an error message is displayed.

<item tr='OFF' value='0'>Off</item>

# <span id="page-7-3"></span>**2.3.4 Child elements and attributes**

In XML, there are no firm rules about when to use attributes and when to use child elements.

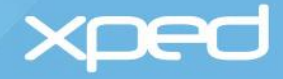

In RML, there is no overlap between attributes and child elements within a main element, each is used in a specific scenario.

Some attributes and elements have the same name, but each is used for a specific purpose:

- <span id="page-8-4"></span>• Version
	- > The <version> element is a child element of the <description> element and represents the version of the RML file for a Thing
	- > The *version*= attribute is used in the <rml> root element and represents the version of the RML language that is being used
- Model
	- > The main <model> element is one of the 7 sections of an <rml> document and describes the functionality and commands for a Thing
	- > The <model> element that is a child element of the <description> element identifies the model number that a manufacturer has given to a Thing
- Enum
	- $>$  The <enum> element is a child element of the <model> element and defines individual items of state that can be represented by a small finite set of integers, typically 2-10, e.g. on/off
	- The *enum*= attribute is used by the <rgbled> element to define the colors associated with  $\geq$ individual states specified in the <enum> element, e.g. for fault status indicators

# <span id="page-8-0"></span>**2.3.5 Icons**

The Internet of Things Gateway (IoTG) stores a set of default icons for a broad range of device types, including televisions, sensors, actuators, smart plugs and so on. The default icons are identified by a 4-digit hex code, for example, 8003 represents a smart plug and 0000 represents an unknown device.

The manufacturer uses the <category> child element in the <description> element to identify which default icon they wish to use.

DeB displays the category icon to the user unless the manufacturer overrides the default icon by using the *icon=* attribute in the <resource> element in the RML file.

# <span id="page-8-1"></span>**2.3.6 Nicknames**

The manufacturer defines a nickname for the Thing in the RML file for the Thing. This is defined in the <nickname> child element within the <description> element.

The user can overwrite the manufacturer's nickname with a nickname of their choice via DeB at onboarding time or at a later date.

The nickname, together with the icon, is used by DeB as a label for the Thing.

# <span id="page-8-2"></span>**2.3.7 Notation**

- <> indicates an element
- = indicates an attribute
- # indicates an RML reserved word
- <!- - ->indicates a comment

# <span id="page-8-3"></span>**2.4 DeB initial release**

Xped has released an initial version of DeB to the market to enable developers to start developing and delivering their products as soon as possible.

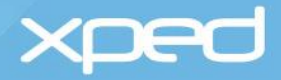

The initial DeB release supports a standard screen layout and the most commonly used widgets, which places some restrictions on the RML it supports.

The initial release of DeB supports:

- only portrait orientation
- the following set of display widgets
	- $>$  slide switch
	- $>$  check box
	- > RGB LED display indicator
	- $>$  value picker (text box with popup scrollable list)
	- slider with up/down buttons

> touch track slider

- dial
- > push button
- label for static and dynamic text
- > editable text line
- > color picker
- > candy bar remote control

An example of the portrait screen layout and display widgets for a Thing's control screen is shown in *[Figure 1](#page-9-0)*.

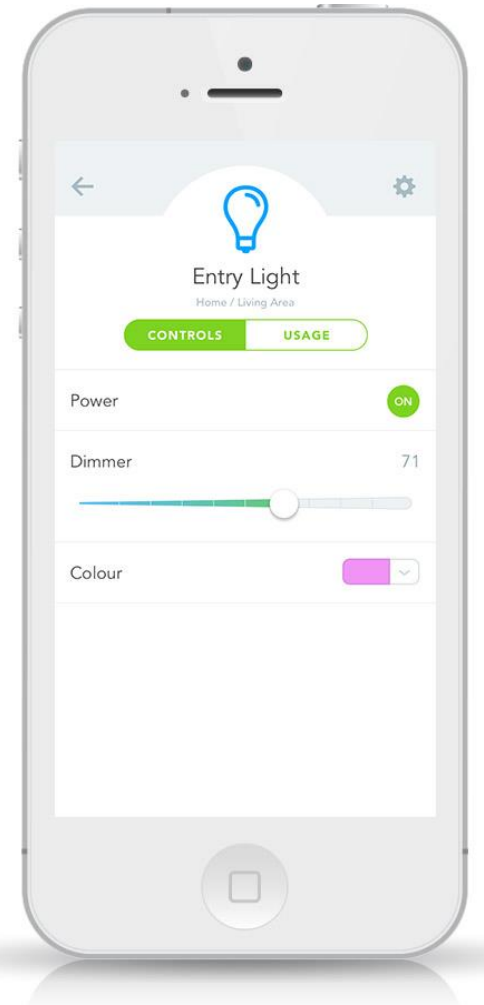

<span id="page-9-0"></span>Figure 1: DeB screen layout

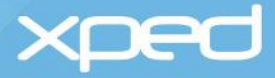

# <span id="page-10-0"></span>3 Resource Modelling Language in detail

This section details the RML elements and attributes that enable DeB to display a user interface for a Thing so that a user can:

- on-board a Thing
- send commands to a Thing to control that Thing
- receive signals from a Thing
- perform administrative functions such as setting a PIN for a Thing or changing its nickname

Example RML is provided for each RML element to illustrate how it is used. A complete RML listing for a smart LED light bulb is provided as an example Thing and is included at *[Appendix A.](#page-79-0)*

The user interface created by the example RML for a smart LED light bulb is included at *[Appendix B.](#page-82-0)*

For additional information on writing RML files, including more detailed examples, refer to the *Resource Modelling Language Programmer's Guide*.

# <span id="page-10-1"></span>**3.1 RML root element**

The root element for RML is **<rml></rml>**.

### <span id="page-10-2"></span>**3.1.1 Usage**

There is one and only one <rml> element in an RML file.

### <span id="page-10-3"></span>**3.1.2 Child elements and attributes**

The format of the <rml> tag is <rml *version='' xmlns=''>*

- The *version=* attribute states the version of the RML language that is being used
- The *xmlns=* attribute is the namespace showing where to find specific RML tag definitions

The child elements of the <rml> element are summarised in *[Table 1](#page-11-1)* and then described in detail in the subsequent sections.

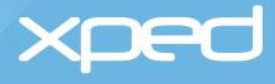

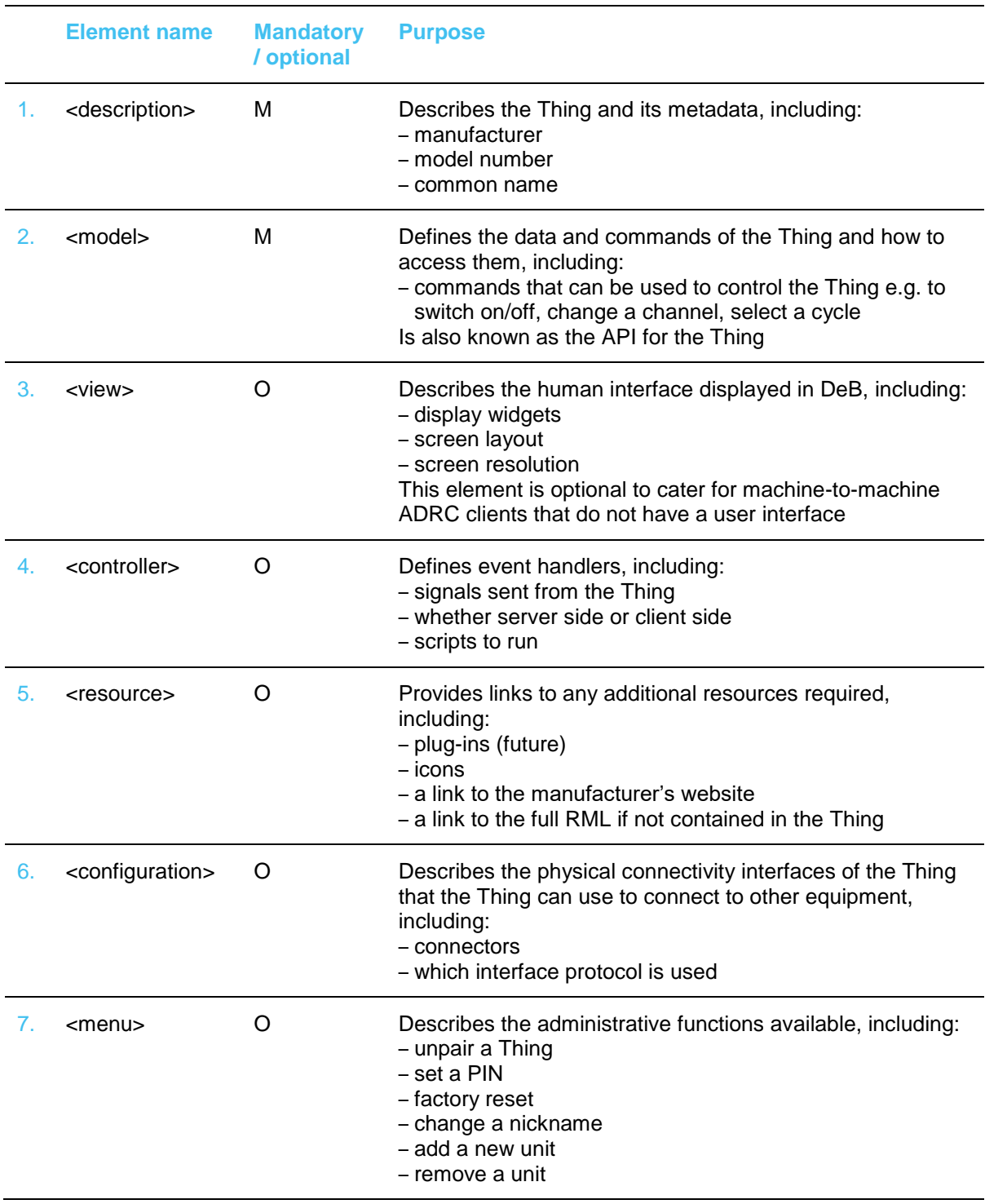

Table 1: Root element - child elements

# <span id="page-11-1"></span><span id="page-11-0"></span>**3.1.3 RML example**

Example RML for the <rml> element is:

<rml version="1.0" xmlns="http://rml.xped.com">

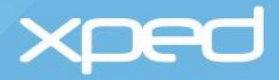

# <span id="page-12-0"></span>**3.2 Description element**

The **<description>** element is a child element of the <rml> element. It provides the metadata for the Thing.

# <span id="page-12-1"></span>**3.2.1 Usage**

There is one and only one <description> element in an RML file.

It is a mandatory element.

# <span id="page-12-2"></span>**3.2.2 Child elements and attributes**

The child elements of the <description> element that can be used to identify a Thing are:

### **<description>**

**<manufacturer>**who made it, that is the manufacturer's name**</manufacturer>** 

**<model>**the manufacturer's model number**</model>** 

**<category>**one of the default ADRC icons that is used if no other icon defined**</category>** 

**<version>**version number of this RML file**</version>** 

**<nickname>**manufacturer-defined nickname**</nickname>**

**<theme>**if a Thing has multiple RML files, each file is called a theme**</theme>**

**<url>**a link to a url for marketing/information purposes**</url>**

**<class>**a reference to an ontology that defines the Thing**</class>**

### **</description>**

These child elements are described in *[Table 2](#page-15-0).*

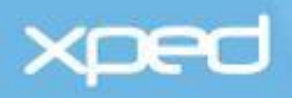

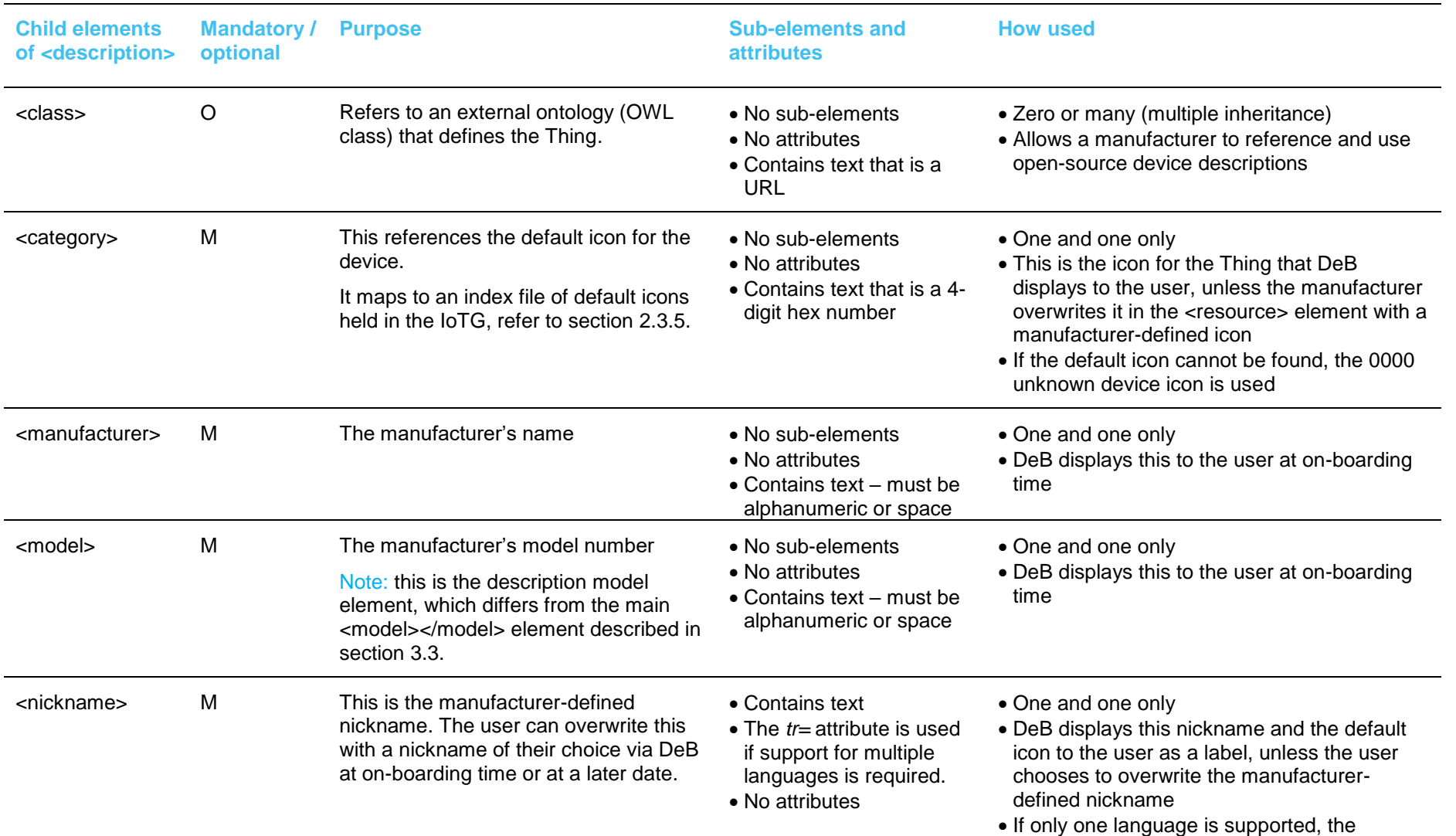

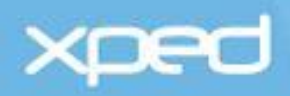

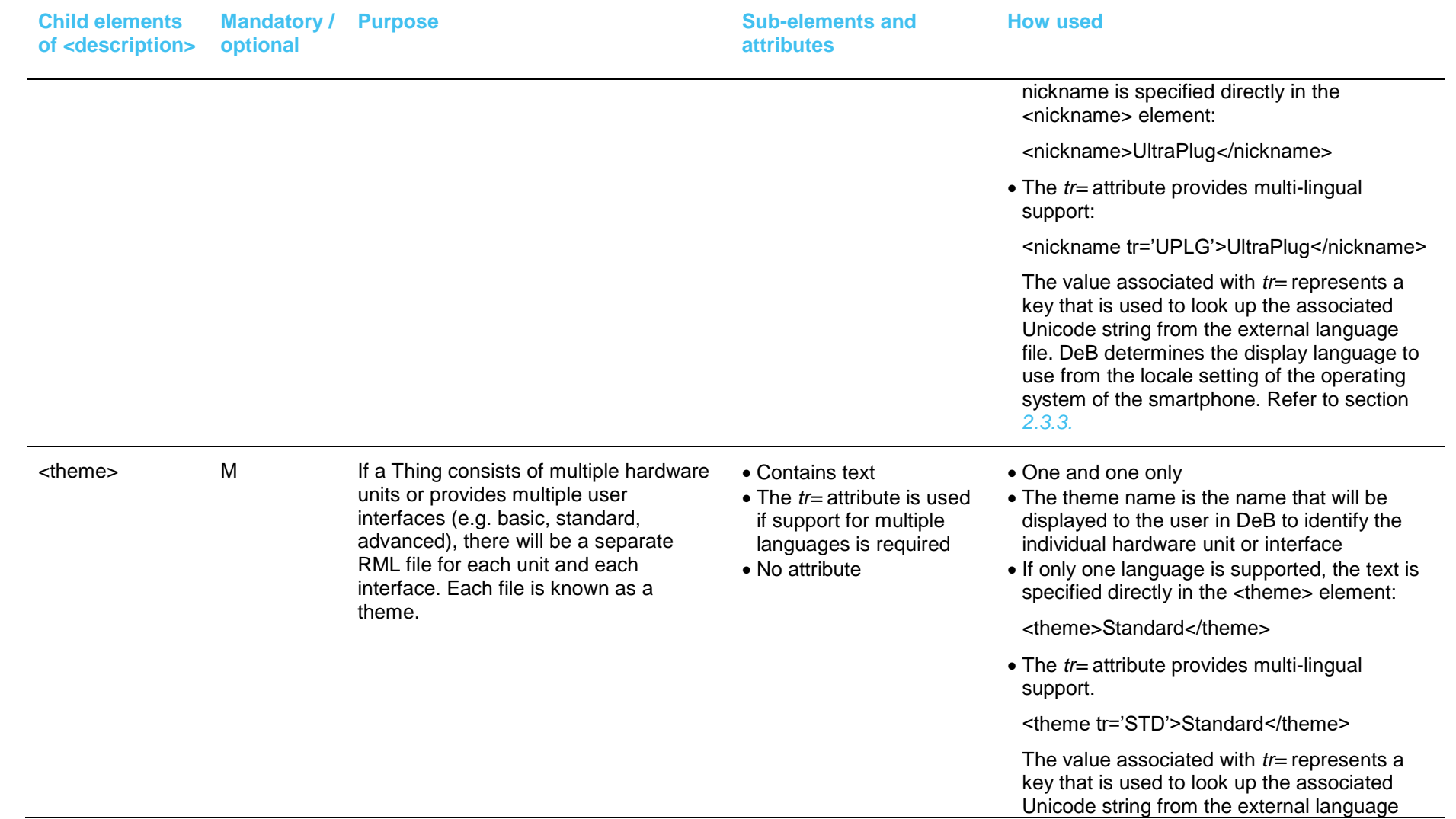

# **xped**

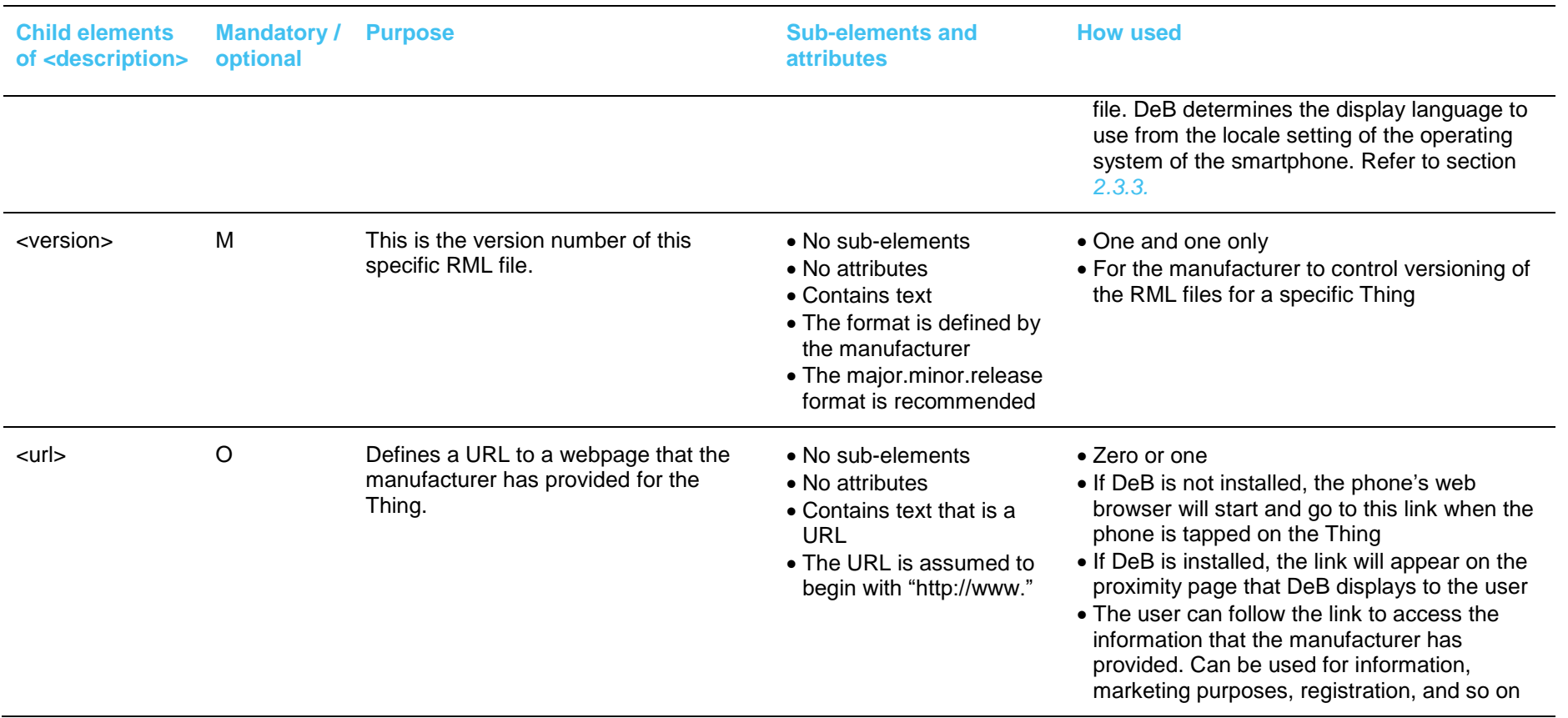

<span id="page-15-0"></span>Table 2: Description section - child elements

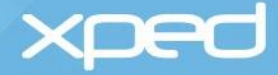

# <span id="page-16-0"></span>**3.2.3 RML example**

Example RML for the <description> element for an UltraPlug is:

#### <description>

<manufacturer>Xped</manufacturer>

- <model>PSW-240AU1</model>
- < category>8003</ category>
- <version>1.0</version>

<theme tr='STD'>Standard</theme>

<nickname tr='UPLG'>UltraPlug</nickname>

- <class[>http://ontology.xped.com/1.0/home/psw.owl#electricity</class>](http://ontology.xped.com/1.0/home/psw.owl#electricity</class)
- <url>xped.com/products/ultraplug.htm</url>

</description>

The example RML provides the following metadata for the UltraPlug:

- Manufactured by **Xped**
- The model is known as **PSW-240AU1**
- The manufacturer is using the default icon for a smart plug (**8003**) that is provided in the IoTG
	- $>$  Note: this may be over-written later in the RML file by the  $\leq$  resource  $\geq$  element
- This is version **1.0** of the RML file for the Thing
- There is one RML file that describes one user interface called **Standard** for the UltraPlug
	- The language used by the smartphone is checked against the external language file for  $\geq$ the Thing and, where required, the text string of **Standard** will be displayed in the language used by the smartphone
	- In this example, there is only RML file and this interface is called Standard. As there is  $\sim$ only one interface, DeB does not display the term 'Standard' to the user
- If there are multiple RML files for a Thing to define multiple interfaces (Standard, Advanced, and so on), the device screen in DeB will contain a menu with menu items named Standard, Advanced and so on
- The manufacturer has given a nickname of **UltraPlug** for the Thing.
	- The language used by the smartphone will be checked against the external language file  $\rightarrow$ for the Thing and the text string of **UltraPlug** will be displayed in the language used by the smartphone
	- This together with the default icon forms the label that will be shown by DeB, unless the user uses the option in DeB to override the nickname
- The manufacturer has provided a link to an external ontology that can be found at: <http://ontology.xped.com/1.0/home/psw.owl#electricity</class>
- The manufacturer has provided a link to an external website for further information, registration, or other, that can be found at:<http://www.xped.com/products/ultraplug.htm>

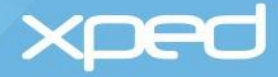

# <span id="page-17-3"></span><span id="page-17-0"></span>**3.3 Model element**

The **<model>** element is a child element of the <rml> element. It can be considered to be the API for the Thing.

This element describes the Thing's functionality that can be controlled by a user, the possible control settings and ranges, and the commands that can be sent to a Thing.

This element defines:

- An identifier for each individual setting
- Commands that can be sent to the Thing to access or change an item of state
- The values and measurement units for each setting
- Any qualifiers, such as read-only, read-write
- A reference to an external ontology, if available

# <span id="page-17-1"></span>**3.3.1 Usage**

There is one and only one <model> element in an RML file.

It is a mandatory element.

# <span id="page-17-2"></span>**3.3.2 Child elements and attributes**

The child elements of the <model> element that can be used to describe the individual items of state for a Thing are:

### **<model>**

#### **<enum>**

defines individual items of state that can be represented by a small finite set of integers, typically 2-10, e.g. on/off

#### **</enum>**

#### **<range>**

defines individual items of state that can be represented by a range of integers, e.g. minimum to maximum values with a step

**</range>** 

#### **<text>**

defines individual items of state that can be represented by a text string, e.g. a read-only display or some editable text

#### **</text>**

#### **<trigger>**

defines a command with no parameters that typically triggers an action, e.g. stop, play, pause

```
</trigger>
```
**<record>**

defines an aggregate type that can contain <enum>, <range> and <text> elements, e.g. can be used to report on the complete state of a Thing

 **</record>**

#### **</model>**

The <model> element must include at least one of the <enum>, <range>, <text>, <trigger> or <record> child elements shown above.

These elements are described in *[Table 3](#page-21-0).*

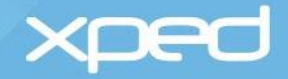

*IMPORTANT: The id= attribute in each of the <enum>, <range>, <text>, <trigger> and <record.> child elements in the <model> main element> links to the bind= attributes in the elements that define the widgets in the <view> main element.* 

*This linkage enables the <view> element to display the user interface that reflects the functionality defined in the <model> element.* 

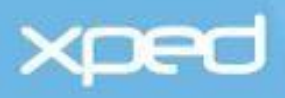

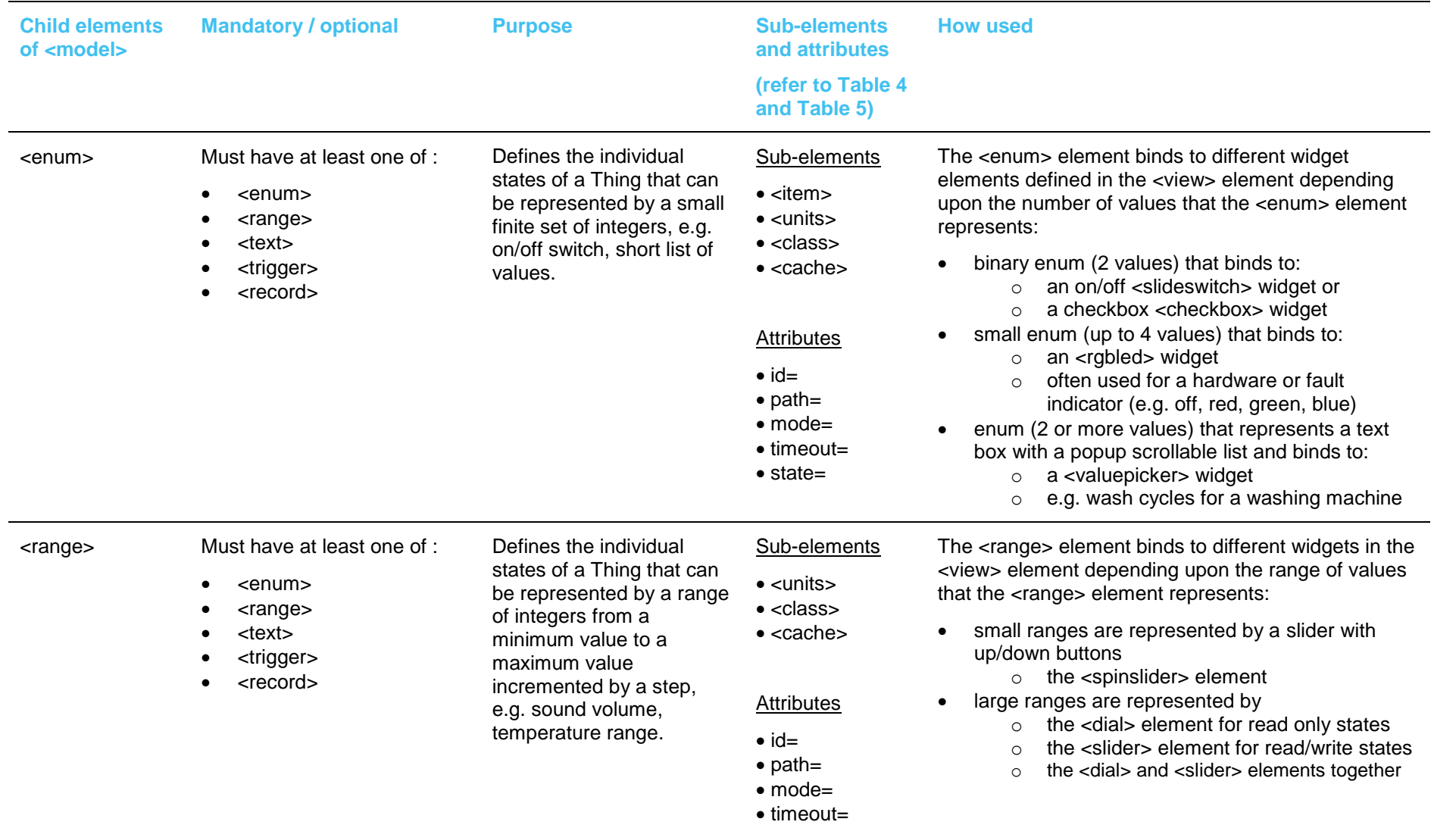

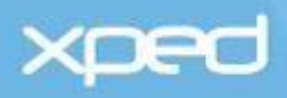

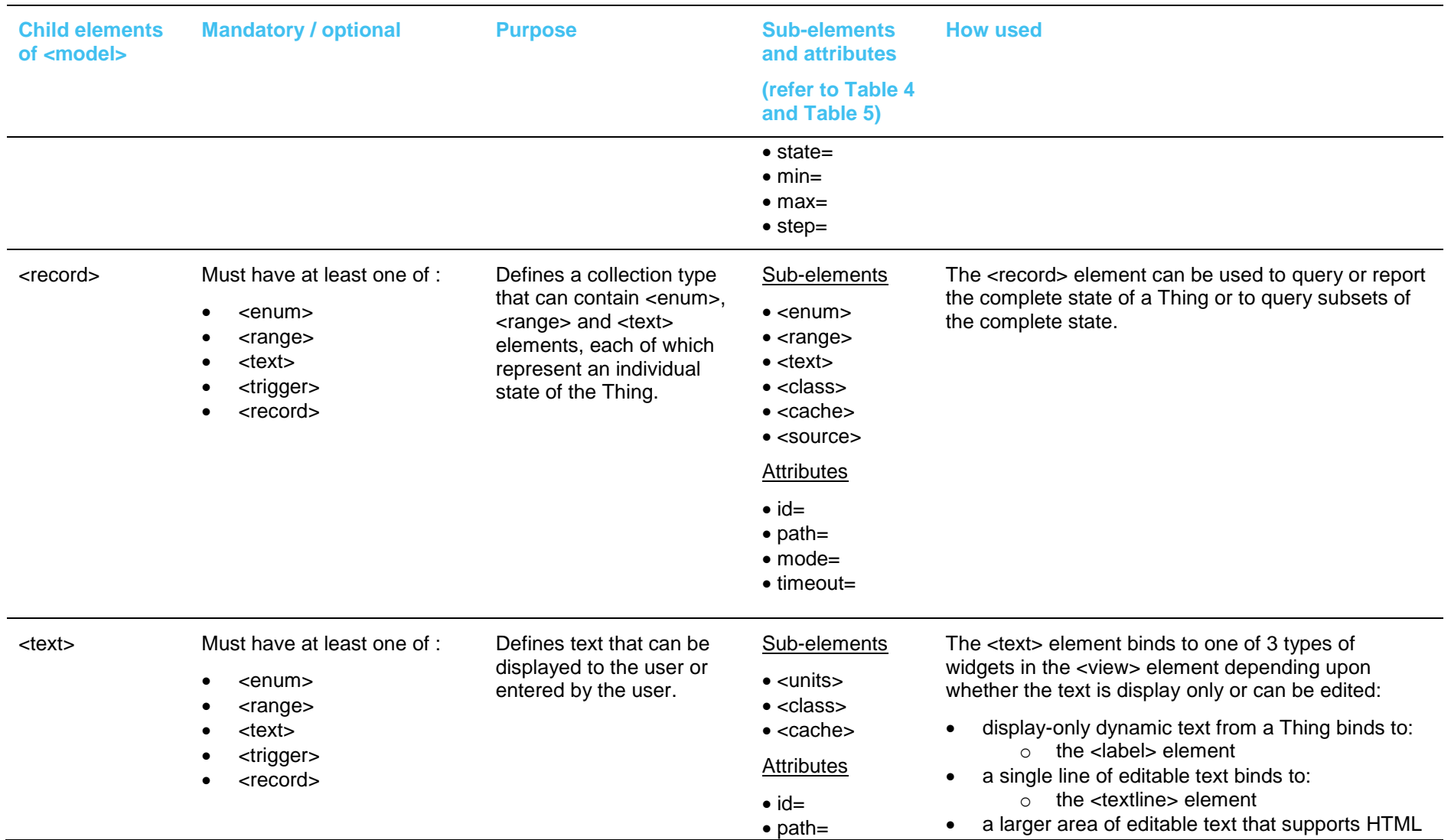

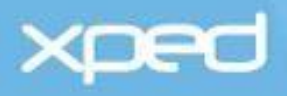

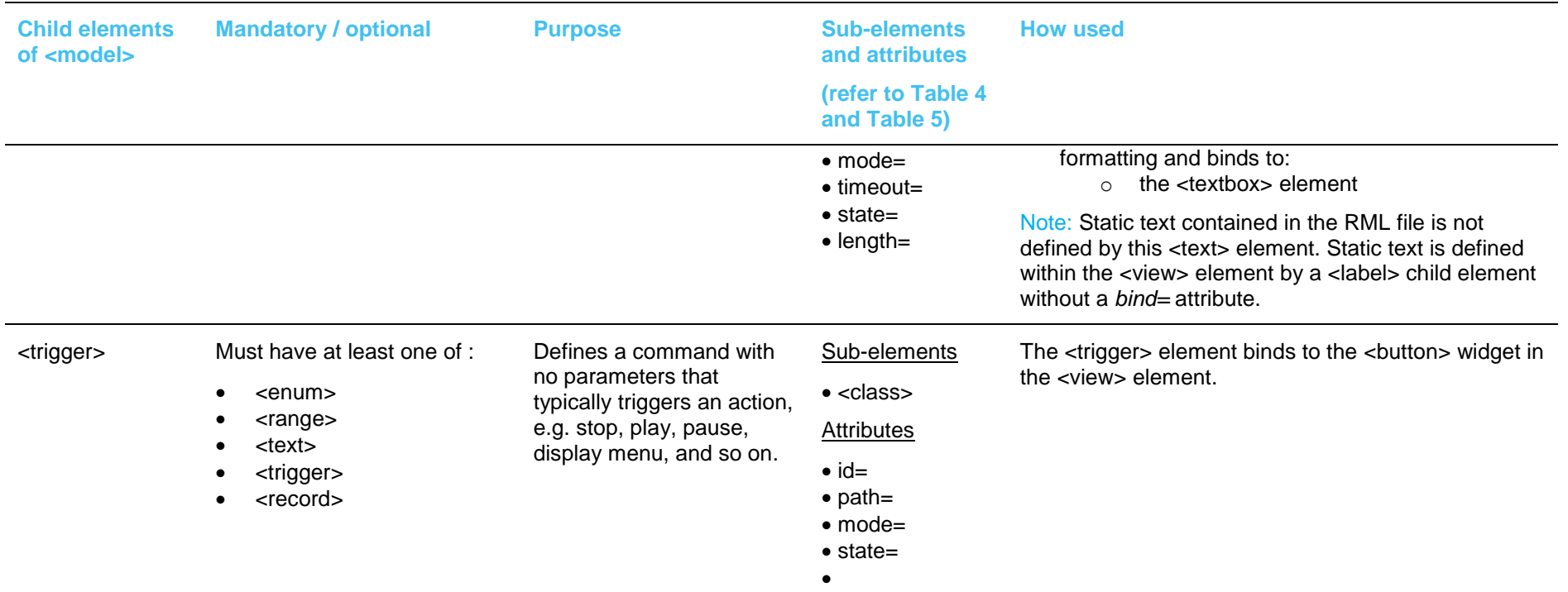

Table 3: Model section - child elements

<span id="page-21-0"></span>The following table (*[Table 4](#page-24-1)*) further defines the sub-elements listed in the previous table.

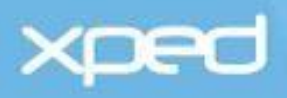

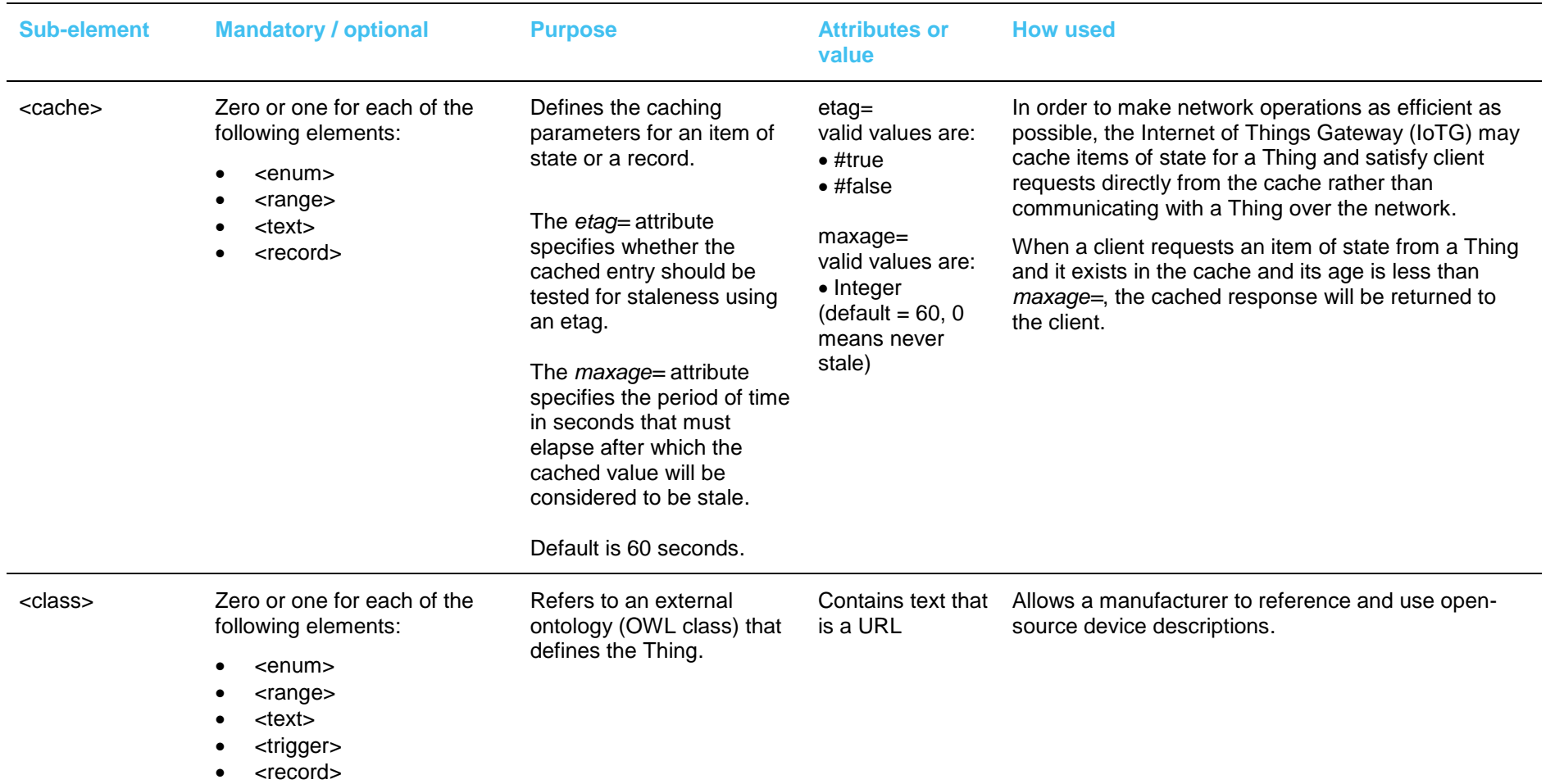

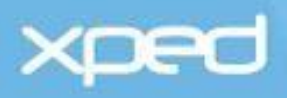

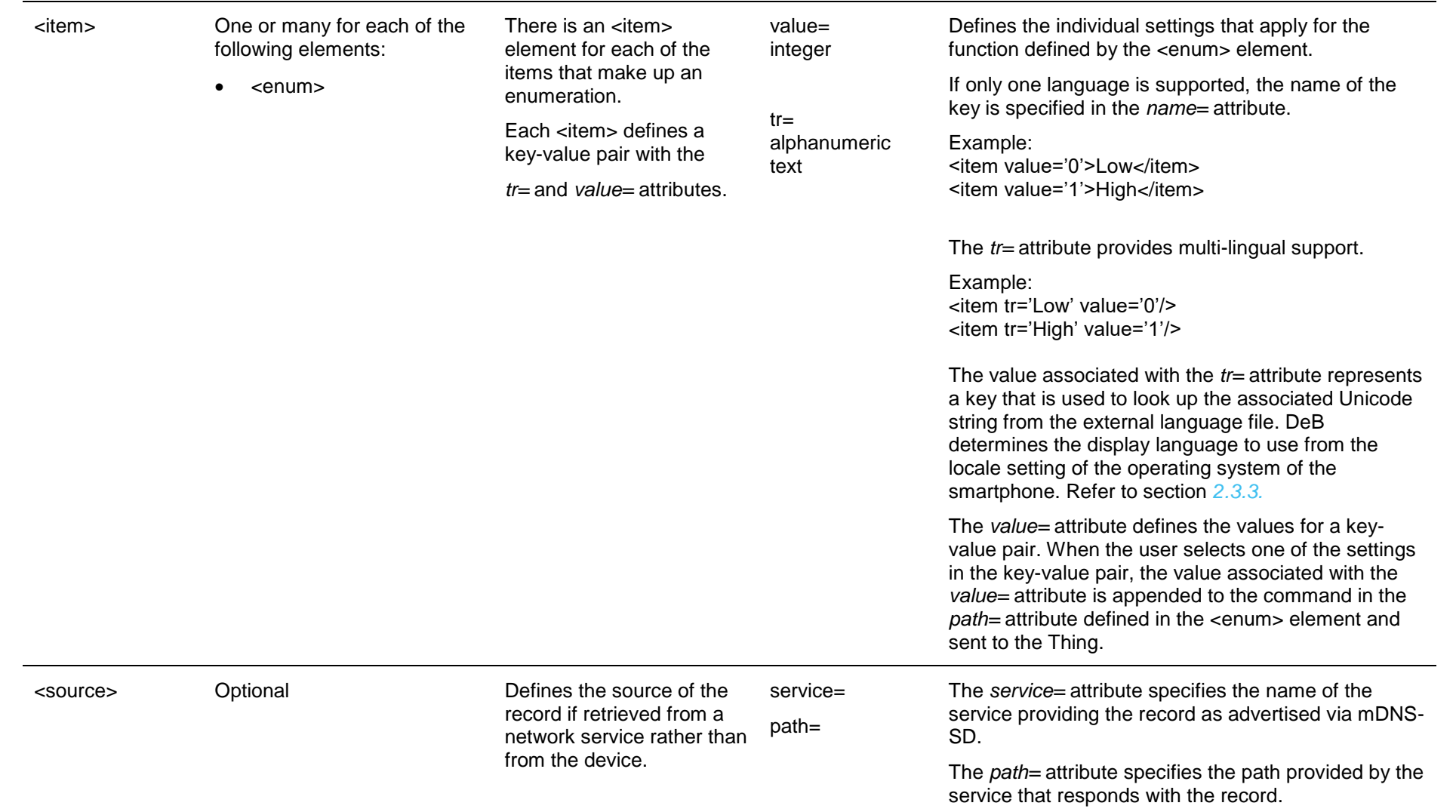

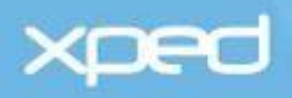

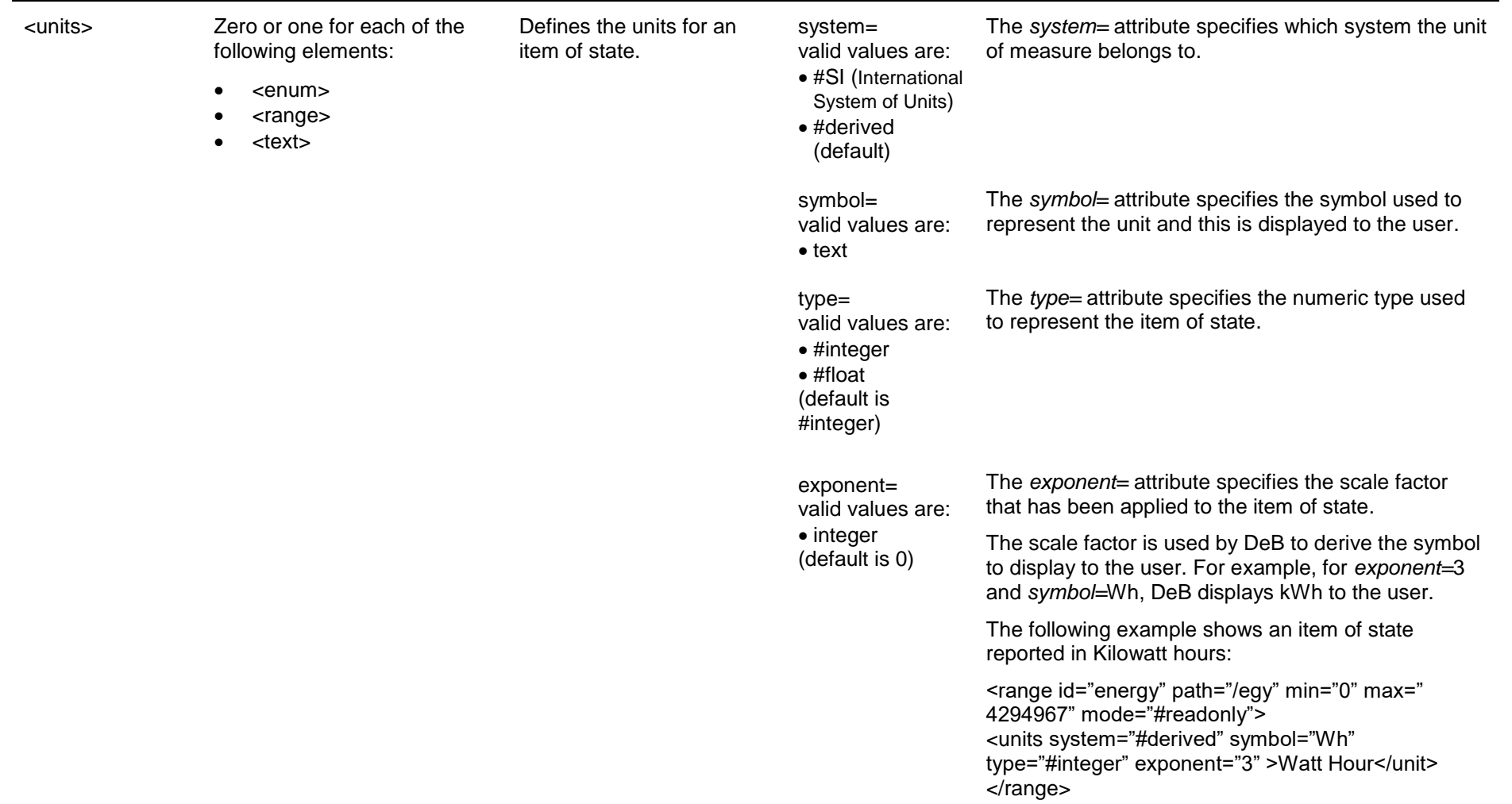

<span id="page-24-1"></span><span id="page-24-0"></span>Table 4: Model section - sub-elements

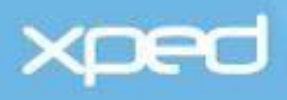

The following table (*[Table 5](#page-27-1)*) further defines the attributes listed in the previous tables.

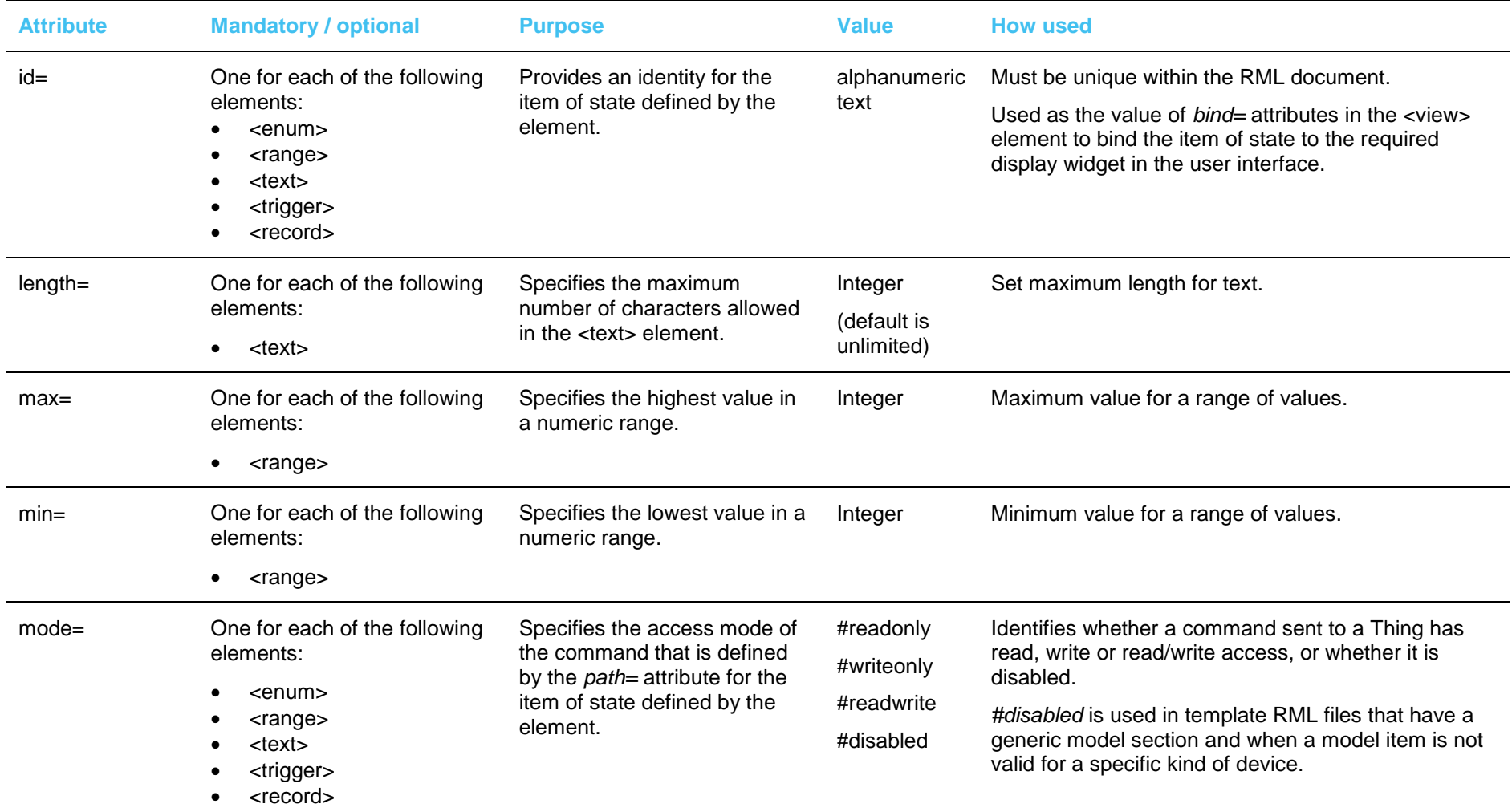

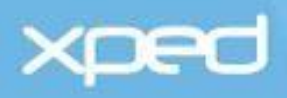

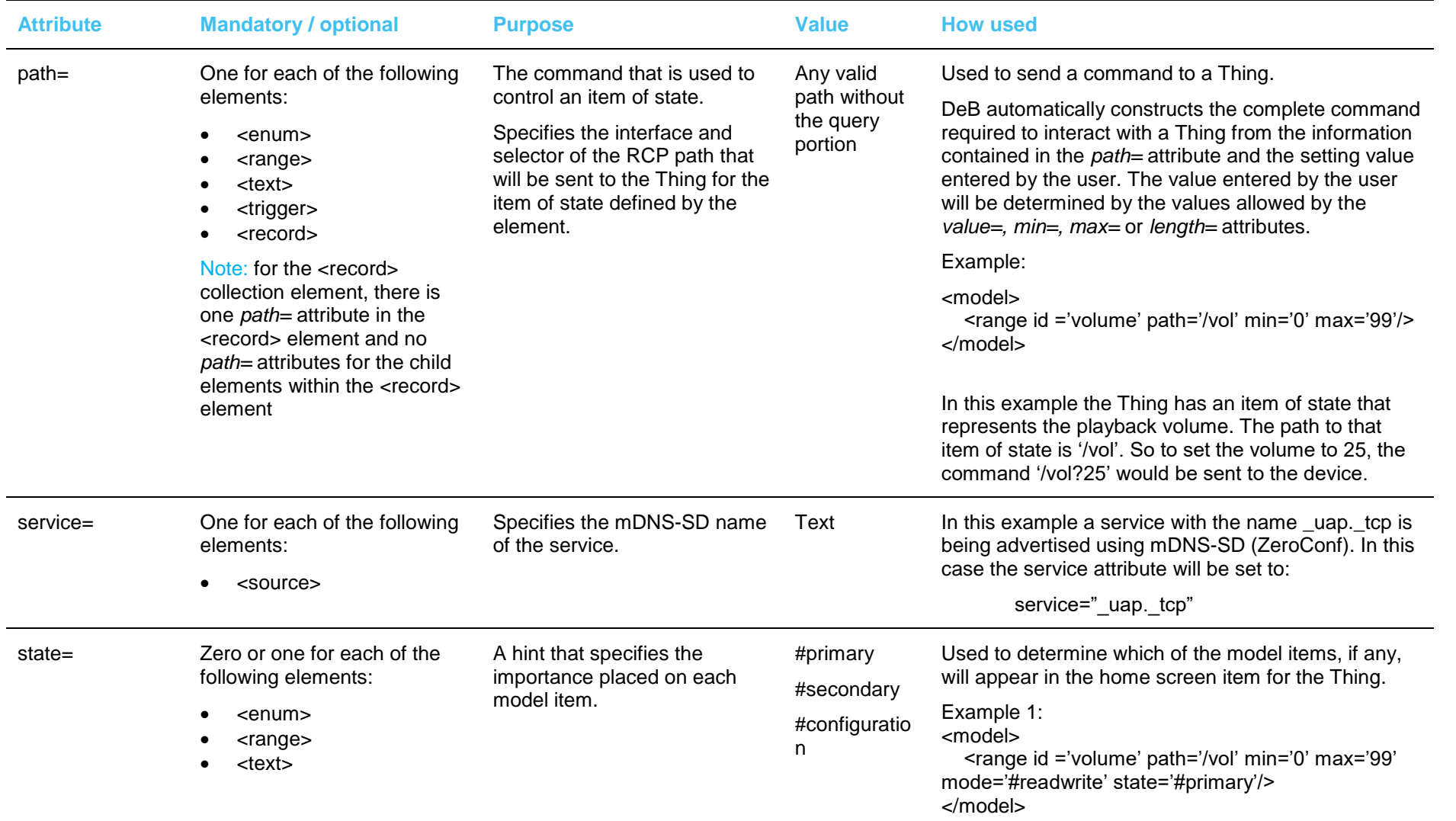

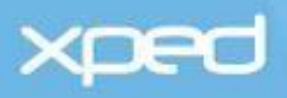

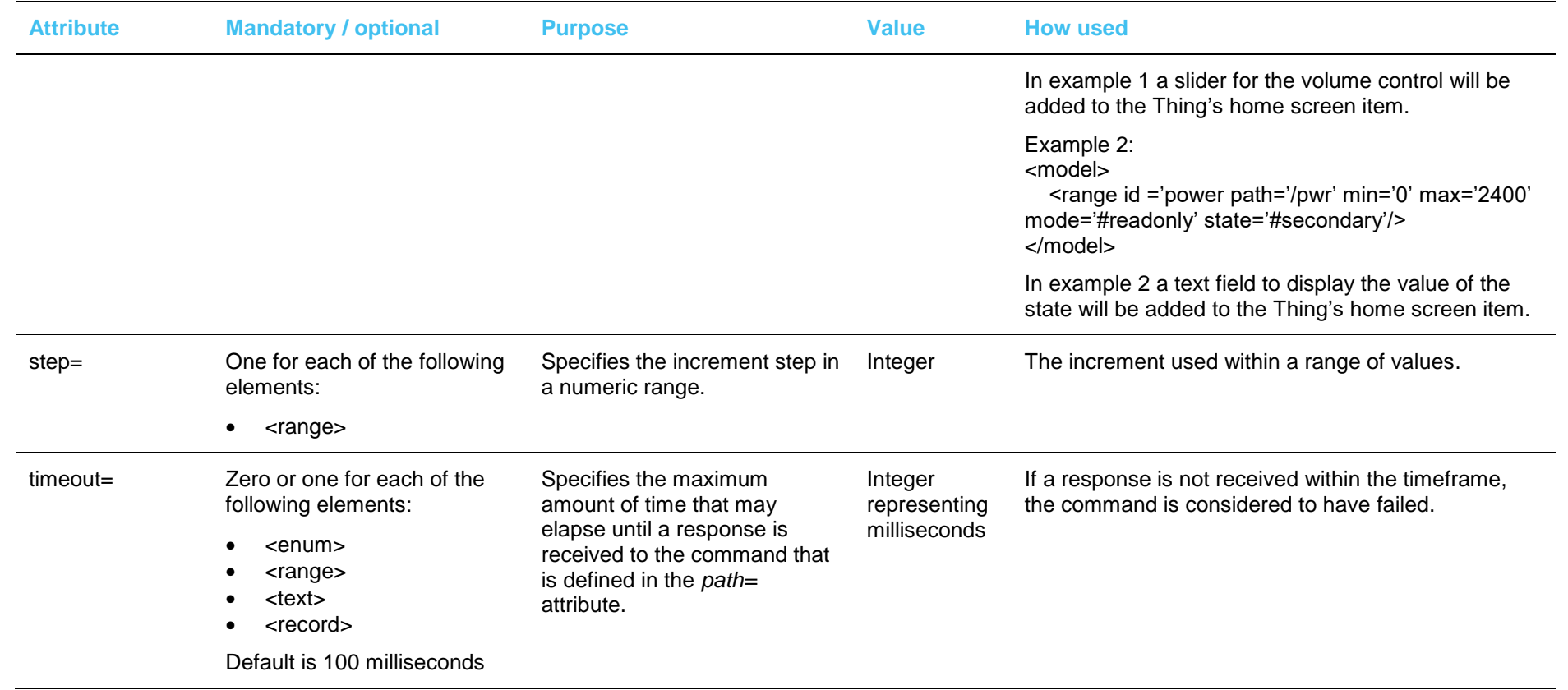

<span id="page-27-1"></span><span id="page-27-0"></span>Table 5: Model section - attributes

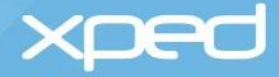

# <span id="page-28-0"></span>**3.3.3 RML example**

The example RML for the <model> element for an LED light bulb is:

```
<model>
<enum id="switch" path="/on">
    <item tr="OFF" value="0">Off</item>
    <item tr="ON" value="1">On</item>
</enum>
<range id="dimmer" path="/dim" min="10" max="100" step="1" />
<range id="color" path="/clr" min="0" max="16777215"/>
<range id="energy" path="/egy" min="0" max="4294967296" step="1" mode="#readonly">
    <units system="#derived" symbol="Wh" type="#integer" exponent="0">Watt hour</units>
    <class>http://sweet.jpl.nasa.gov/2.2/quanEnergy.owl#Energy</class>
</range>
<trigger id="effect" path="/eff" mode="#writeonly" />
<text id="mfgdate" path="/mdt" mode="#readonly" />
```

```
</model>
```
This example RML defines the following items of state:

- <enum>
	- $\ge$  id="switch" is the path for setting the on/off state of the bulb with the value '0' representing Off.
- <range>
	- $\ge$  id="dimmer" is the path for setting the dimming state of the light bulb. The minimum and maximum values and step increment are defined.
	- id="color" is the path for setting the color state. The minimum and maximum values are  $\geq$ defined.
	- id="energy" is the path for reading the amount of energy the bulb has consumed.  $\geq$
- <trigger>
	- id="effect" is the path for cycling through the special effects the bulb supports. Each time  $\rightarrow$ the trigger is activated the next effect is selected e.g. none -> slow blink -> fast blink -> SOS -> none.
- <text>
	- id="mfgdate" is the path for reading the date the bulb was manufactured. $\geq$

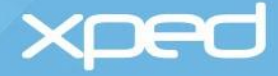

# <span id="page-29-0"></span>**3.4 View element**

The **<view>** element is a child element of the <rml> element.

The <view> element describes a user interface for the Thing. A Thing may have none or many user interfaces and each interface can be tailored to a particular screen size and resolution such as a smart watch, mobile phone or tablet.

This element defines:

- Orientation and layout of the screens
- Screen resolution
- Control widgets switches, buttons, dials, sliders, checkboxes and so on
- Text labels, display text, editable text areas
- How the user interface *binds* to the model element

# <span id="page-29-1"></span>**3.4.1 Usage**

An RML file may have zero, one or multiple <view> elements. This depends upon whether the ADRC client has a user interface or not and whether the interface needs to cater for different screen types and layouts. Each <view> element can specify a layout for a particular screen size and resolution.

# <span id="page-29-2"></span>**3.4.2 Child elements and attributes**

The child elements of the <view> element are summarised below in terms of elements used to:

- Determine the layout of the user interface
- Represent the individual display widgets on the screen

#### **Layout elements**

The layout elements are referred to collectively as #layout-widgets in some of the documentation.

How the <view> element and its child elements determine the layout of the user interface for a Thing can be summarised as:

#### **<view>**

Defines the screen size, resolution and orientation for the entire user interface. Note**:** only portrait orientation and native size and resolution are supported in RML Lite.

#### **<screen>**

Identifies an individual screen within the user interface. There must be at least one screen element.

#### **<devicelist>**

The top-level container for the screen that is used to control a Thing. This container has a header that automatically identifies the Thing by its icon and nickname and shows the signal strength of the Thing. Optionally, the header can display one key item of state such as the amount of power the Thing is consuming.

#### **<devicelistitem>**

The container that provides the first level of layout for the display widgets that make up part of the interface for a Thing. It defines the control widget(s) and the default layout for this container. There is usually one <devicelistitem> for each item of state

Each <devicelistitem> automatically creates a metastate indicator for the control widget to show whether a control command has been successful or not.

**<box>**

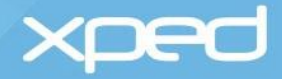

Sub-container that is used to change the layout for a widget or group of widgets within a <devicelistitem> element.

There can be multiple <box> elements within a <devicelistitem> element and <box> elements within<br/>box> elements

# **</box>**

# **<devicelistitem>**

# **</devicelist>**

# **</screen>**

### **</view>**

The <spacer> element can be used within any of the containers to provide spacing in a layout.

### **Display elements**

The display elements are referred to collectively as #control-widgets in some of the documentation.

Display elements can be grouped into:

- enumeration widgets
- range widgets
- trigger widgets
- text widgets
- special widgets

These widget types are shown in the following table (*[Table 6](#page-33-0)*).

# **Enumeration widgets**

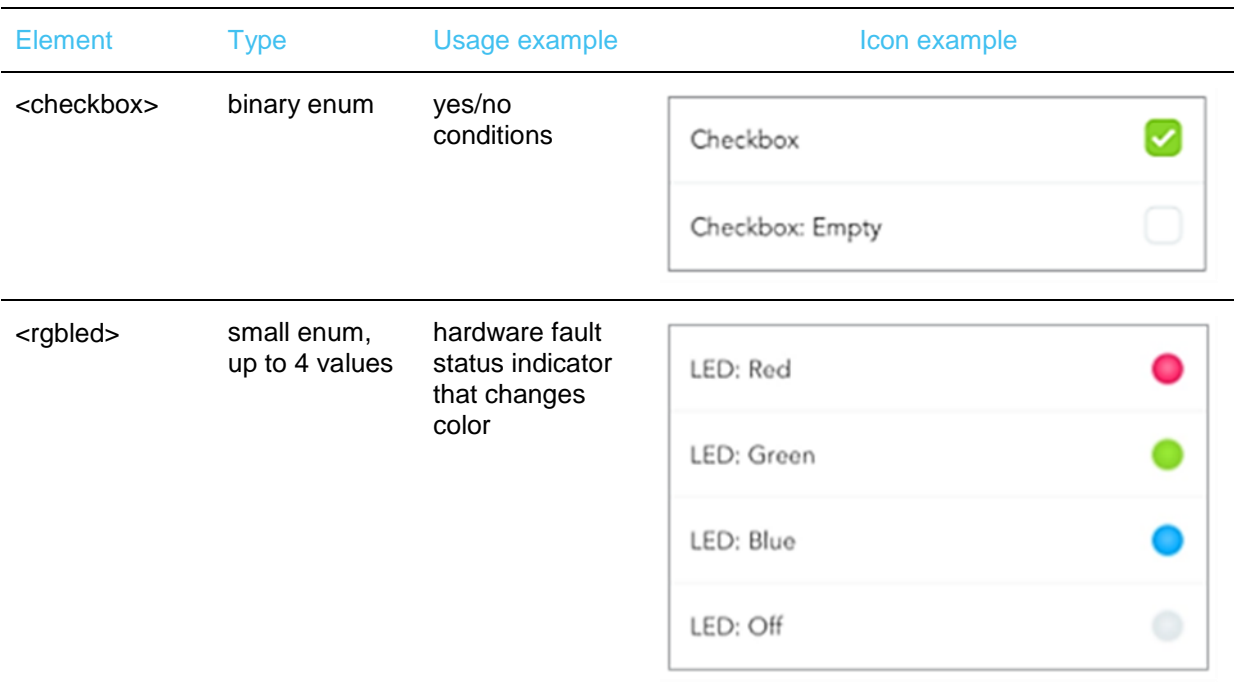

# xped

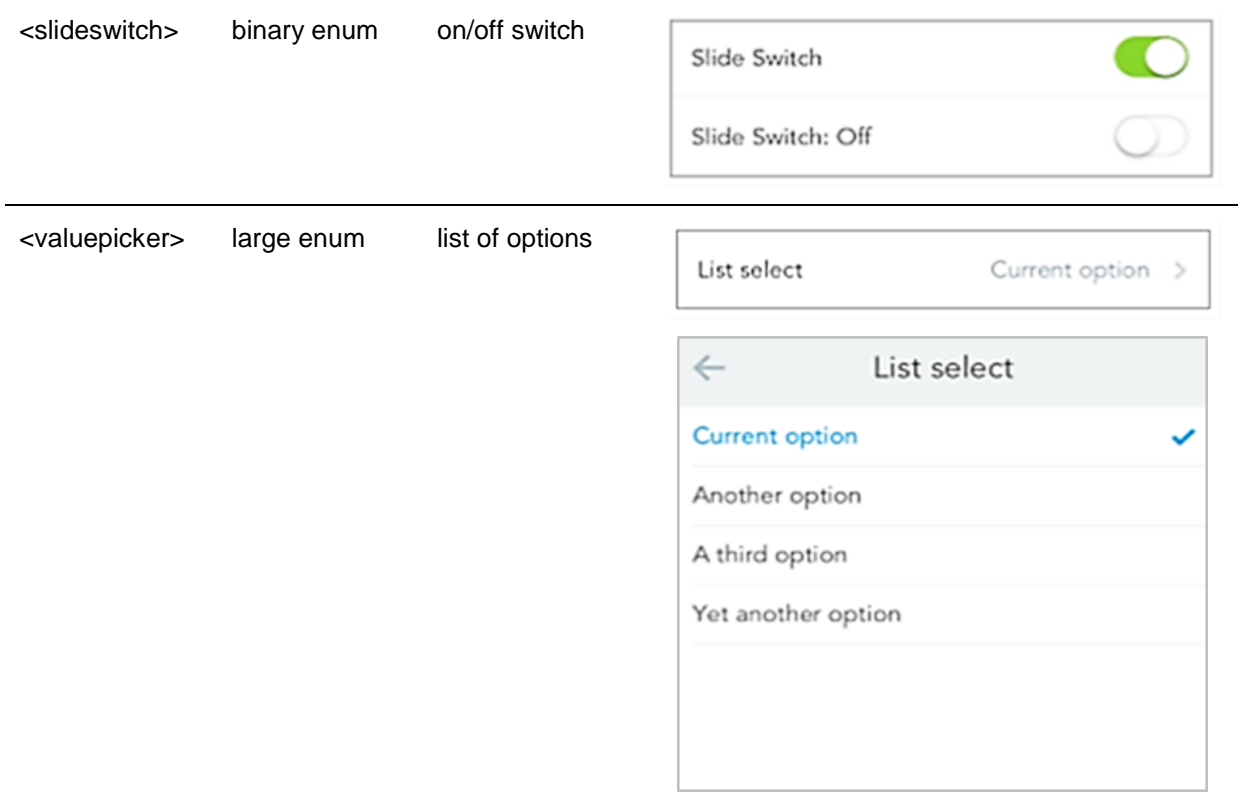

# **Range widgets**

![](_page_31_Picture_115.jpeg)

![](_page_32_Picture_0.jpeg)

![](_page_32_Picture_183.jpeg)

 $OK$ 

Cancel

![](_page_33_Picture_0.jpeg)

![](_page_33_Figure_1.jpeg)

Table 6: Display widgets

<span id="page-33-0"></span>The layout elements and the display elements are defined in more detail in the tables below - *[Table 7](#page-39-0)* and *[Table 8](#page-48-0).*

![](_page_34_Picture_0.jpeg)

![](_page_34_Picture_225.jpeg)

![](_page_35_Picture_0.jpeg)

![](_page_35_Picture_239.jpeg)
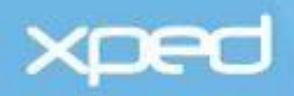

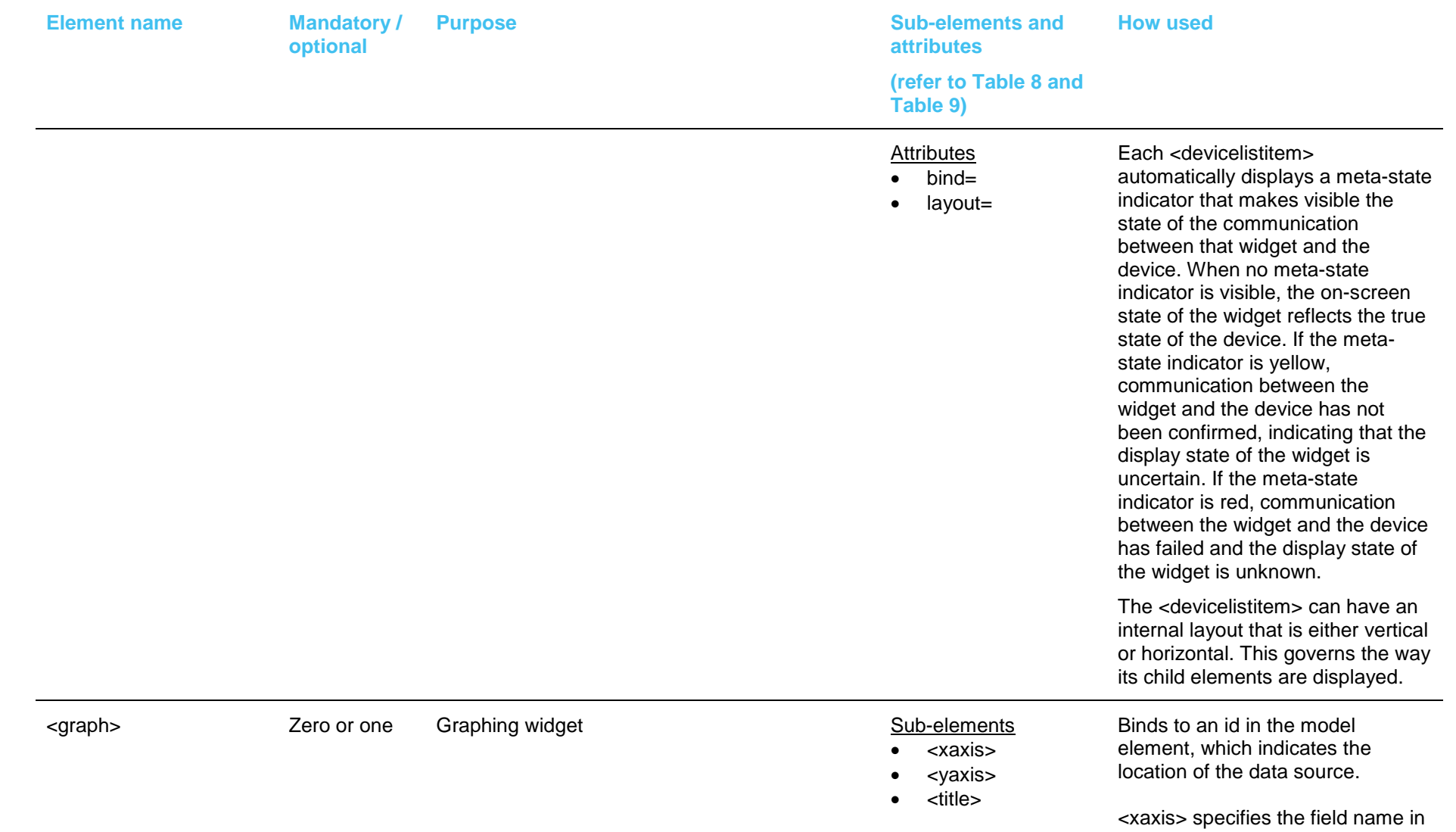

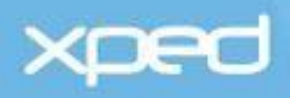

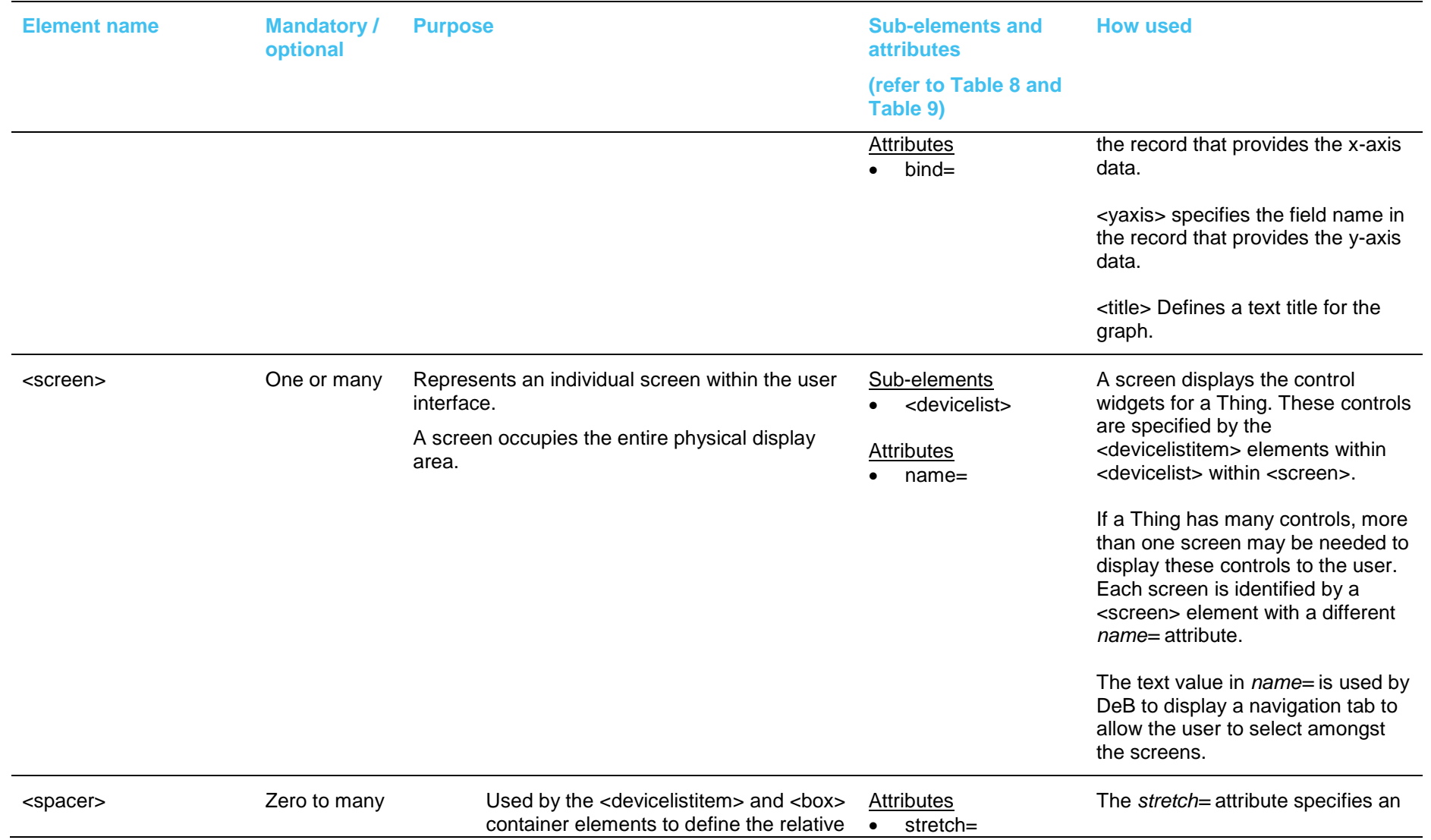

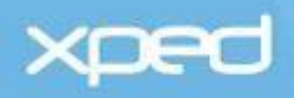

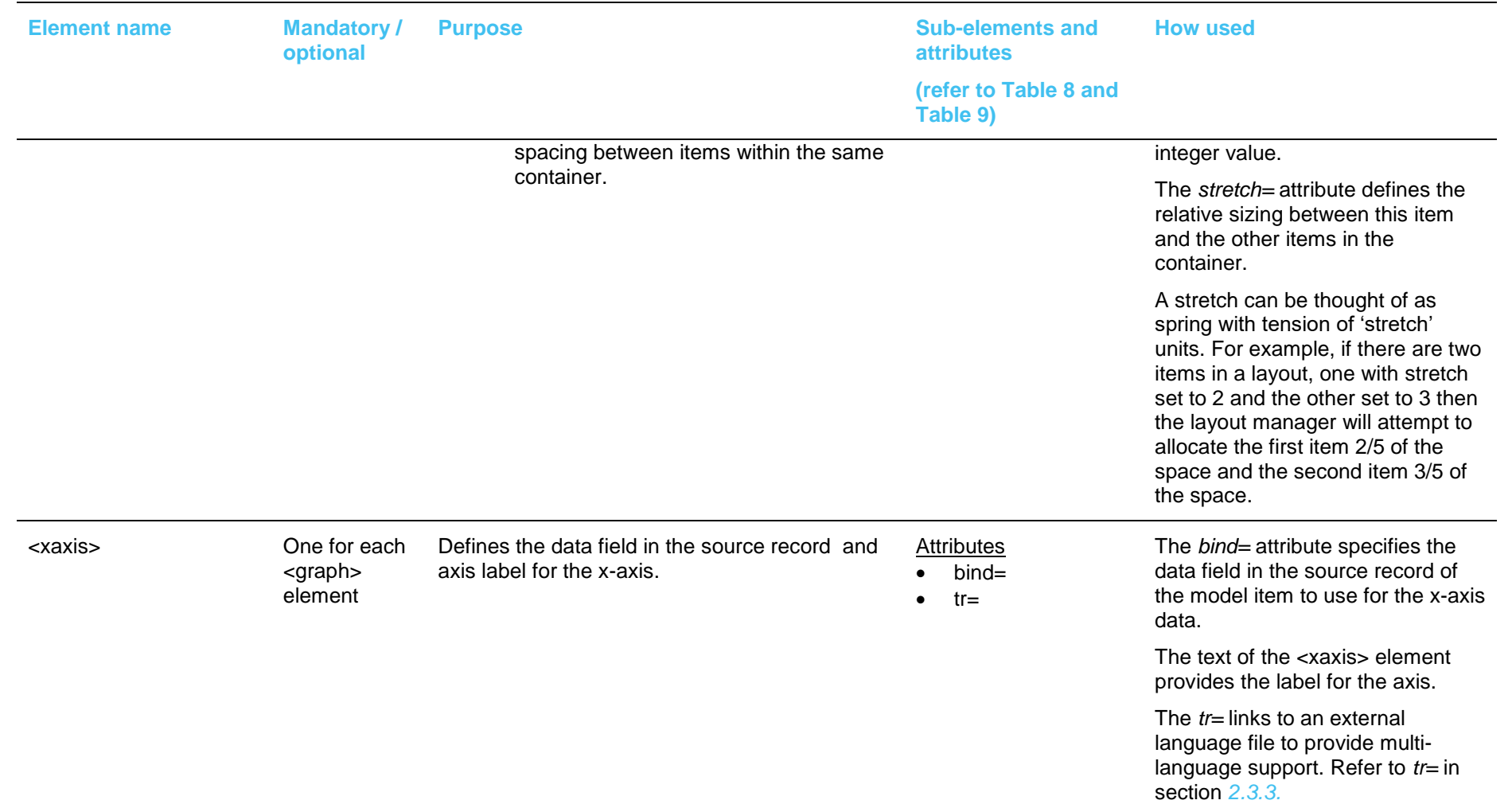

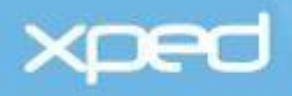

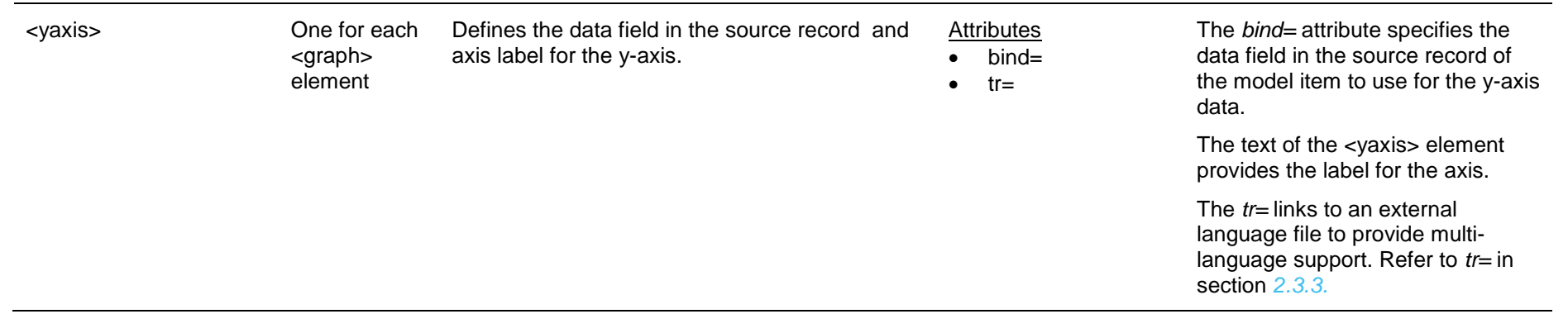

Table 7: View section – layout elements

The display elements are defined in more detail in the following table (*[Table 8](#page-48-0)*).

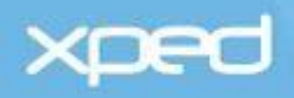

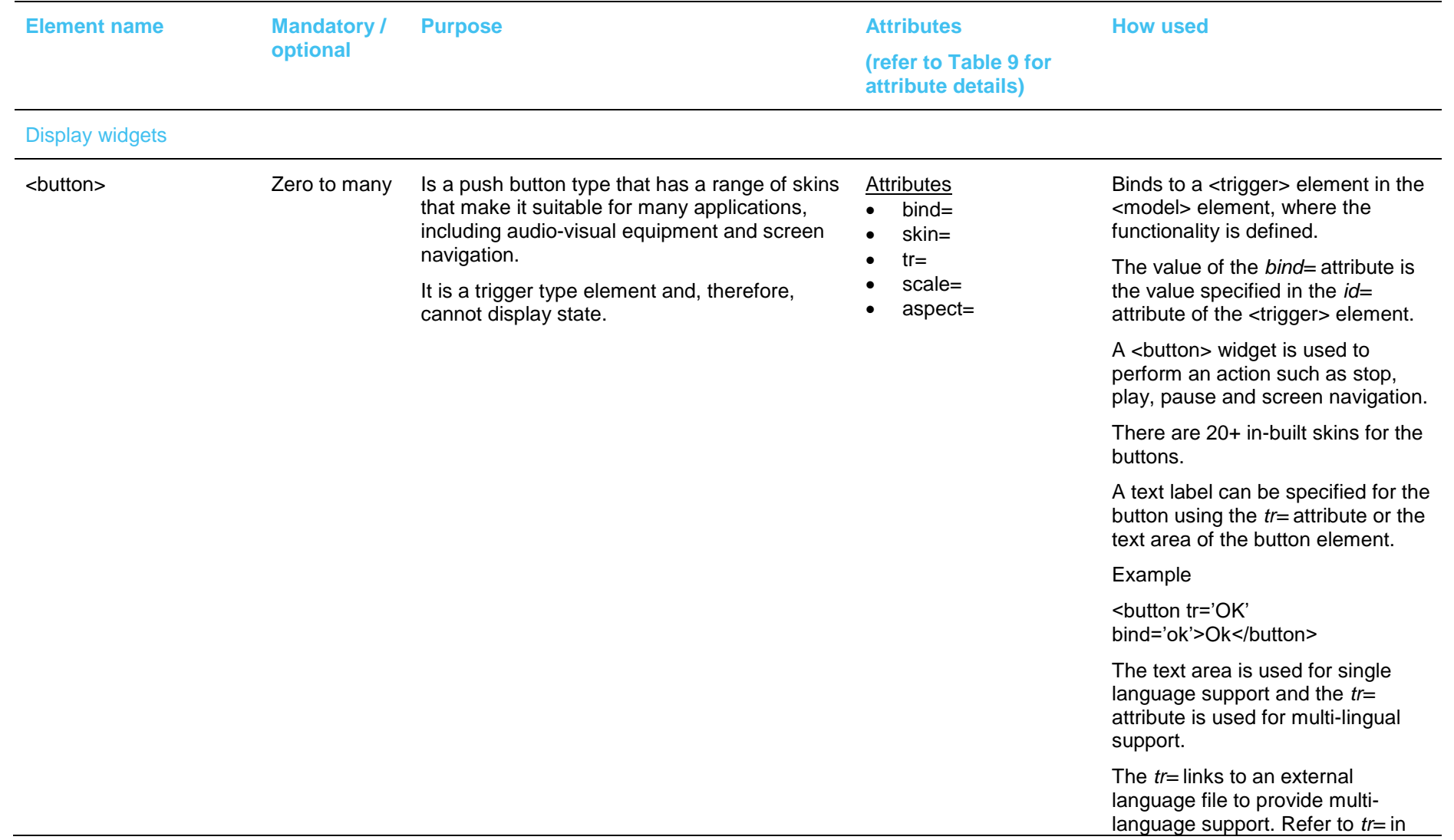

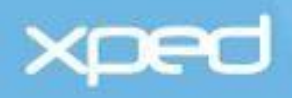

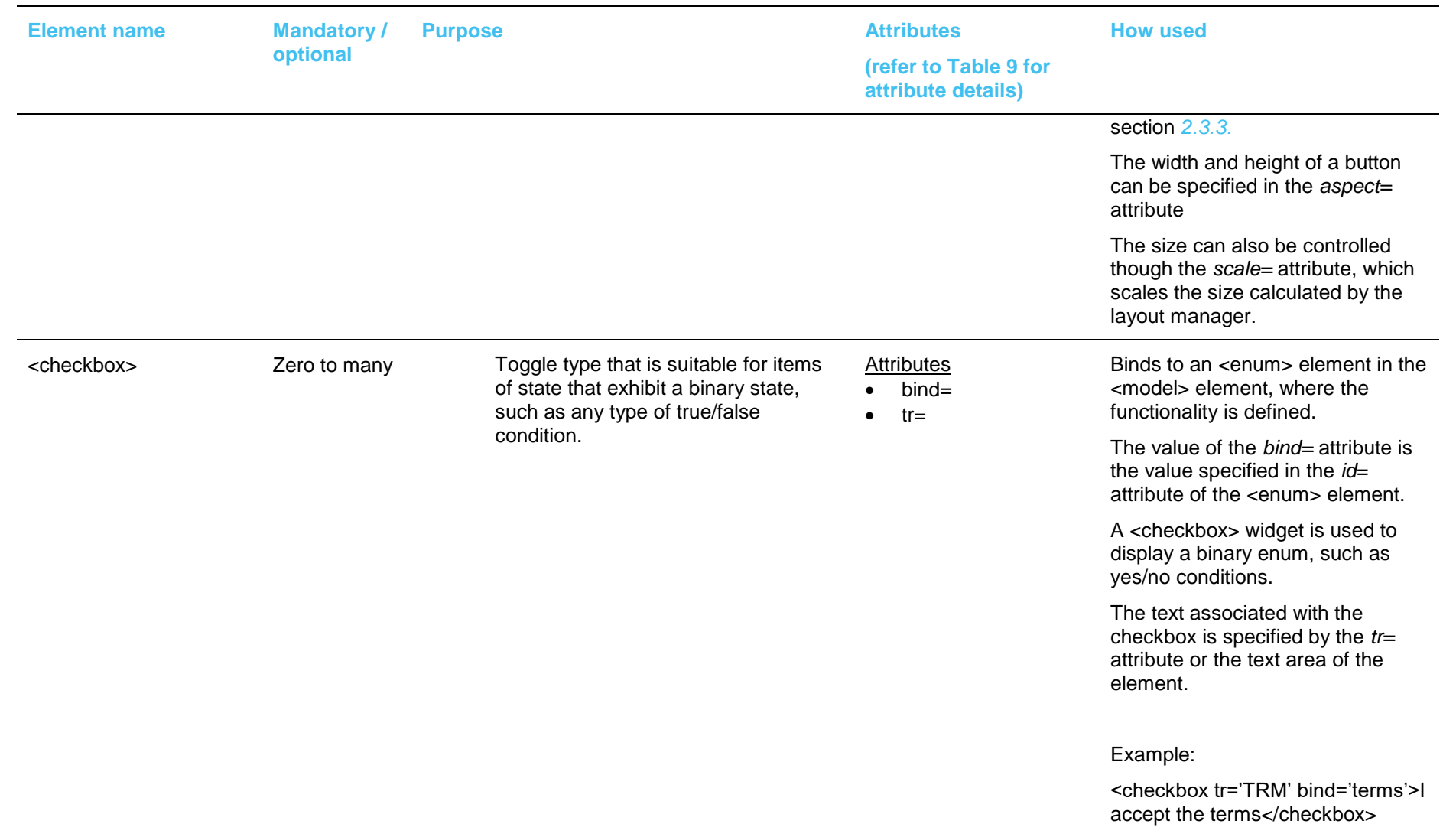

# **xped**

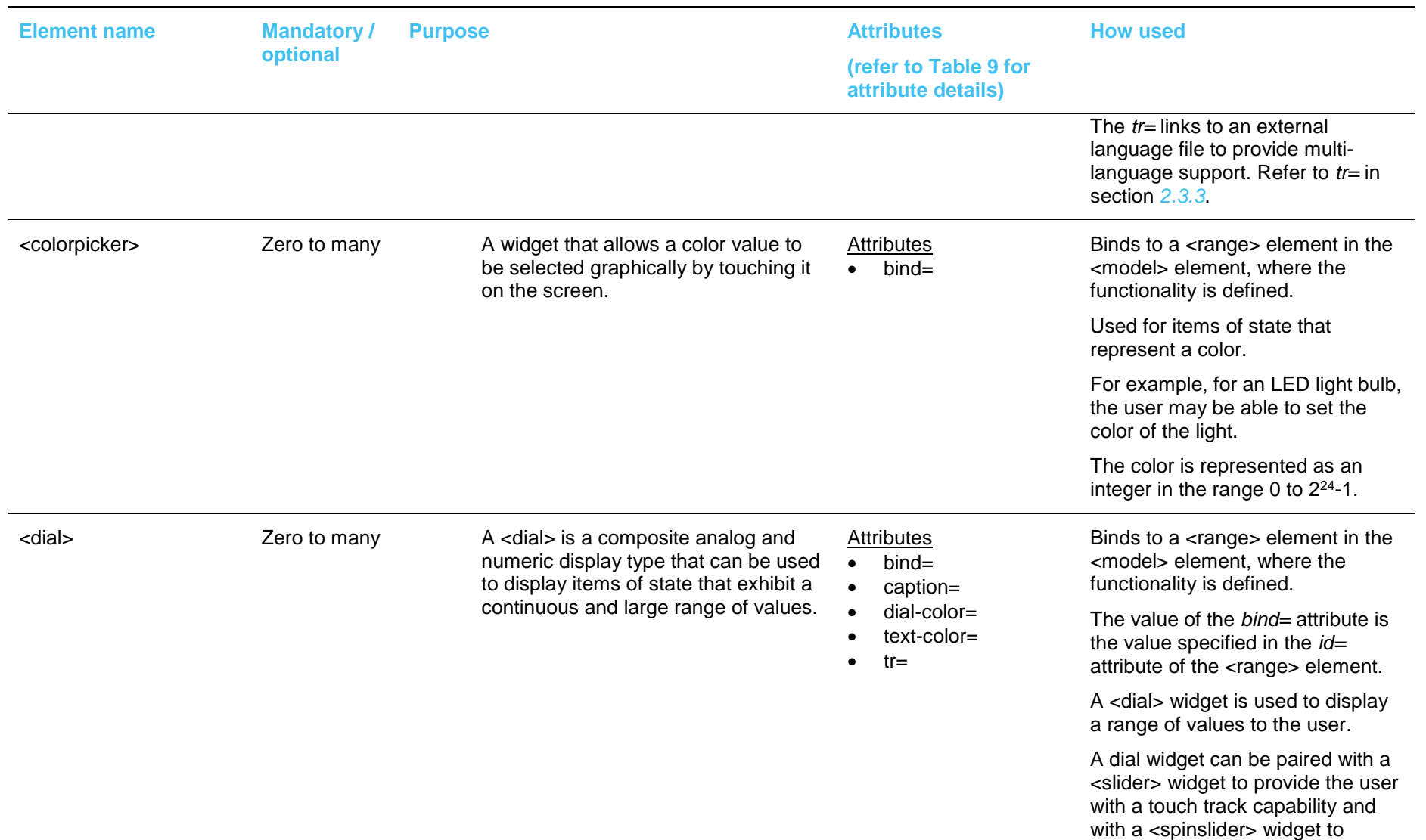

# **xped**

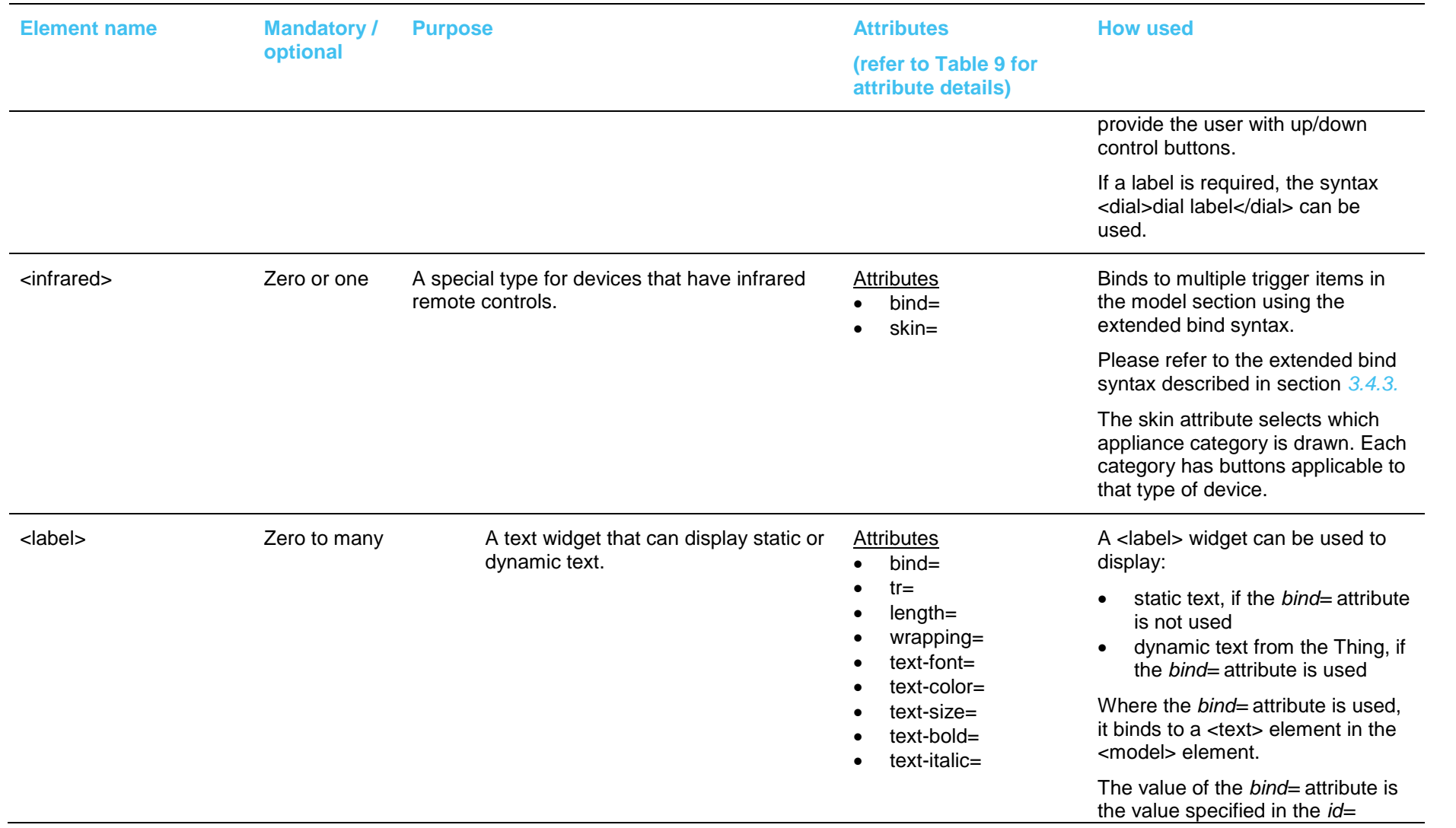

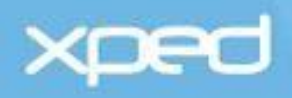

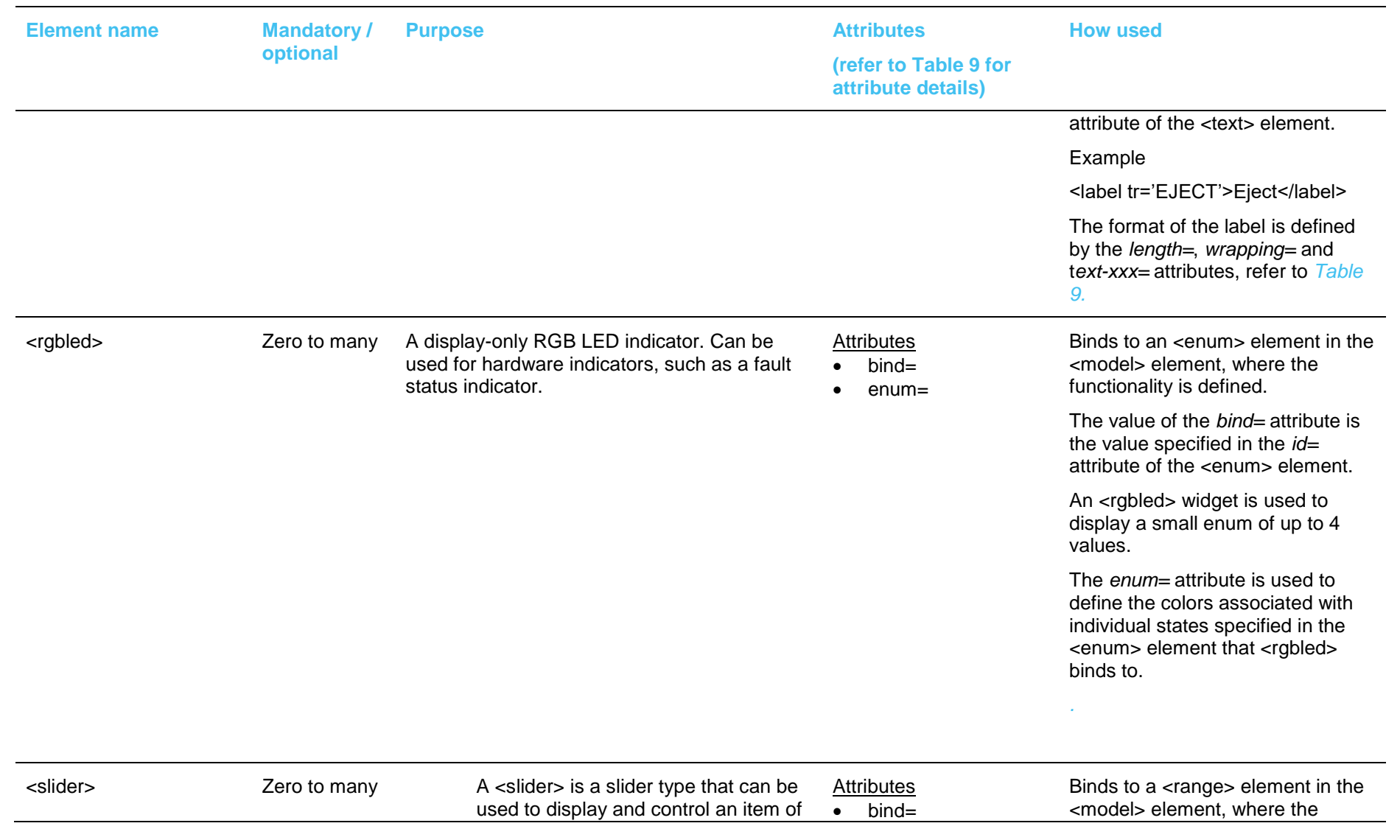

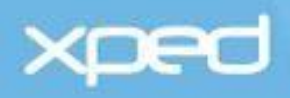

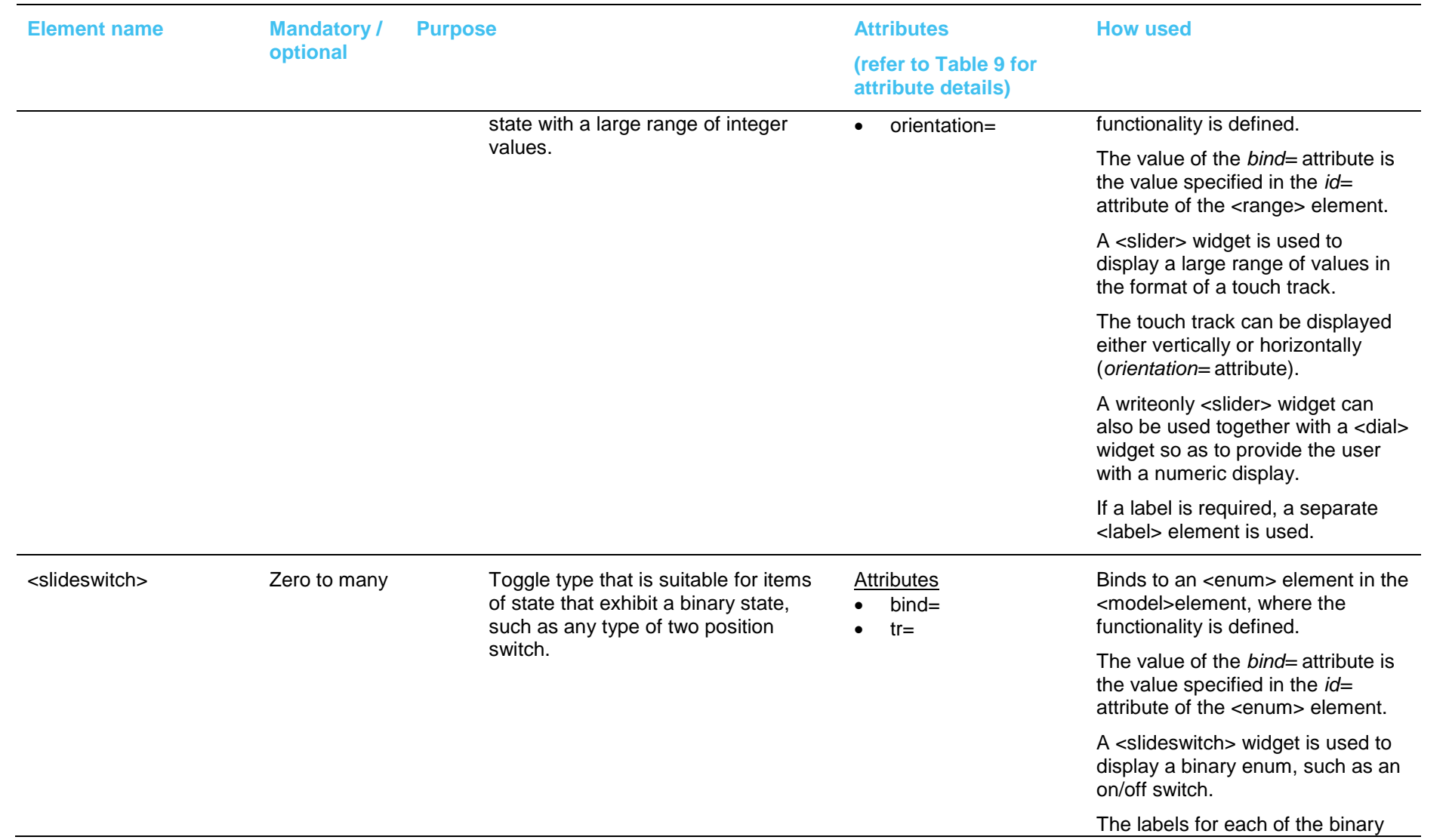

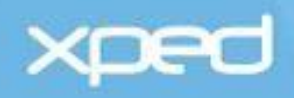

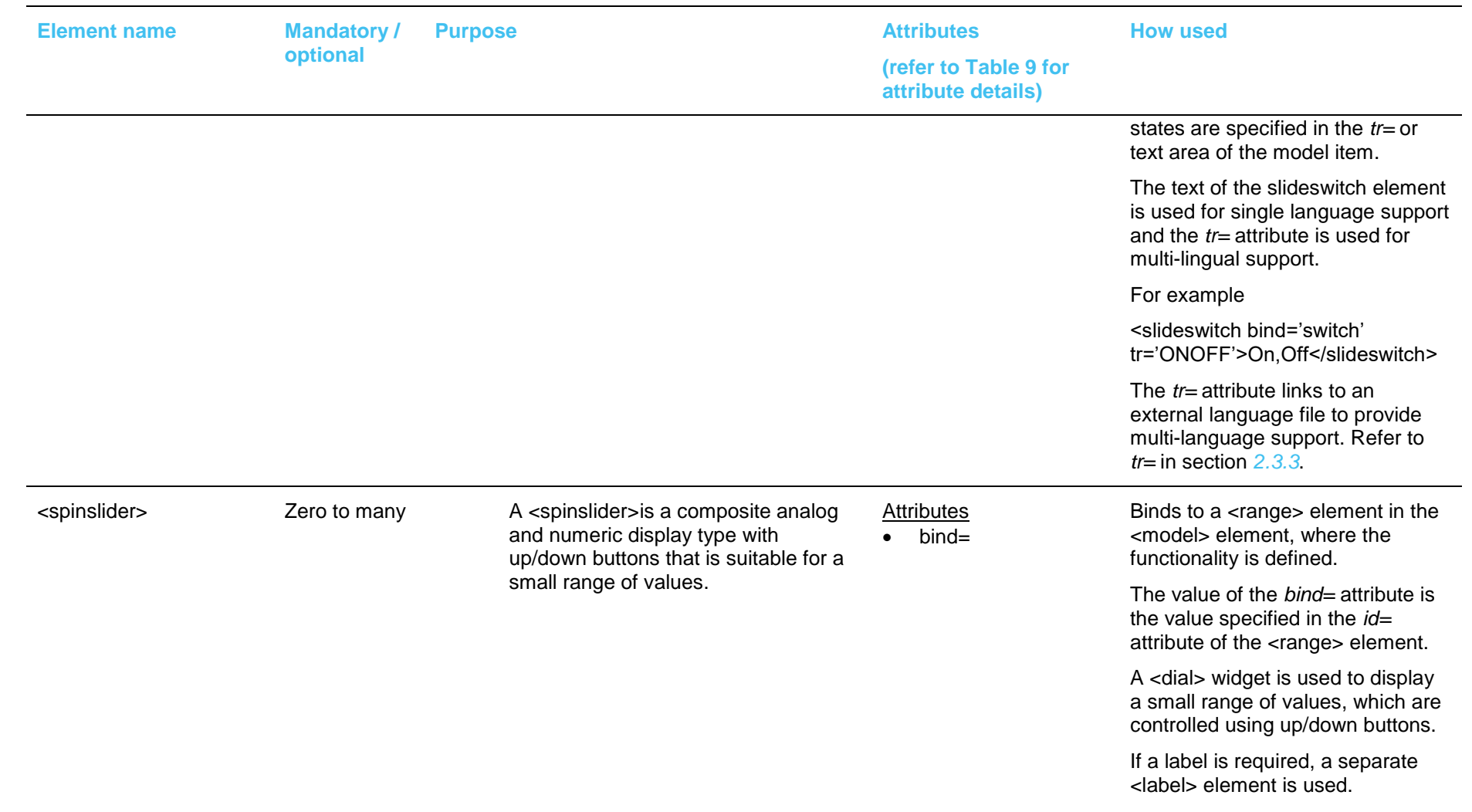

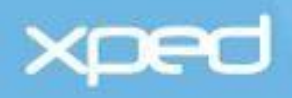

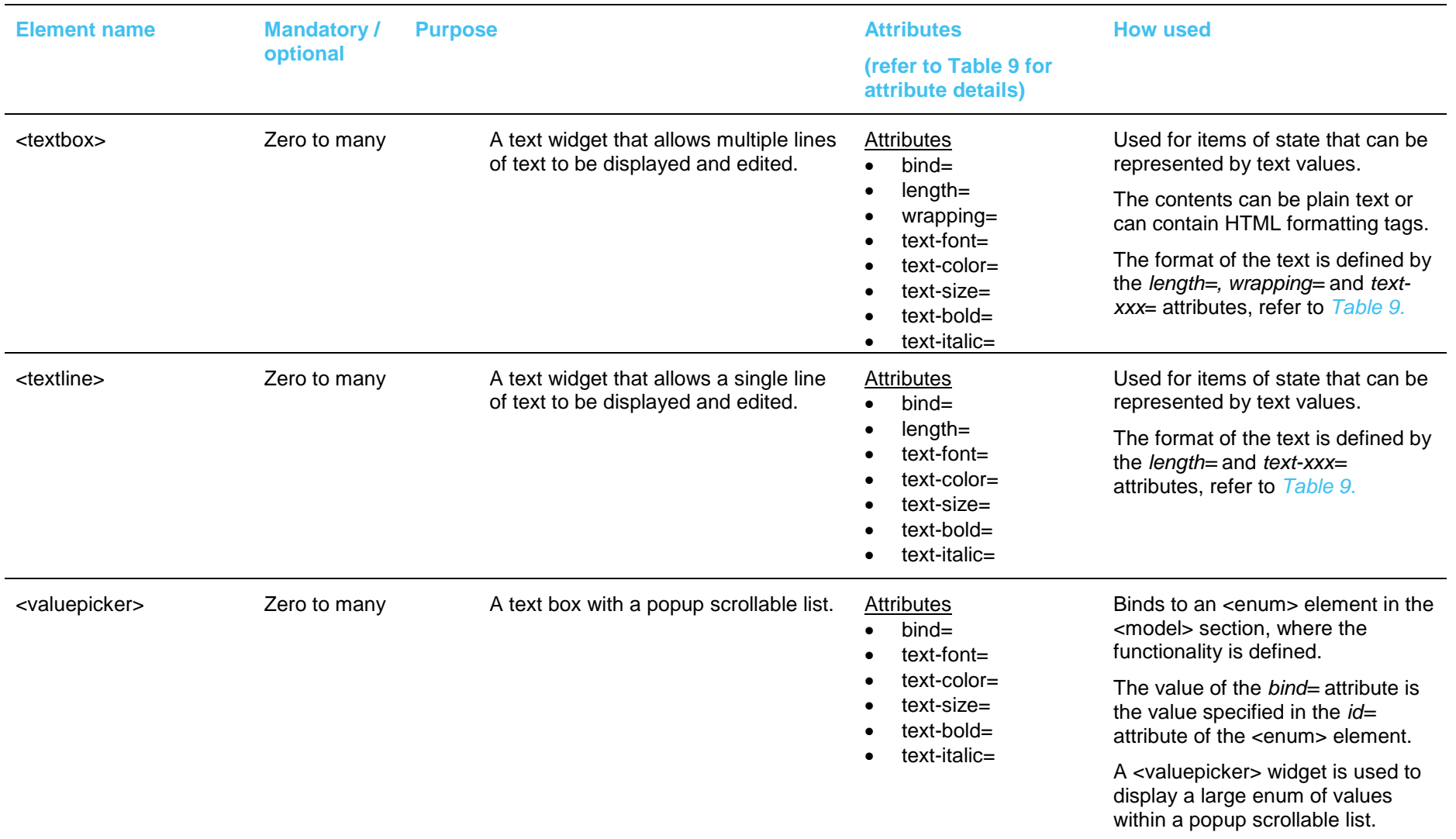

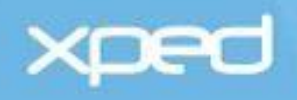

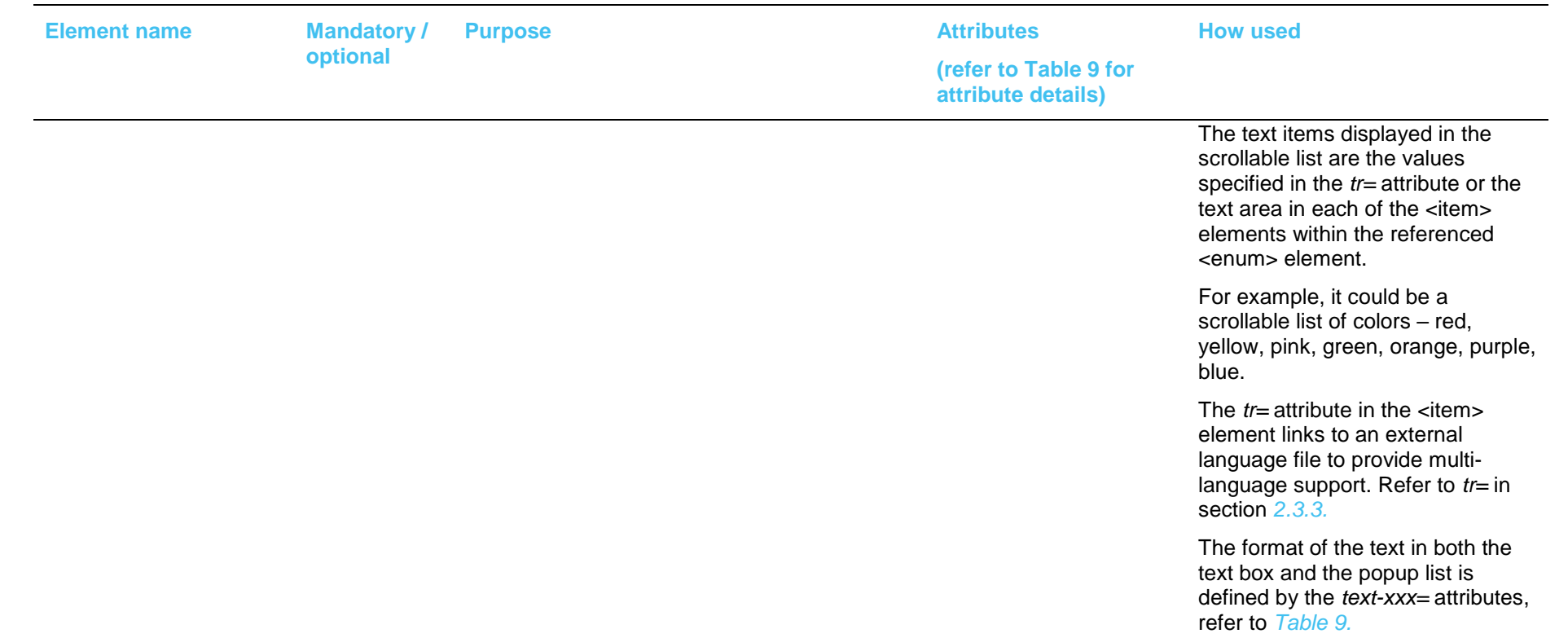

Table 8: View section - display elements

<span id="page-48-0"></span>The following table (*[Table 9](#page-55-0)*) further defines the attributes listed in the previous tables.

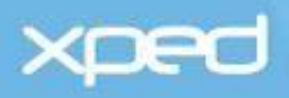

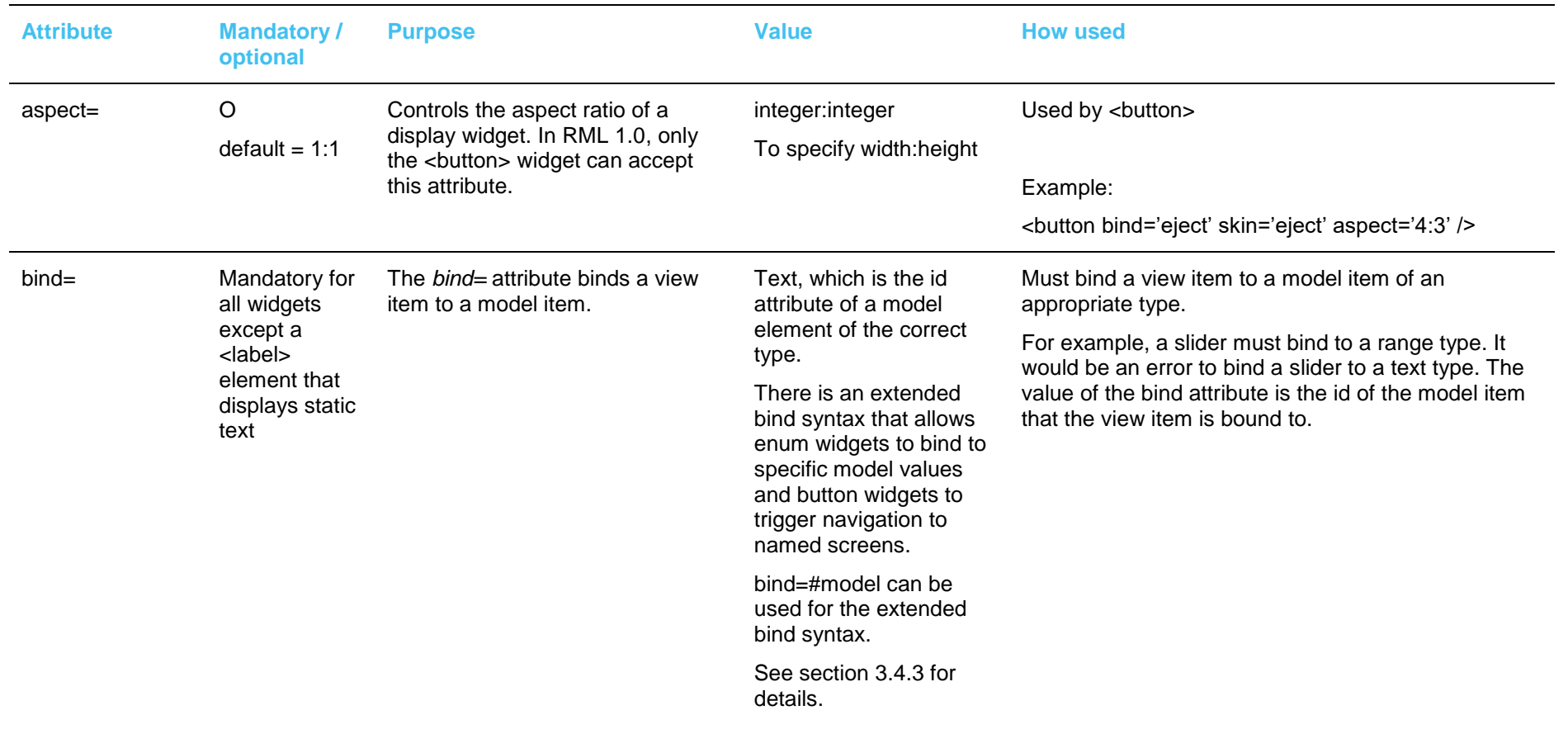

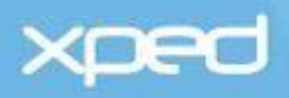

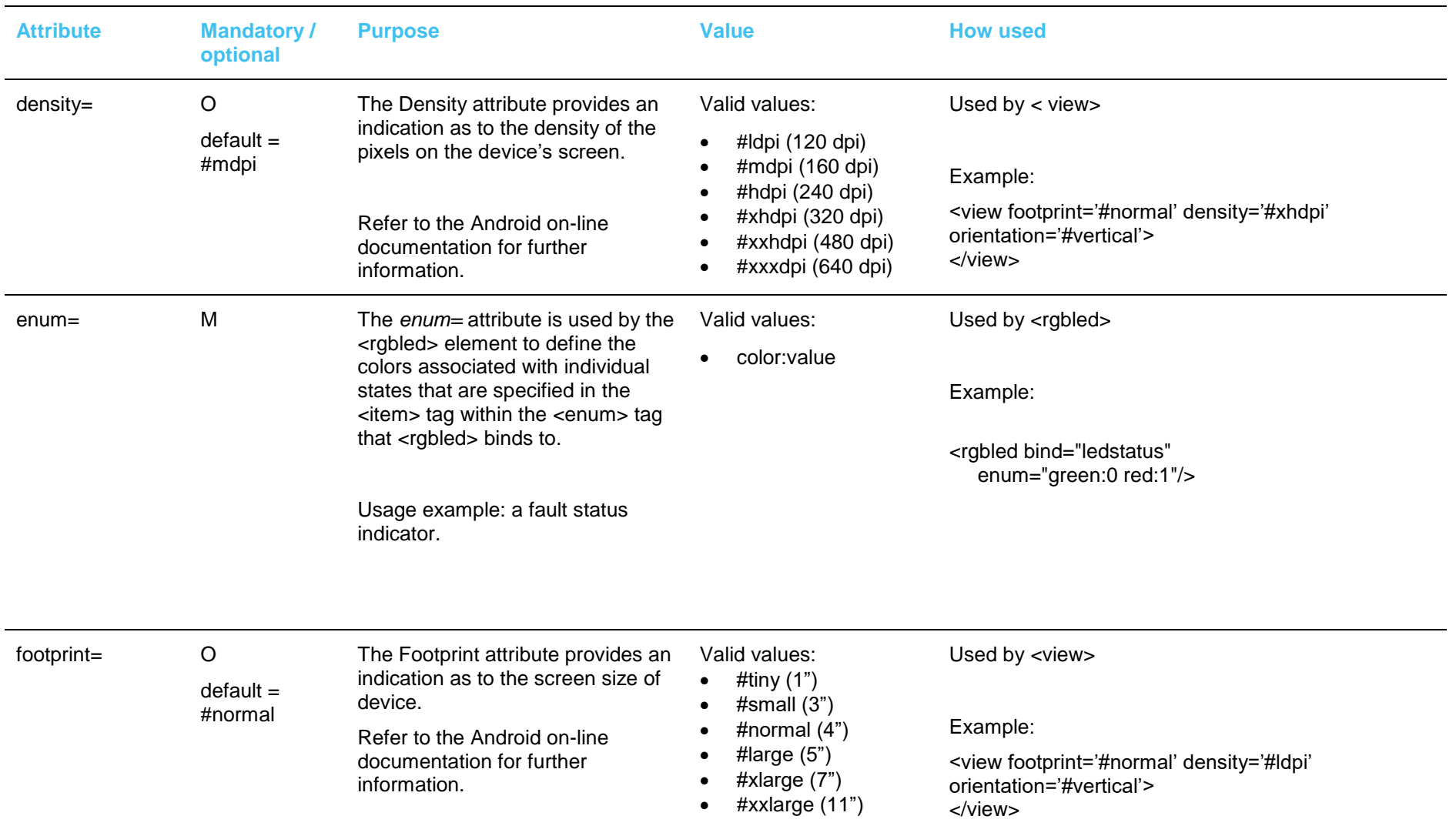

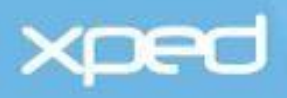

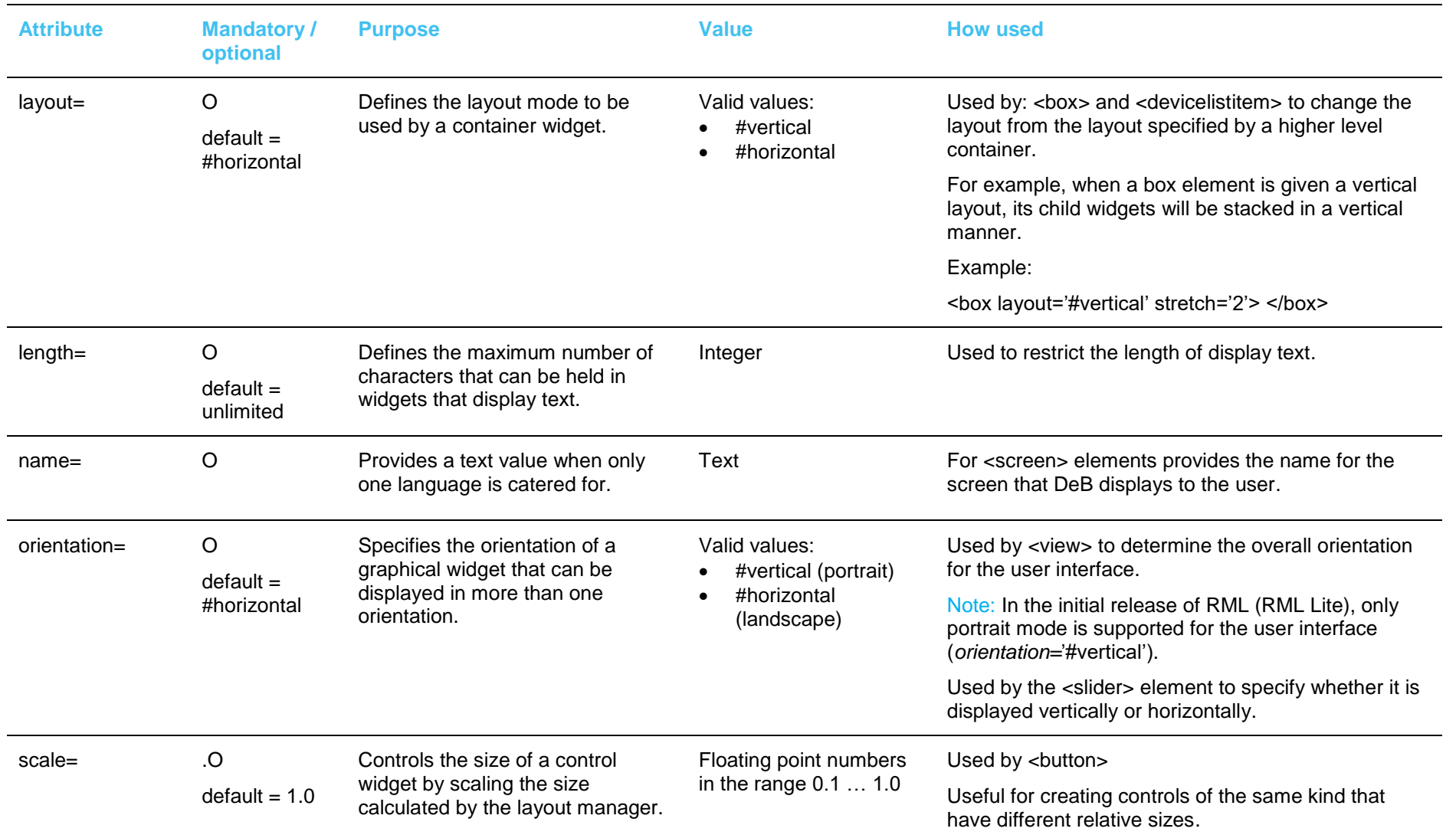

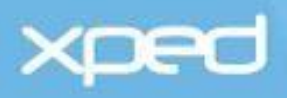

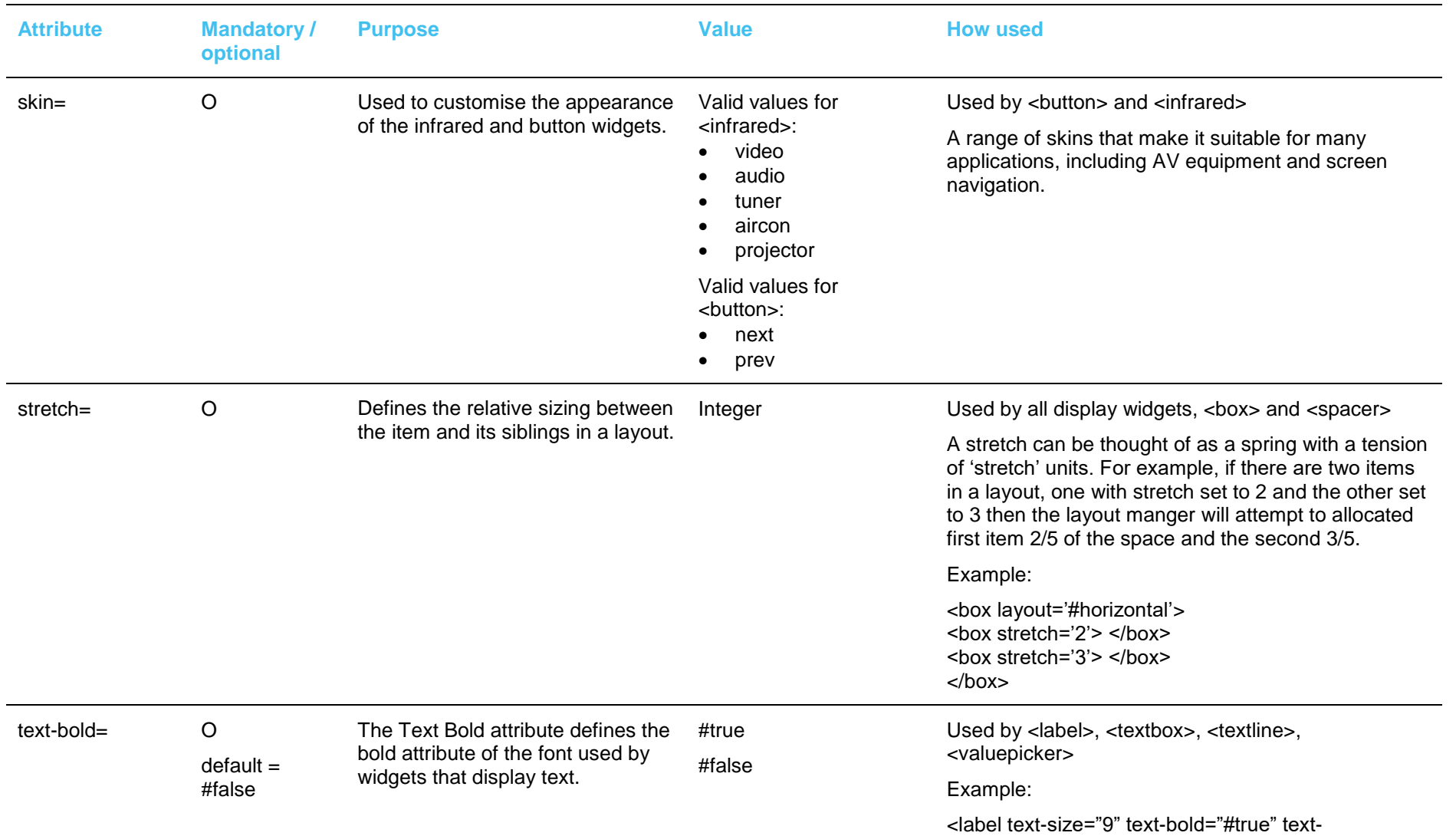

# **xped**

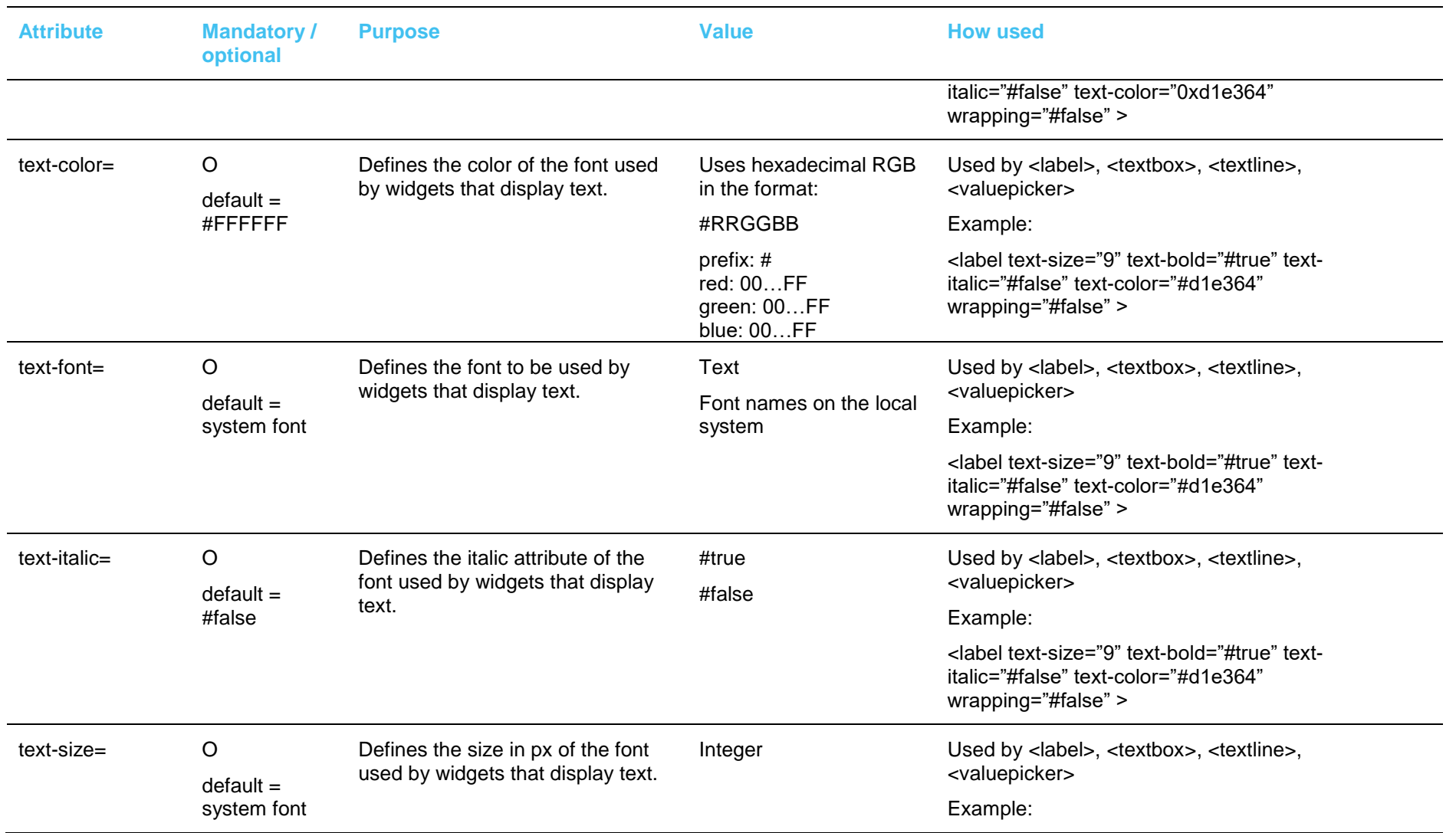

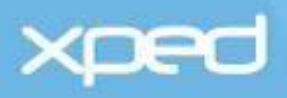

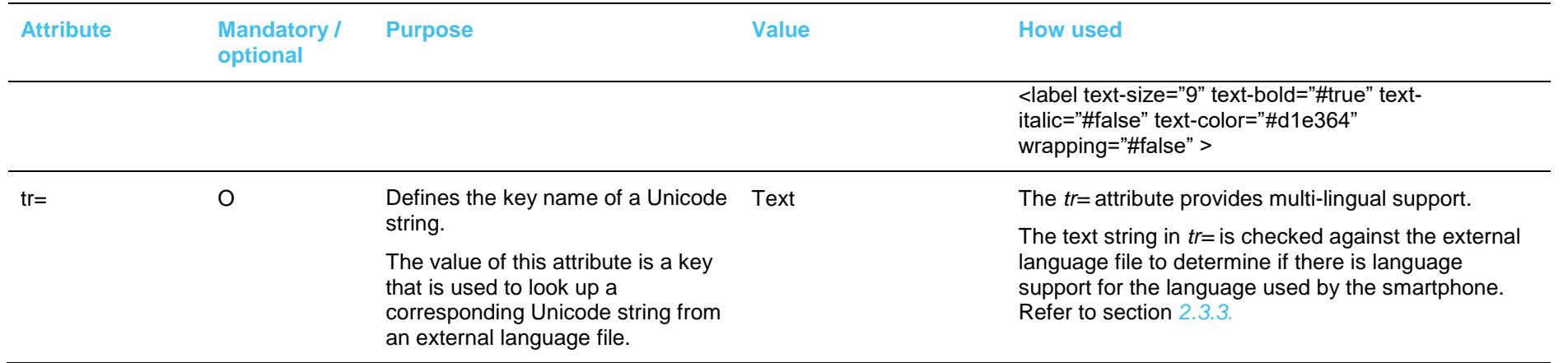

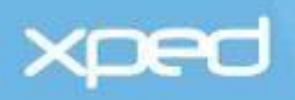

<span id="page-55-0"></span>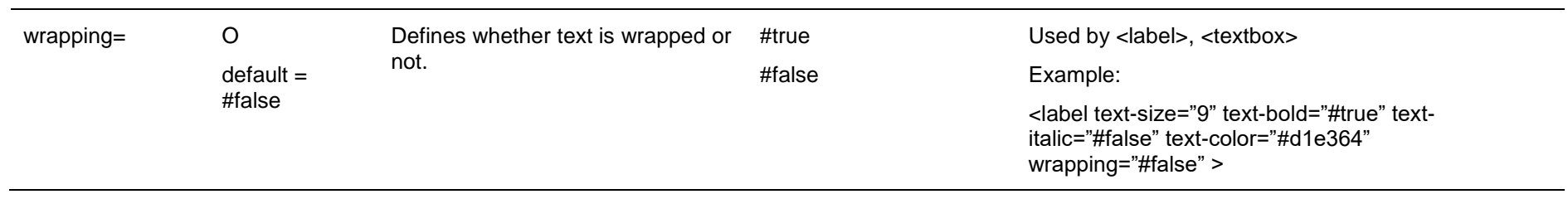

Table 9: View section - attributes

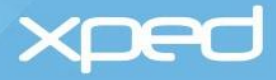

## <span id="page-56-0"></span>**3.4.3 Extended bind syntax**

Some of the display widgets that can be defined in the <view> element are aggregates of a number of sub-widgets where each sub-widget needs to bind with a separate item of state or command defined in the<model> element. For these types of widgets, the extended bind syntax is used.

An example of this type of widget is the infrared "candy bar" widget. An infrared widget consists of a collection of buttons and each button needs to bind to a different item of state in the <model> element. For example, if the infrared widget is a TV remote control, the Ch+ (channel up) button needs to bind to the item of state that defines the channel up capability in the <model> element and the Ch- (channel down) button needs to bind to the channel down item of state.

Each item of state in the <model> element has an ID, which is defined in its *id=* attribute.

To support display widgets that are aggregates of a number of sub-widgets, the *bind=* attribute accepts multiple IDs in the bind string and each ID is separated by a space. The corresponding subwidget name is specified after the model item ID separated by a colon. For example:

*bind=*"ch+:chup ch-:chdn mute:mute …"

This bind string binds the sub-widget named "chup" to the model item with id="ch+", the sub-widget named "chdn" to the model item with id="ch-" and so on.

Or if the model item names are exactly the same as the sub-widget names then

*bind="#model"*

will bind every matching model item in the model section to the sub-widget with the matching name.

#### **3.4.4 RML example**

Example RML for the <view> element for a dimmable LED light bulb is:

```
<view> 
 <screen name="CONTROLS">
     <devicelist >
         <devicelistitem>
                 <title tr="POWER">Power</title>
                 <slideswitch bind="power"/>
         </devicelistitem>
         <devicelistitem>
                 <title tr="DIMMER">Dimmer</title>
                 <slider bind="dim"/>
         </devicelistitem>
         <devicelistitem>
                 <title tr="COLOR">Color</title>
                 <colorpicker bind="color"/>
         </devicelistitem>
    </devicelist>
</screen>
```
</view>

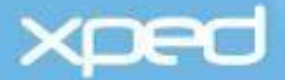

# **3.4.5 User interface examples**

The following screenshots provide some examples of user interfaces:

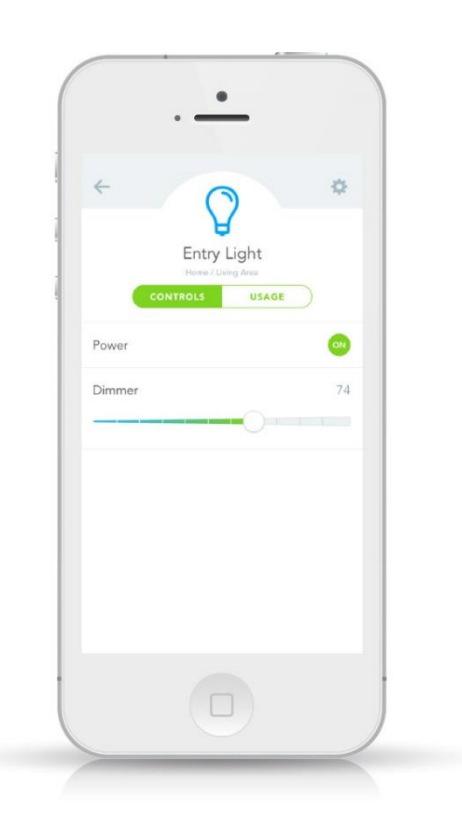

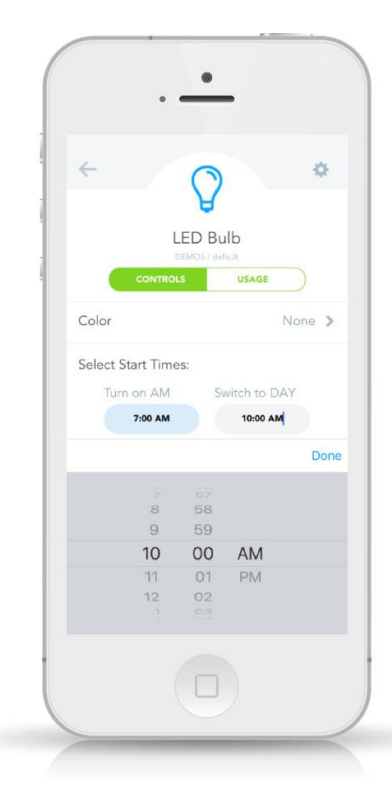

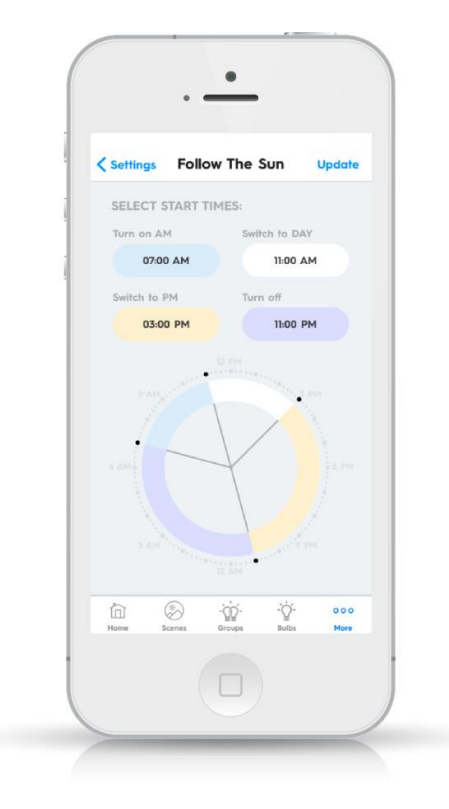

Figure 2: User interface examples

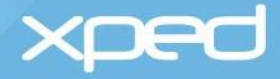

# **3.5 Controller element**

The **<controller>** element is a child element of the root <rml> element.

The controller section contains event handlers that are invoked in response to signals emitted by a Thing. These events are handled using procedural logic implemented using the ECMA script language.

## **3.5.1 Usage**

The <controller> element is optional and, if present, there can be only one <controller> element in an RML file.

### **3.5.2 Child elements and attributes**

The child elements of the <controller> element that can be used to specify how to handle signals emitted from a Thing are:

#### **<controller>**

**<signal>**

identifies the path for the signal and the handler(s) to be invoked

**<handler>**

defines the code that will be executed when the signal occurs. This could be server-side code on the IoTG or client-side code in DeB

**</handler>** 

#### **</signal>**

**</controller>**

These elements are described in *[Table 10.](#page-59-0)*

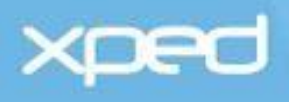

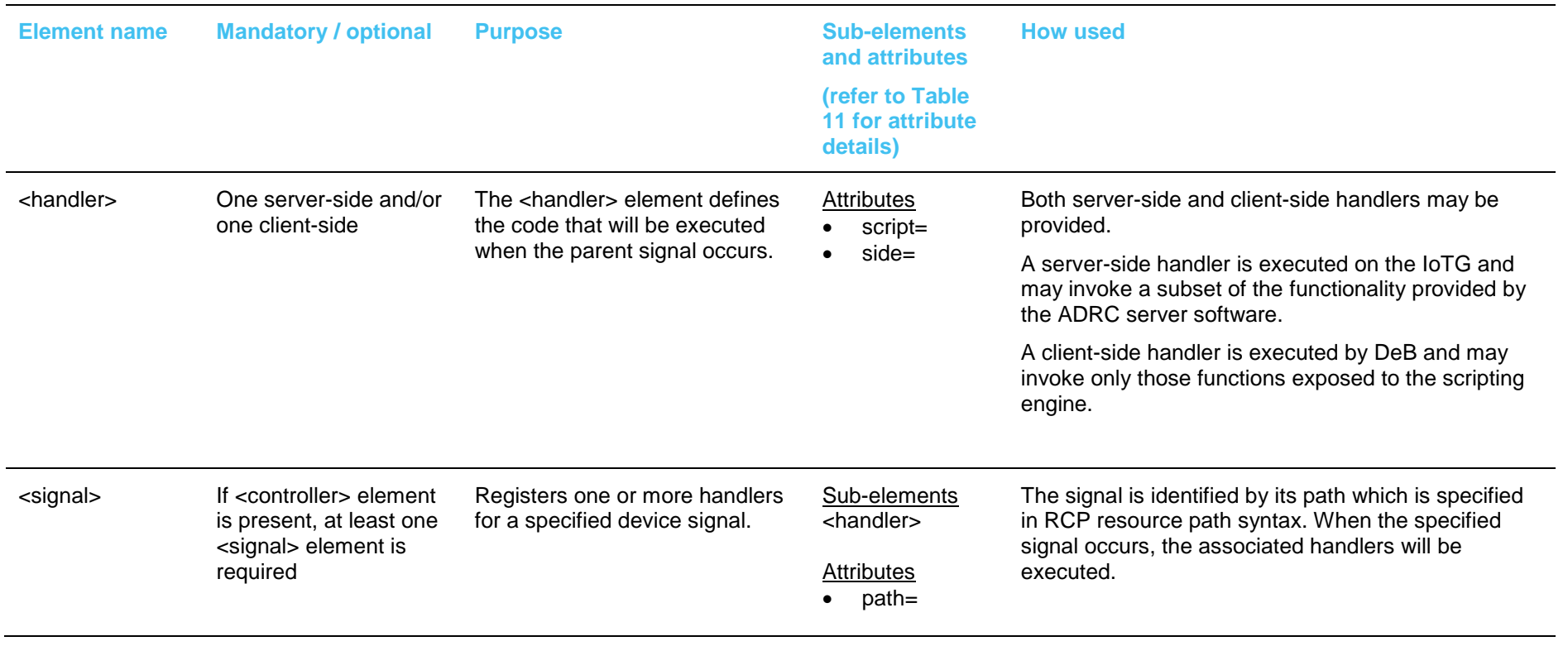

Table 10: Controller section - child elements

<span id="page-59-0"></span>The following table (*[Table 11](#page-60-0)*) further defines the attributes listed in the previous tables.

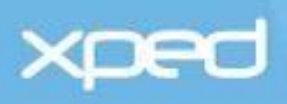

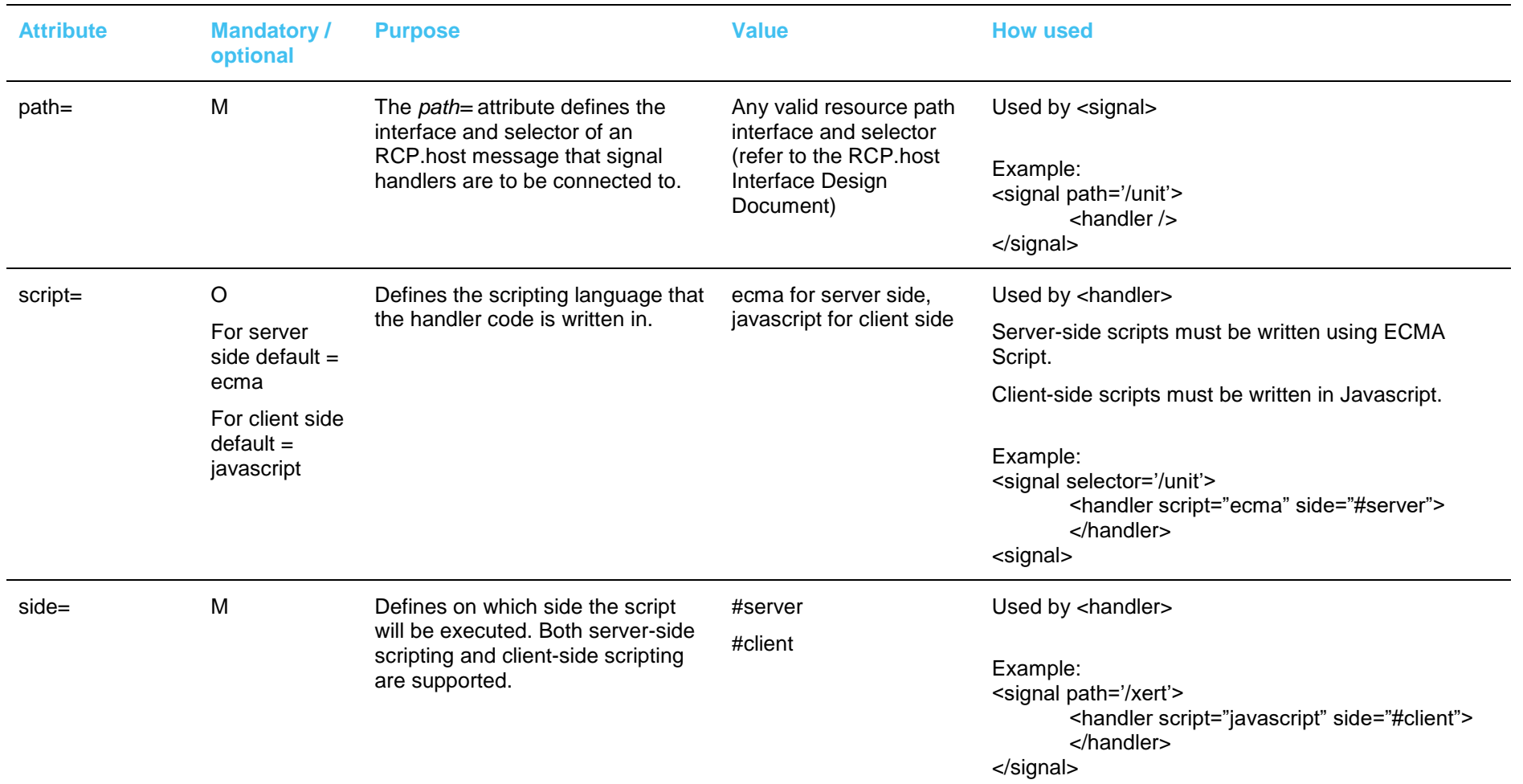

<span id="page-60-0"></span>Table 11: Controller section - attributes

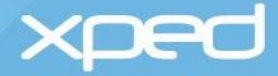

## **3.5.3 RML example**

Example RML for the <controller> element is:

```
<signal path="/ev">
     <handler script="ecma" side="server">
             If (signal.query() == "c") {
                     // do something
             } else if (signal.query() == "d") {
                     // do something else
             }
     </handler>
```
</signal>

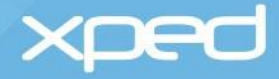

# **3.6 Configuration element**

The **<configuration>** element is a child element of the root <rml> element.

It specifies details of the physical connectors in the Thing that are used to connect to other equipment. It defines the:

- Physical connectors, for example, HDMI, RS232
- Protocol supported, for example, CERC
- Type of cable required

The configuration element is not used by DeB. It is for the use of other ADRC clients that may be developed in the future, such as setup and installation wizards.

### **3.6.1 Usage**

The <configuration> element is optional and, if present, there can be only one <configuration> element in an RML file.

#### **3.6.2 Child elements and attributes**

The child element of the <configuration> element that can be used to specify the physical connections in a Thing is the <interface> element:

#### **<configuration>**

**<interface>**

defines input and output interfaces/connectors for the Thing

**</interface>** 

#### **</configuration>**

The <interface> element is described in *[Table 12.](#page-63-0)*

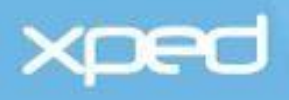

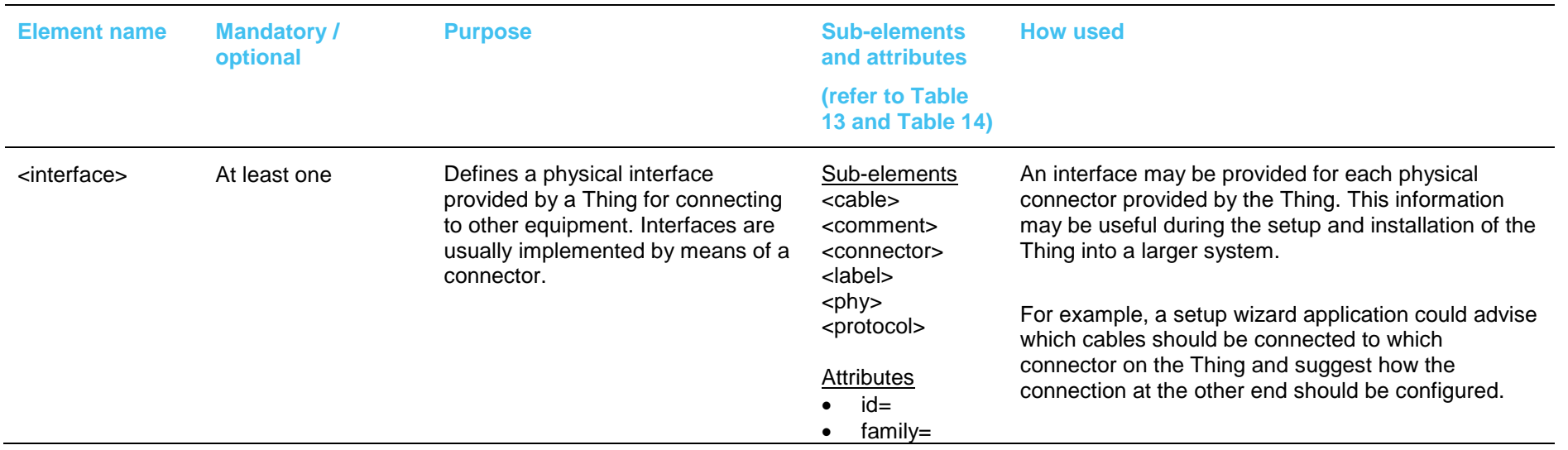

Table 12: Configuration section - child elements

<span id="page-63-0"></span>The following table (*[Table 13](#page-65-0)*) further defines the elements listed in the previous table.

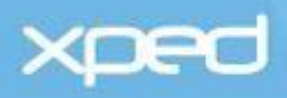

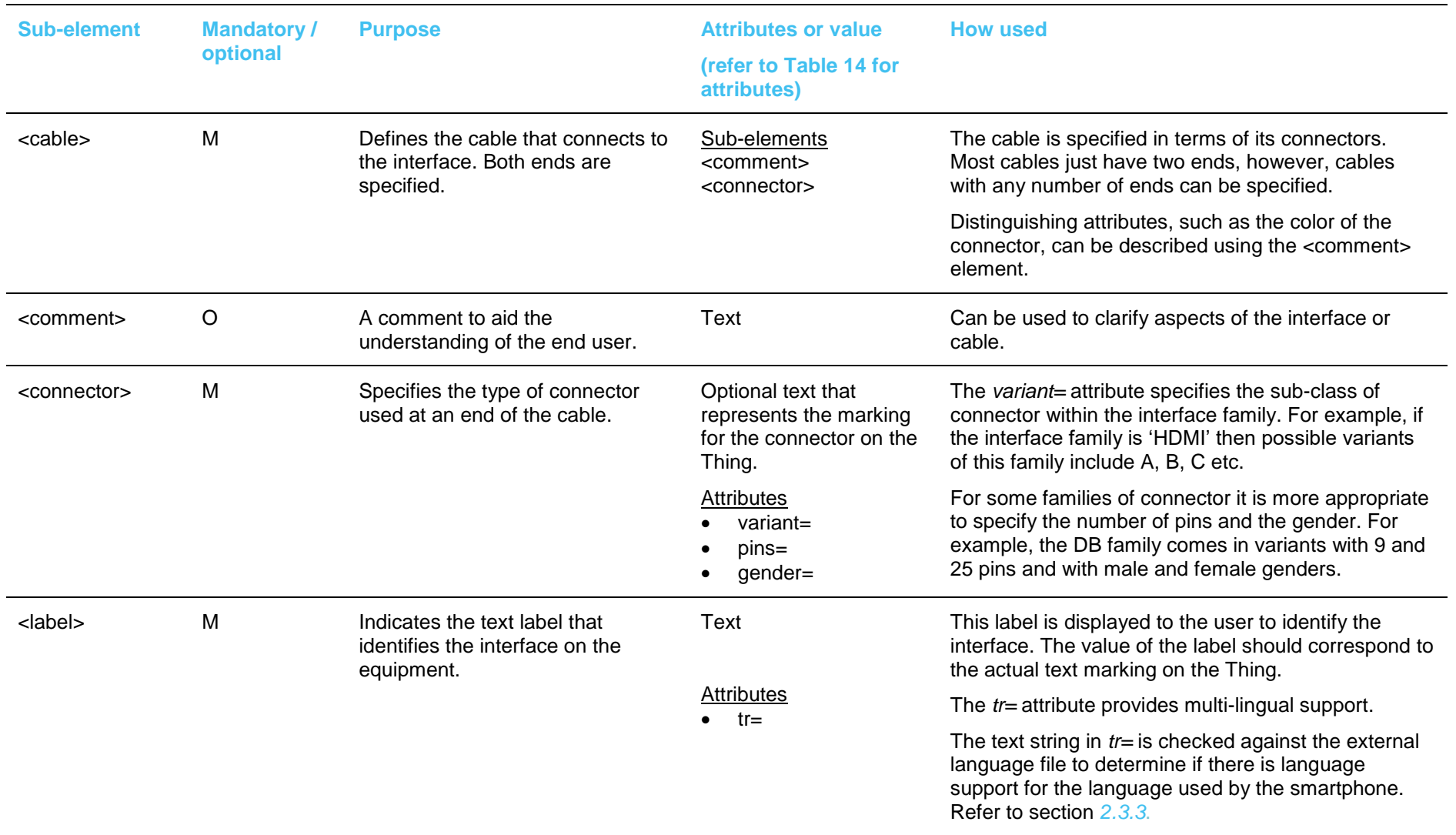

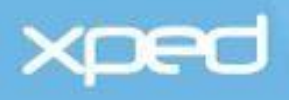

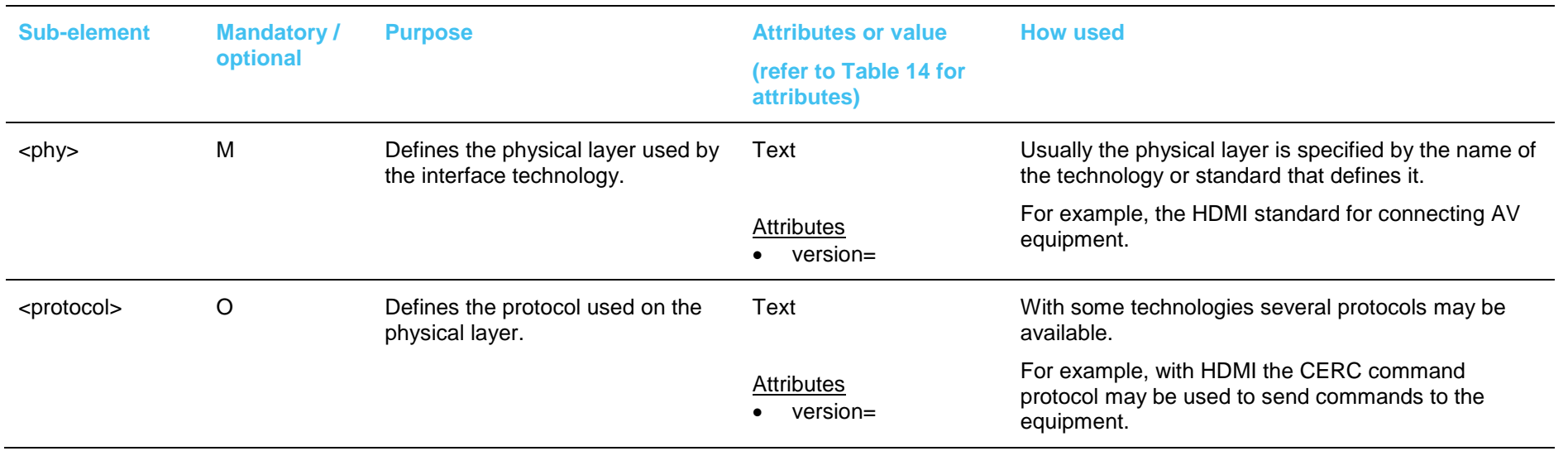

Table 13: Configuration section – sub-elements

<span id="page-65-0"></span>The following table (*[Table 14\)](#page-66-0)* further defines the attributes listed in the previous tables.

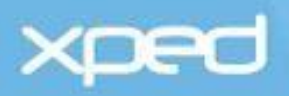

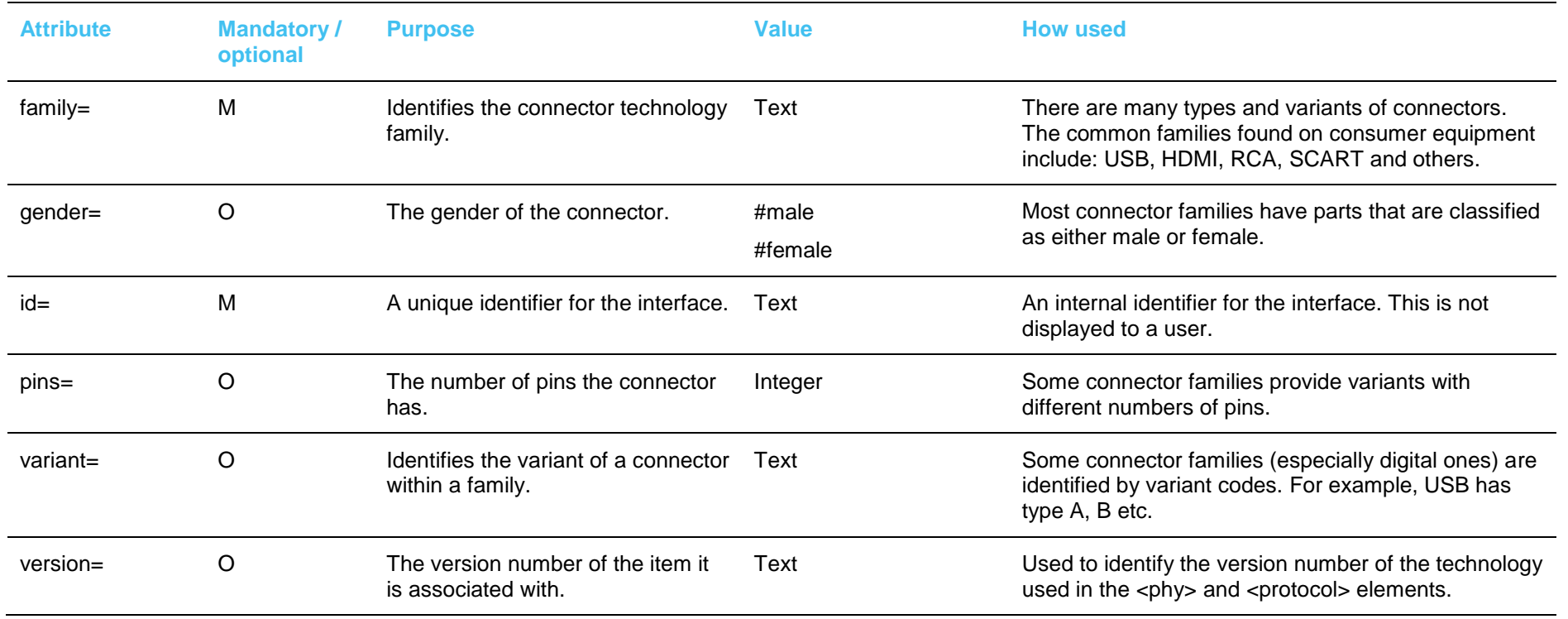

<span id="page-66-0"></span>Table 14: Configuration section - attributes

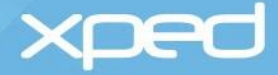

## **3.6.3 RML example**

Example RML for the <configuration> element is:

<configuration>

<interface id='HDMI1' family='HDMI'>

<label tr='HDMI1'>HDMI1</label>

<phy version='1.0'>hdmi</phy>

<protocol version='2.1'>cerc</protocol>

<cable>

<connector variant='A' />

<connector variant='B' />

</cable>

<comment tr='HDMICOM'>Connects to AV equipment via a HDMI cable</comment>

#### </interface>

<interface id='modem' family='DB'>

<label>Modem</label>

<phy>rs232</phy>

<protocol>ppp</protocol>

<cable>

<connector pins='9' gender='#female' />

<connector pins='9' gender='#male' />

</cable>

<comment>Connects to a modem via a serial cable</comment>

</interface>

</configuration>

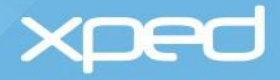

# **3.7 Resource element**

The **<resource>** element is a child element of the root <rml> element.

Some Things require extra information beyond what is required to monitor and control them. For example:

- A custom graphic icon
- A user manual
- A sound bite
- A link to the complete RML for the thing
- A link to the manufacturer's website

The <resource> element specifies the external resources available for the Thing so that DeB can find and use them.

## **3.7.1 Usage**

The <resource> element is optional and, if present, there can be only one <resource> element in an RML file.

## **3.7.2 Child elements and attributes**

The child elements of the <resource> element that can be used to specify the external resources for a Thing are:

#### **<resource>**

#### **<icon>**

specifies a link to the location of the required icon

**</icon>** 

**<faq>**

specifies a link to the location of the required FAQs

**</faq>** 

**<manual>**

specifies a link to the location of the required manual

**</manual>** 

#### **</resource>**

These elements are described in *[Table 15.](#page-69-0)*

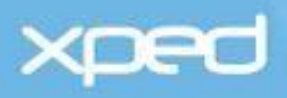

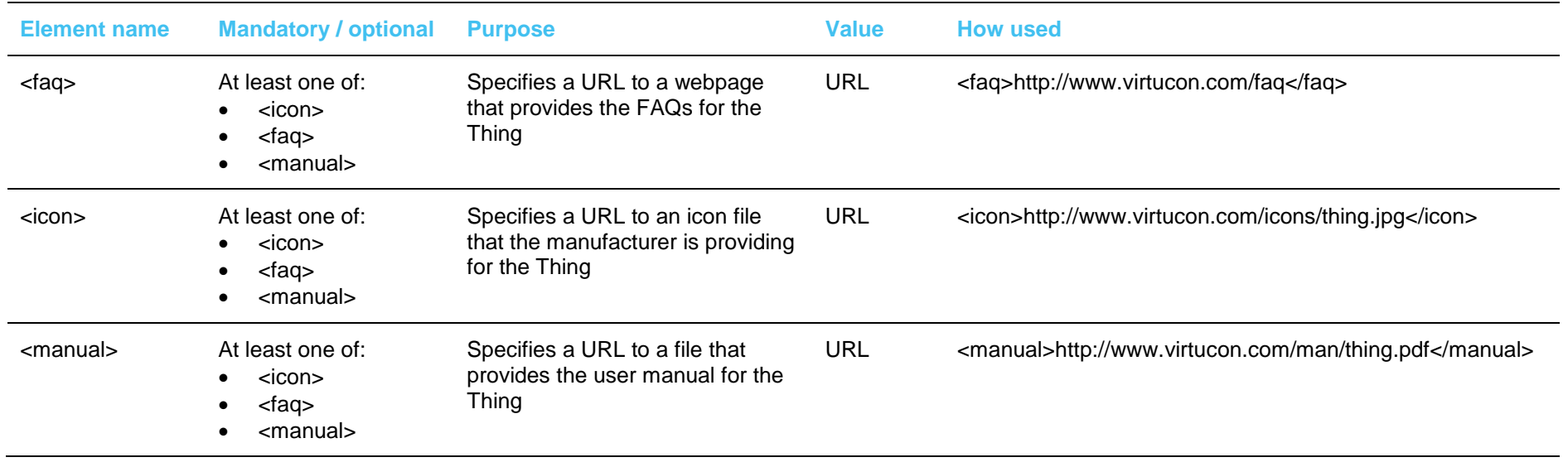

<span id="page-69-0"></span>Table 15: Resource section - child elements

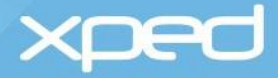

# **3.7.3 RML example**

Example RML for the <resource> element is:

<resource>

<icon> http://res.virtucon.com/PSW-240AU1D/icon.jpg</icon> <manual>http://res.virtucon.com/PSW-240AU1D/manual.pdf</manual> <faq>http://res.virtucon.com/PSW-240AU1D/index.htm</faq>

</resource>

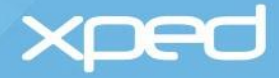

## **3.8 Menu element**

The **<menu>** element is a child element of the root <rml> element.

The <menu> element describes which of DeB's built-in functions are to be made available for a Thing when a user taps a smartphone on a paired Thing. For example, whether capabilities such as 'unpair' or 'set PIN' are to be made available to the user.

These action items appear on the Proximity Action View in DeB.

### **3.8.1 Usage**

The **<menu>** element is optional and, if present, there can be only one <menu> element in an RML file.

## **3.8.2 Child elements and attributes**

The child element of the <menu> element that can be used to specify the in-built administrative functions for a Thing is the <menuitem>:

#### **<menu>**

#### **<menuitem>**

defines one of the in-built functions in DeB that will be displayed to the user when the smartphone is tapped on the Thing e.g. reset PIN

#### **</menuitem>**

#### **</menu>**

The <menuitem> element is described in *[Table 16.](#page-72-0)*
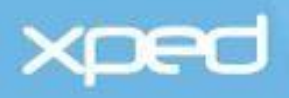

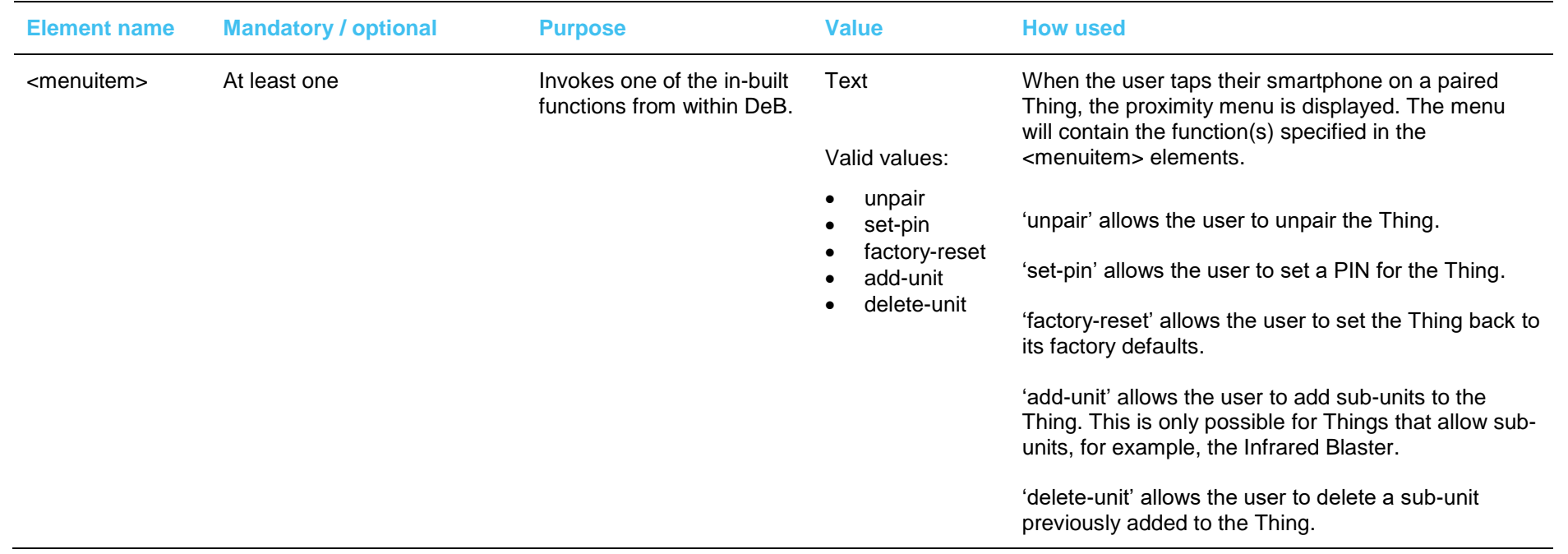

<span id="page-72-0"></span>Table 16: Menu section - child elements

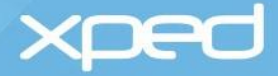

### **3.8.3 RML example**

Example RML for the <menu> element is:

<!--Add the menu items the device supports here --> <menu> <menuitem>unpair</menuitem> <menuitem>set-pin</menuitem> <menuitem>factory-reset</menuitem>

</menu>

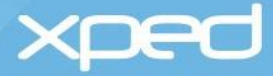

### 4 Resource Control Protocol

Resource Control Protocol (RCP) is an application layer protocol developed by Xped to transfer RML files, commands and signals between a Thing, an IoTG and an ADRC client (a device browser app or other ADRC client).

RCP will be familiar to developers who know HTTP. RCP is a RESTful protocol that has been augmented to allow for servers (Things) to send unsolicited events to clients (apps) and has been designed to keep message overhead small to cater for machine-to-machine (M2M) applications on constrained devices.

RCP has an RCP.host format (XML based) for an ADRC client to communicate with an IoTG and an RCP.wire format for an IoTG to communicate with a Thing. The IoTG translates between RCP.host and RCP.wire formats in much the same way as XML and JSON can be translated from one to another.

### **4.1 RML <model> element**

DeB can automatically construct all of the operations required to interact with a Thing from information contained in the **<model>** and **<view>** elements of an RML file.

The RML elements and attributes that are directly relevant for the RCP protocol are found in the **<model>** element of an RML document.

RCP is a RESTful protocol so each item of state (control setting) for a Thing is represented by a path and this path is manipulated using a limited set of operations - Get, Put, Delete, eXecute.

The **<model>** element describes each item of state for a Thing, including the path, which can be thought of as the command that is used to operate on the item of state.

For example:

<model>

<range id ='volume' path='/vol' min='0' max='99'/>

</model>

In this example, the Thing has an item of state that represents the playback volume. The path to that item of state is '/vol'. To set the volume to 25, the command is '/vol?25', which is the argument to a PUT operation.

### **4.2 ADRC IoT Stack**

Things interact with an IoTG via a reverse proxy (firmware) in the Thing. This reverse proxy implements standardised device behaviours and is known as the ADRC IoT Stack. The IoT Stack communicates with the manufacturer's application in the Thing, which is the application that defines the functions of a Thing. The manufacturer's application may be implemented in the same hardware as the IoT Stack or it may be implemented in a separate microprocessor that interfaces with the IoT Stack via a hardware communications channel such as a UART or SPI port.

In either case, the manufacturer's application receives the RCP messages and responds to them. The payload content of these messages is entirely defined by the manufacturer of the Thing. The meaning of the payload content can also be defined in the **<model>** element of the RML file for the Thing by providing a URL to an OWL<sup>1</sup> class that defines it.

1

<sup>1</sup> OWL is the acronym for Web Ontology Language which has been developed by the W3C and is a part of their Semantic Web initiatives.

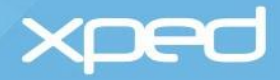

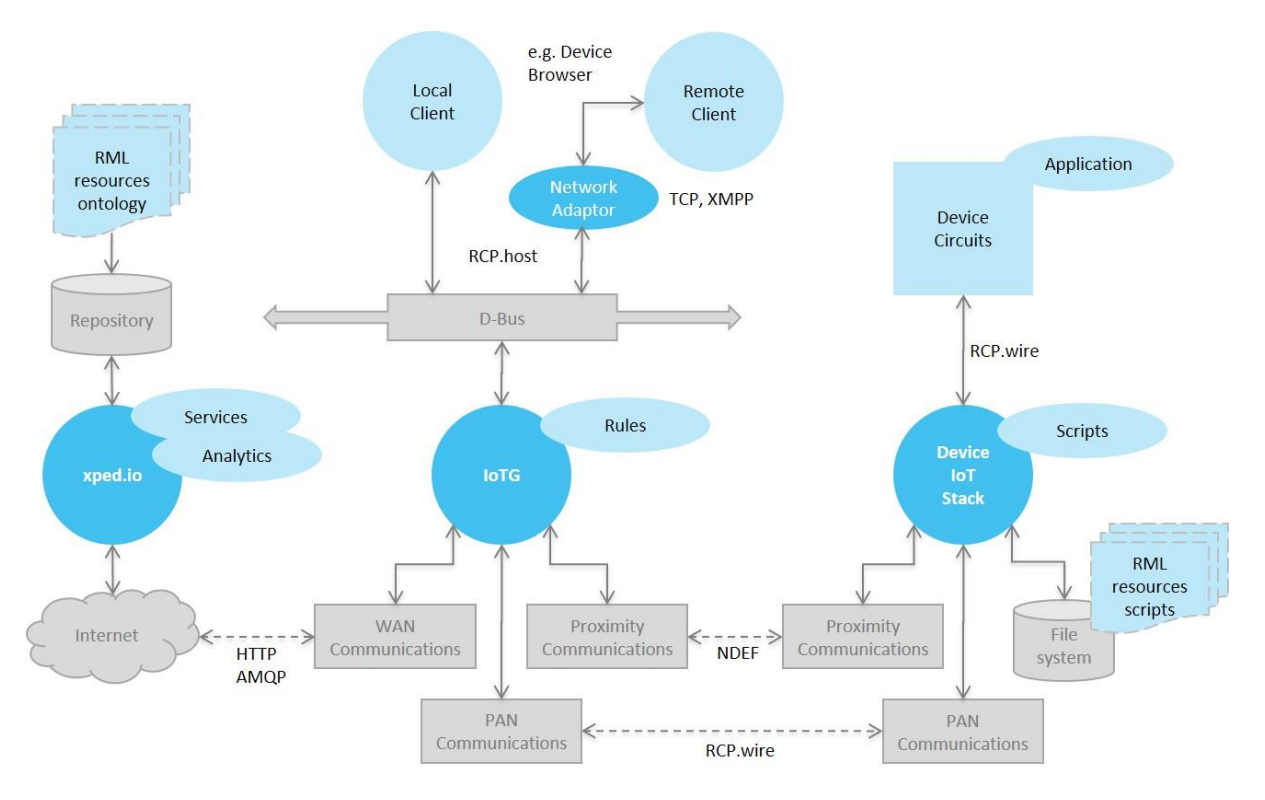

A high level view of the ADRC architecture, including the IoT Stack, is shown in *Figure 3.*

Figure 3: ADRC architecture

### **4.3 RCP host format**

The RCP.host format that is used by an ADRC client to communicate with an IoTG is XML based. It is used to communicate between processes on a local machine using a D-Bus or between remote processes over the Internet, where it will usually tunnel through XMPP.

The RCP.host format allows for highly structured data to be interchanged and for commands to be sent to one or multiple devices and executed as individual transactions.

### **4.4 RCP wire format**

The RCP wire format uses a simple text based format that is framed between the ASCII STX '\2' and ETX '\3' characters. The IoT Stack understands the RCP wire protocol, which it can receive from an IoTG over a network link or from a manufacturer's application over a hardware link, such as a UART or SPI port. Due to its self-framing structure, RCP.wire is ideally suited for transmission over these raw hardware links.

The RML files are opaque to the IoT Stack and the manufacturer's application.

The RCP.wire protocol and the RML language form the application programming interface (API) of a Thing.

### **4.5 RCP protocol mapping**

The IoTG translates between RCP.host and RCP.wire formats. The protocol mapping is straight forward and includes the IoTG looking up the network details of the addressed Thing. The translated RCP.wire protocol is sent to the IoT Stack of the addressed device over its associated transport layer. The IoT Stack adds a routing attribute (h=<id>:<port>) to the RCP wire message, which identifies the

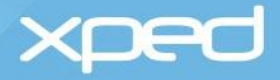

incoming logical connection from the IoTG or other client. This routing attribute is opaque to the manufacturer's application, which simply includes it in any response message back to the IoT Stack.

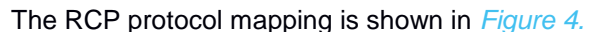

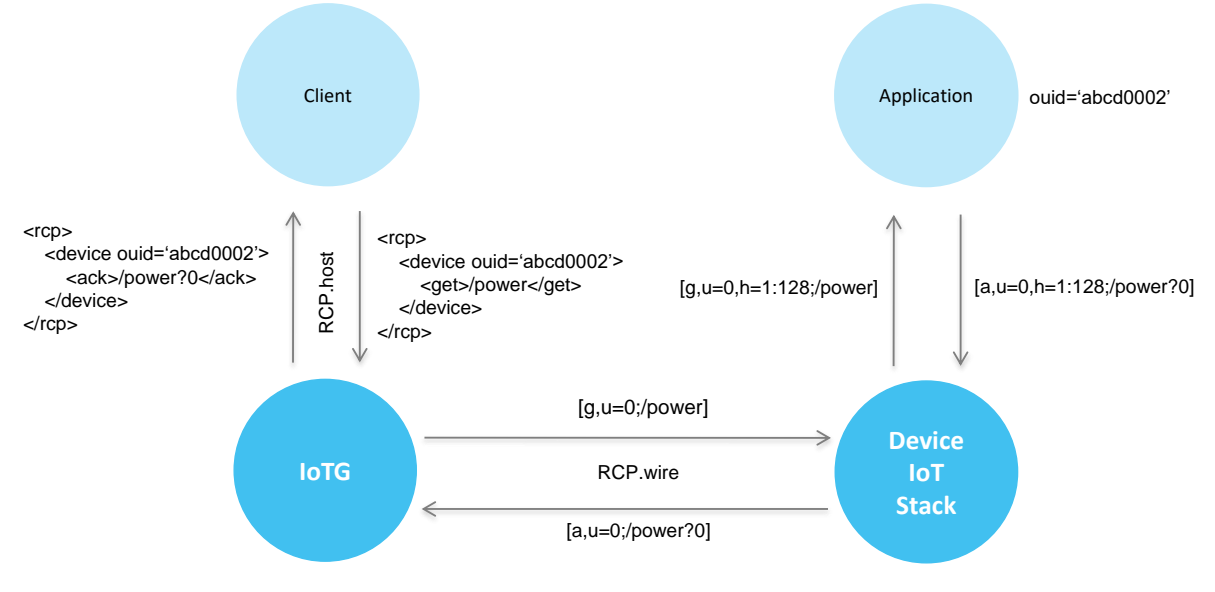

Figure 4: RCP protocol mapping

### <span id="page-76-0"></span>**4.6 Transport layer**

The IoTG provides gateway services that allow RCP.host requests from clients to be translated to RCP.wire format and transported to Things, and vice versa.

On the client side of the IoTG, clients use the most suitable transport protocol. For example, a client that needs to communicate over the Internet with an IoTG will generally need to use the XMPP protocol to transport the RCP.host messages. A client that is on a local WLAN may find it more efficient to use TCP. To support this flexibility, the IoTG provides a D-Bus interface that can be called by interface adaptors that support various networking technologies. If a client, such as DeB, is on the same local machine as the IoTG, then it can simply use the D-Bus interface directly. This approach provides a mechanism to easily support additional networking protocols between clients and the IoTG allowing implementers to develop a D-Bus interface adaptor for the required protocol.

Similarly, Things have the flexibility to use the most suitable transport protocol to communicate with an IoTG. For green-field implementations it is most cost efficient for all Things to use a common transport technology such as the 802.15.4 MAC/PHY as this simplifies the hardware requirements for the IoTG. However, it is expected that some implementers may have special requirements that require several PAN technologies to be supported. In these scenarios, the IoTG will need to include the necessary hardware to support each PAN type. Regardless of the approach used, each PAN transport protocol carries RCP.wire requests as the common protocol.

The transport layer communications are shown in *[Figure 5](#page-77-0)*.

### **4.7 Addressing abstraction**

A Thing may have more than one hardware unit within it, for example, a TV with a built-in DVD player. ADRC uses a hierarchy of entities known as units to form an abstract model of the hardware units within a Thing. The core hardware unit, which has the network interface is always referred to as unit-0. Most common Things only have a unit-0. However, units may be arranged in tree like hierarchies. Most commonly a multi-unit Thing will have a two-tier hierarchy with unit-0 at level-0 and a number of units at level-1 below it. Each unit must have its own RML file(s) and is addressed individually. The

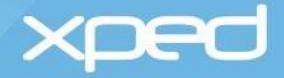

addressing notation used by the RCP wire protocol is: u=0 (unit-0), u=1 (unit-1), u=1.1 (unit-1 under unit-1) and so on.

In this manner, ADRC provides addressing abstraction where logical addresses for a particular unit are independent of the networking transport layer. The IoTG resolves these logical unit addresses to physical addresses before sending a command to the Thing.

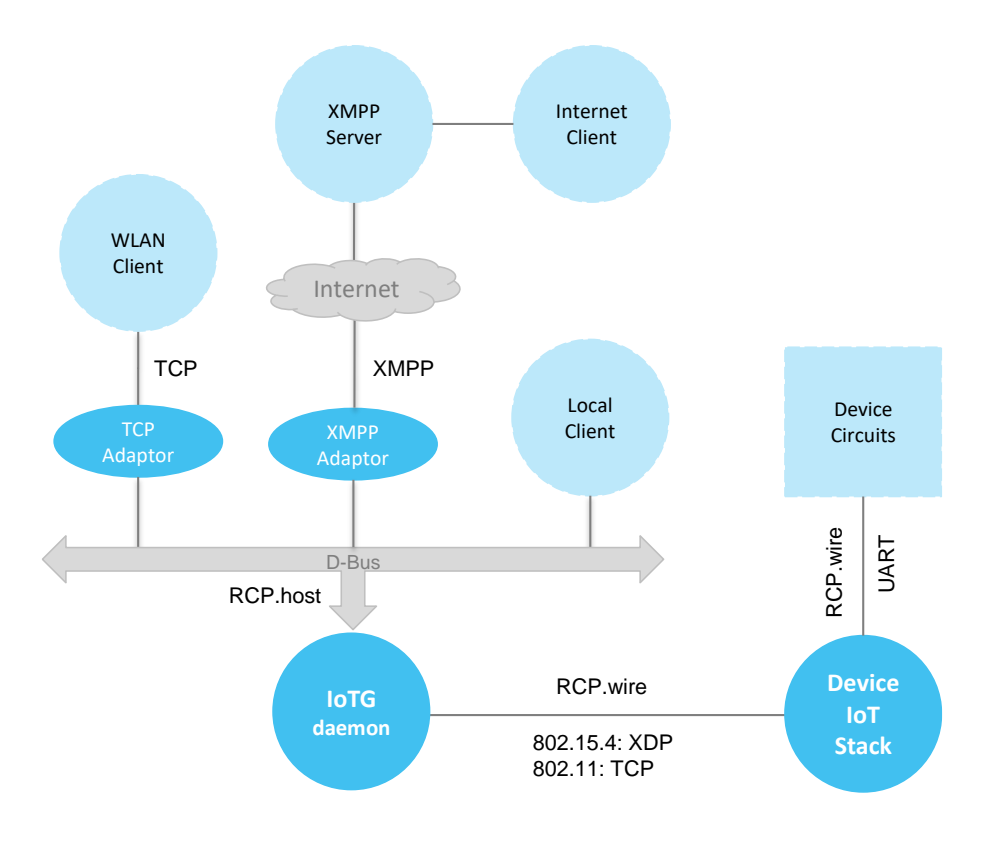

Figure 5: Transport layer

#### <span id="page-77-0"></span>**Reference information**:

Detailed information on RCP is provided in the *Interface Design Documents for the Resource Control Protocol.*

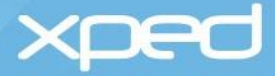

### 5 Development and operations

### **5.1 Integrated development environment**

Equinox is a full featured integrated development environment (IDE) provided for RML, which simplifies the implementation process for a Thing.

The RML IDE:

- is open-source and provides the developer with a working RML environment
- has been designed to specifically support RML development
- provides multi-document editing based on the Scintilla™ editor
- can be used to edit RML and Arduino code
- allows a developer to edit RML, check syntax and execute RML
- has RML templates
- a developer can use existing RML on a Thing and edit this
- automatically detects all Things in the PAN and allows the developer to fetch RML from any Thing, modify it and send it back to the Thing wirelessly
- allows RML to be run on a device emulator so the developer can interact with the user interface they are creating

#### A new Thing has a base RML file in it.

A developer creates the RML file for a Thing and then uses Equinox to upload that file to the Thing, generally wirelessly, to overwrite the base file.

At least one RML file is required for each Thing and is stored in the Thing's file system. The file may be compressed using gzip to save space.

### **5.2 RML updates**

RML updates could be required to introduce new technology, correct faults, and so on.

Updates can be via:

- Xped.com (like RML app store)
- 3<sup>rd</sup> party developers
- **Enthusiasts**

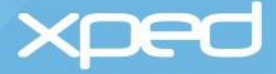

### <span id="page-79-0"></span>Appendix A: Complete RML example

This is the full RML for a dimmable LED light bulb that has been used as an example of the RML language.

The user interface that DeB creates from this RML file is shown in *[Appendix B.](#page-82-0)*

```
<!-- Copyright Xped Corporation 2016 all rights reserved -->
<!-- Standard RML for 7W Dimmable LED Bulb -->
```
<!-- Multilingual/English version -->

```
<rml version="1.0" xmlns="http://rml.xped.com">
```

```
<description>
```
<manufacturer>Xped</manufacturer>

```
<model>LED-E7WV</model>
```
<category>8009</category>

```
<version>1.0</version>
```
- <nickname tr="NICK">Light Bulb</nickname>
- <theme tr="THEME">Standard</theme>

<url>xped.com/lighting/LED-E7WV</url>

```
</description>
```
<model>

```
<enum id="switch" path="/on" state="#primary">
    <item tr="OFF" value="0">Off</item>
    <item tr="ON" value="1">On</item>
```

```
</enum>
```
<range id="dimmer" path="/dim" min="10" max="100" step="1" />

```
<range id="power" path="/pwr" min="0" max="7" mode="#readonly">
   <unit system="#SI" symbol="W" type="#integer" exponent="0">Watt</unit>
   <class>http://sweet.jpl.nasa.gov/2.2/quanEnergy.owl#Power</class>
</range>
```
<range id="energy" path="/egy" min="0" max="4294967296" mode="#readonly"> <unit system="#derived" symbol="Wh" type="#integer" exponent="0">Watt hour</unit> <class>http://sweet.jpl.nasa.gov/2.2/quanEnergy.owl#Energy</class> </range>

```
<record id="today" mode="#readonly">
   <source service="_uap._tcp" path="historical/utilities/electricity/$(OUID)/today"/>
   <range id="ivl" min="0" max="95" step="1"/>
   <range id="avr" min="0" max="2500" step="1">
        <units system="#SI" symbol="W" type="#integer" exponent="0">Watt</units>
```
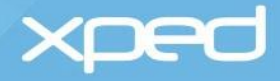

```
</range>
       <range id="mir" min="0" max="2500" step="1">
           <units system="#SI" symbol="W" type="#integer" exponent="0">Watt</units>
       </range>
       <range id="mar" min="0" max="2500" step="1">
           <units system="#SI" symbol="W" type="#integer" exponent="0">Watt</units>
       </range>
       <range id="qty" min="0" max="4294967296" step="1">
           <units system="#derived" symbol="Wh" type="#integer" exponent="0">Watt 
           hour</units>
       </range>
       <class>http://sweet.jpl.nasa.gov/2.2/quanEnergy.owl#Energy</class>
   </record>
</model>
<view>
   <screen name="CONTROLS">
       <devicelist>
           <devicelistitem bind="switch">
                   <title tr="SWITCH">Power</title>
                   <slideswitch bind="switch"/>
           </devicelistitem>
            <devicelistitem bind="dimmer">
                   <title tr="DIMMFR">Dimmer</title>
                   <slider bind="dimmer"/>
           </devicelistitem>
       </devicelist>
   </screen>
   <screen name="USAGE">
       <devicelist>
           <devicelistitem>
                   <title tr="USAGE">Curent usage</title>
                   <box layout="#horizontal">
                           <label bind="power"/>
                           <label tr="WATT">watts</label>
                   \epsilon/hox\epsilon</devicelistitem>
           <devicelistitem>
                   <graph bind="today">
                           <title tr="GTITLE">Utility monitor</title>
                           <xaxis bind="today.ivl" tr="GXLABEL">Time</xaxis>
                           <yaxis bind="today.avr" tr="GYLABEL">Watts</yaxis>
                   </graph>
           </devicelistitem>
```

```
</devicelist>
```
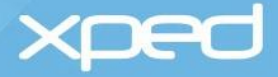

</screen> </view>

<!-- Add the menu items the device supports here --> <menu> <menuitem>unpair</menuitem> </menu>

 $\langle$ rml $>$ 

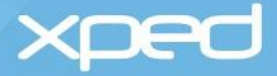

### <span id="page-82-0"></span>Appendix B: Example user interface

The device browser (DeB) uses the RML shown in *[Appendix A](#page-79-0)* to create control and usage screens for an LED light bulb. The bulb hardware is shown in the following image:

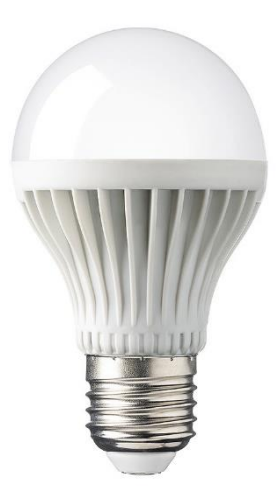

The functionality described in the RML for the LED light bulb translates into the following user interface screens within DeB, which allow a user to monitor and control the LED light bulb.

**Note:** In the screens shown below, the user has used DeB to change the manufacturerdefined nickname of 'Light Bulb' in the RML code to their preferred nickname of 'Entry Light'.

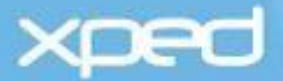

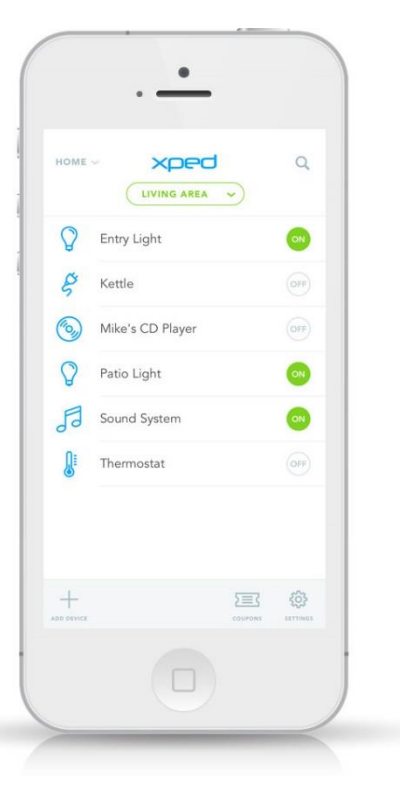

#### **Home Screen**

If one of the items of state for a Thing has the *state=* attribute set to "primary" in the <model> element, the widget to control that item of state will be displayed on the home screen. This allows convenient control of that item of state directly from the home screen. In the above example, the Things can be switched on/off directly from the home screen.

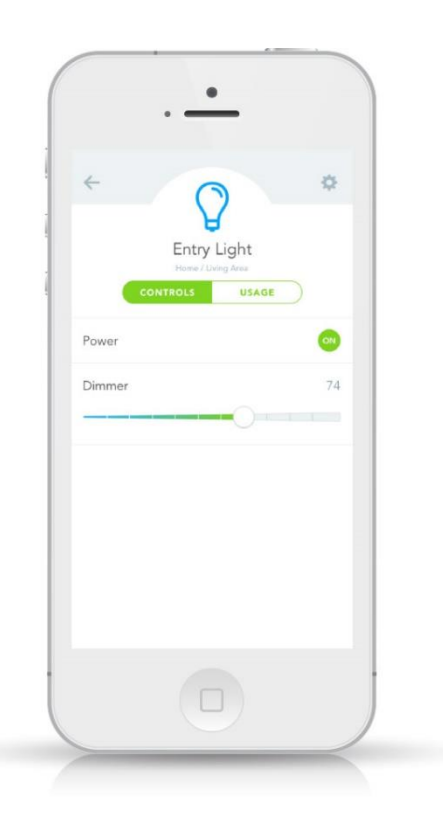

#### **Controls Screen**

All the widgets to control the light bulb are displayed on the control screen.

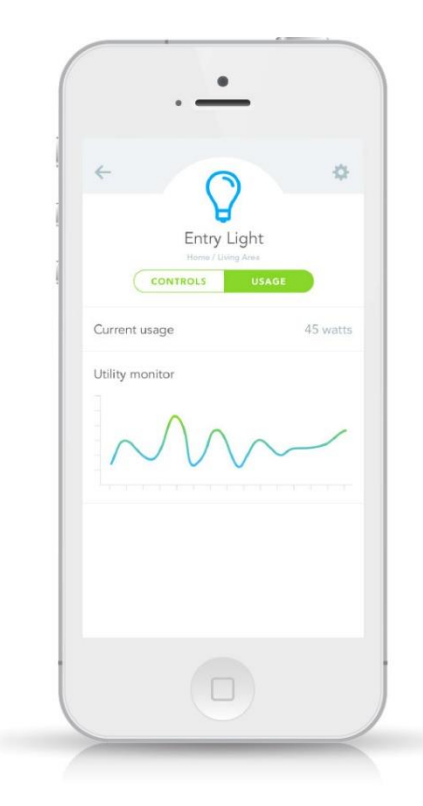

#### **Usage Screen**

Usage and monitoring information for the light bulb is shown on the usage screen.

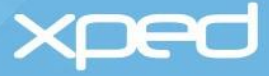

## Appendix C: RML tags by functional groups

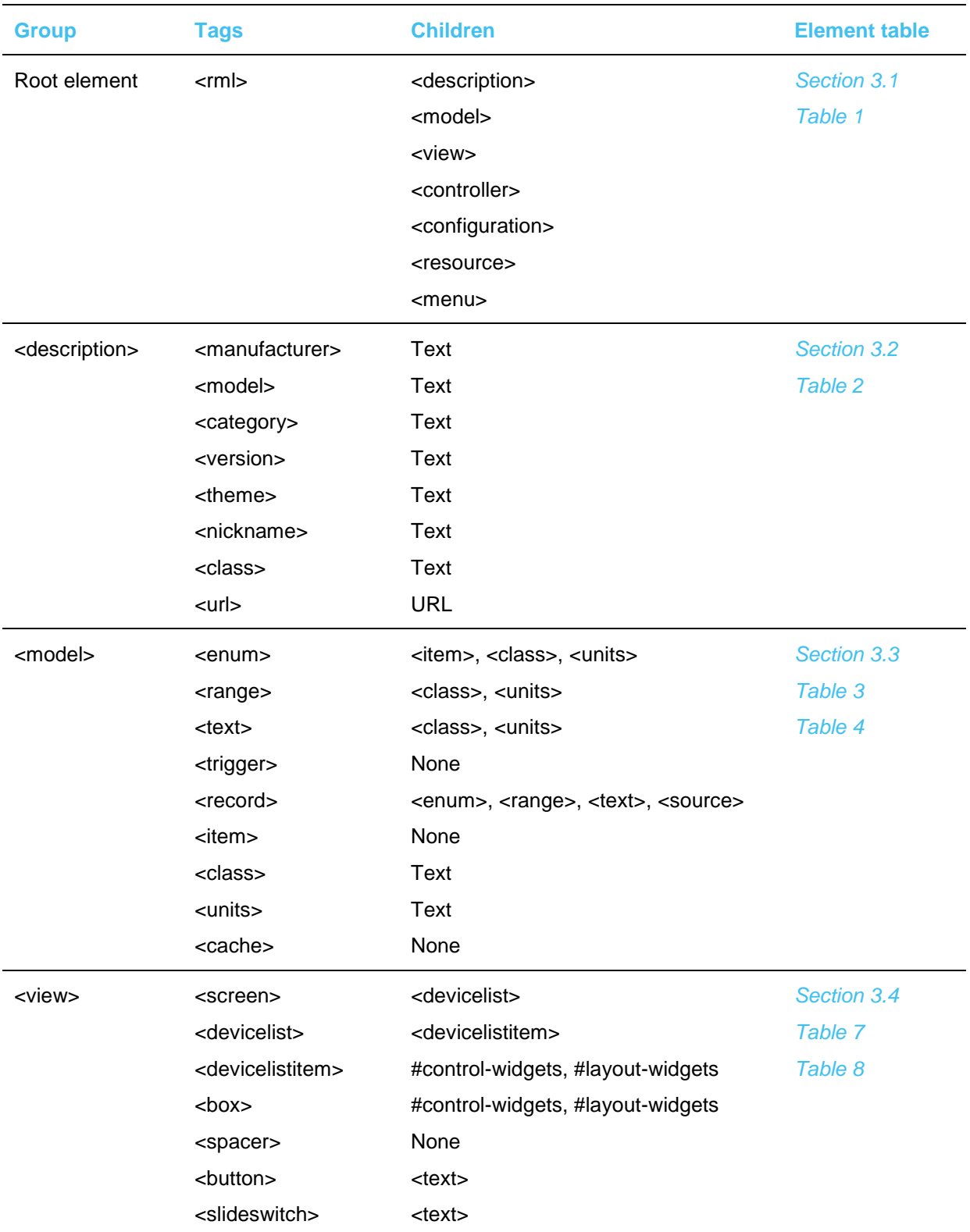

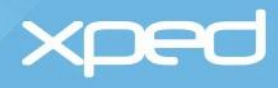

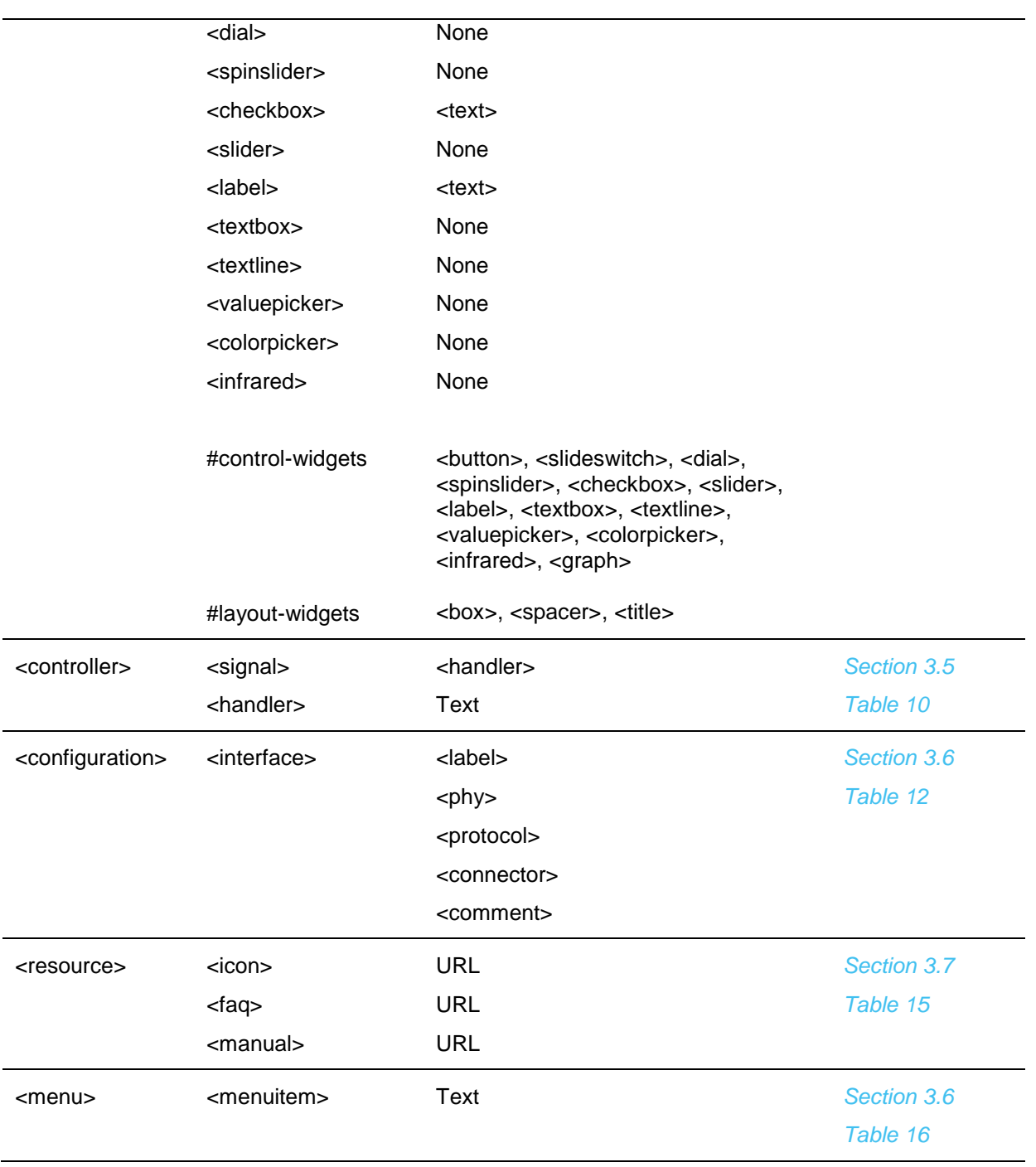

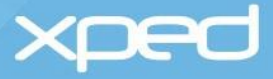

## Appendix D: Attributes by tag

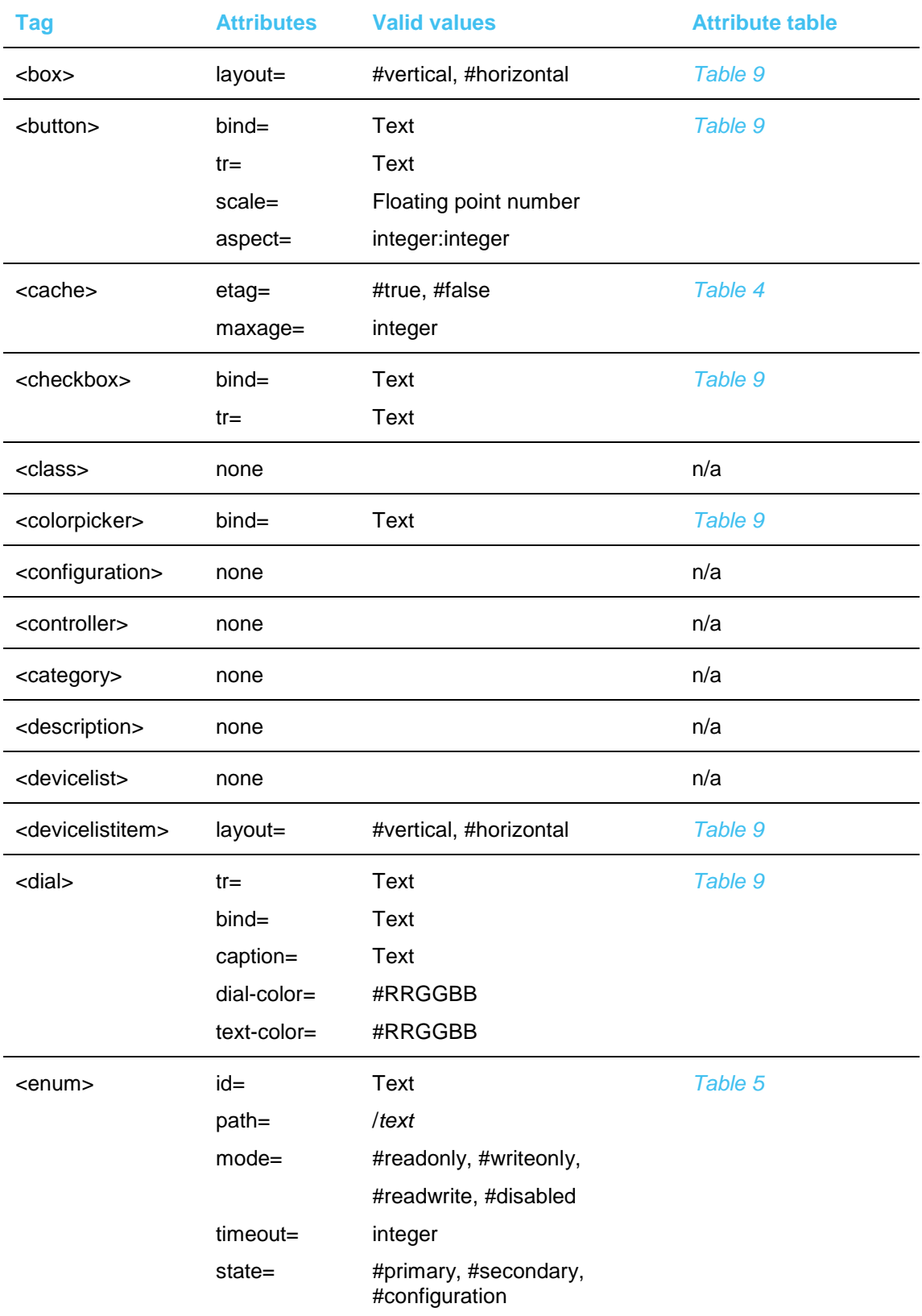

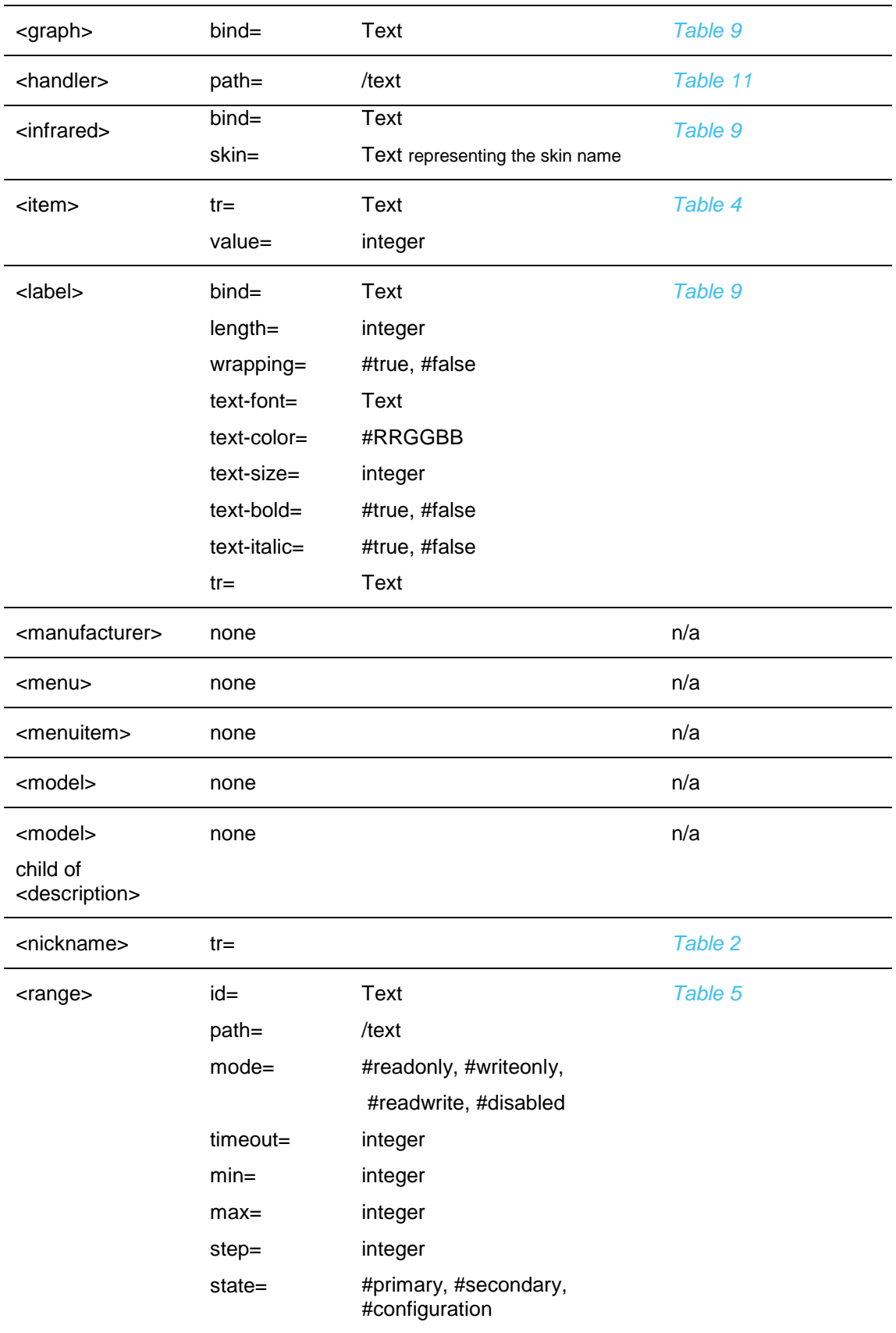

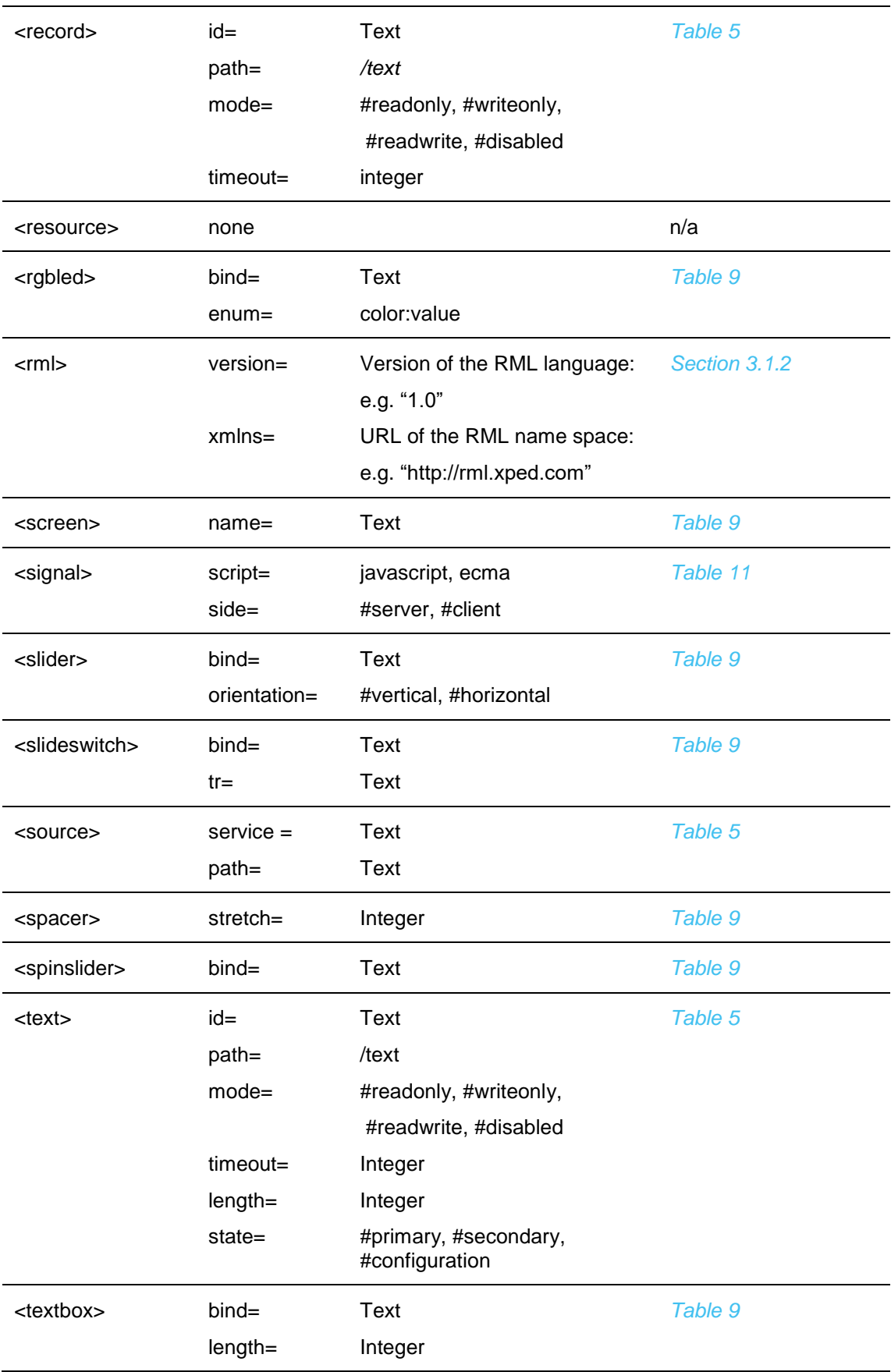

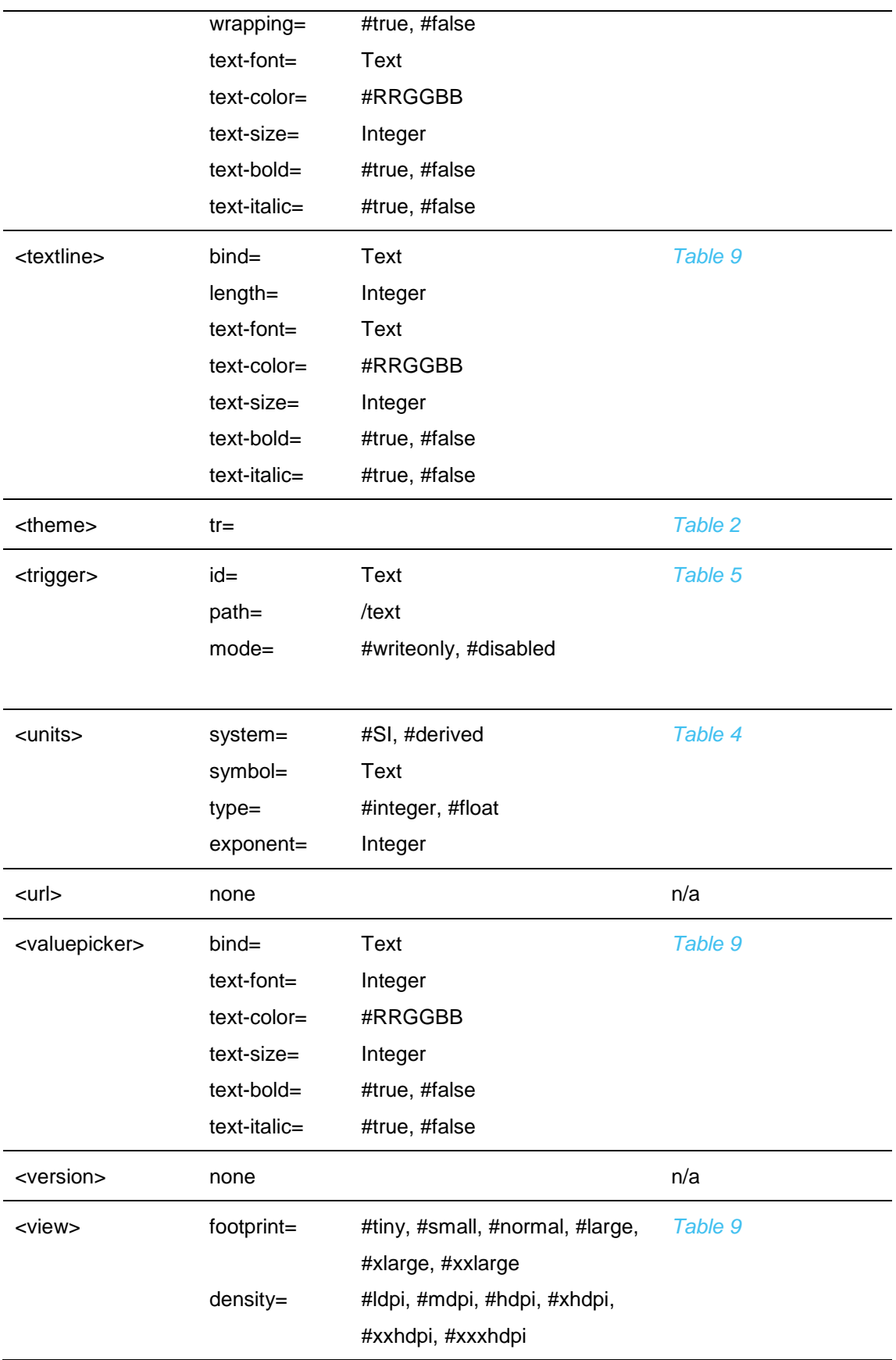

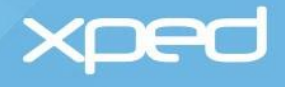

orientation= #vertical, #horizontal

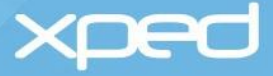

## Appendix E: RML reserved key words

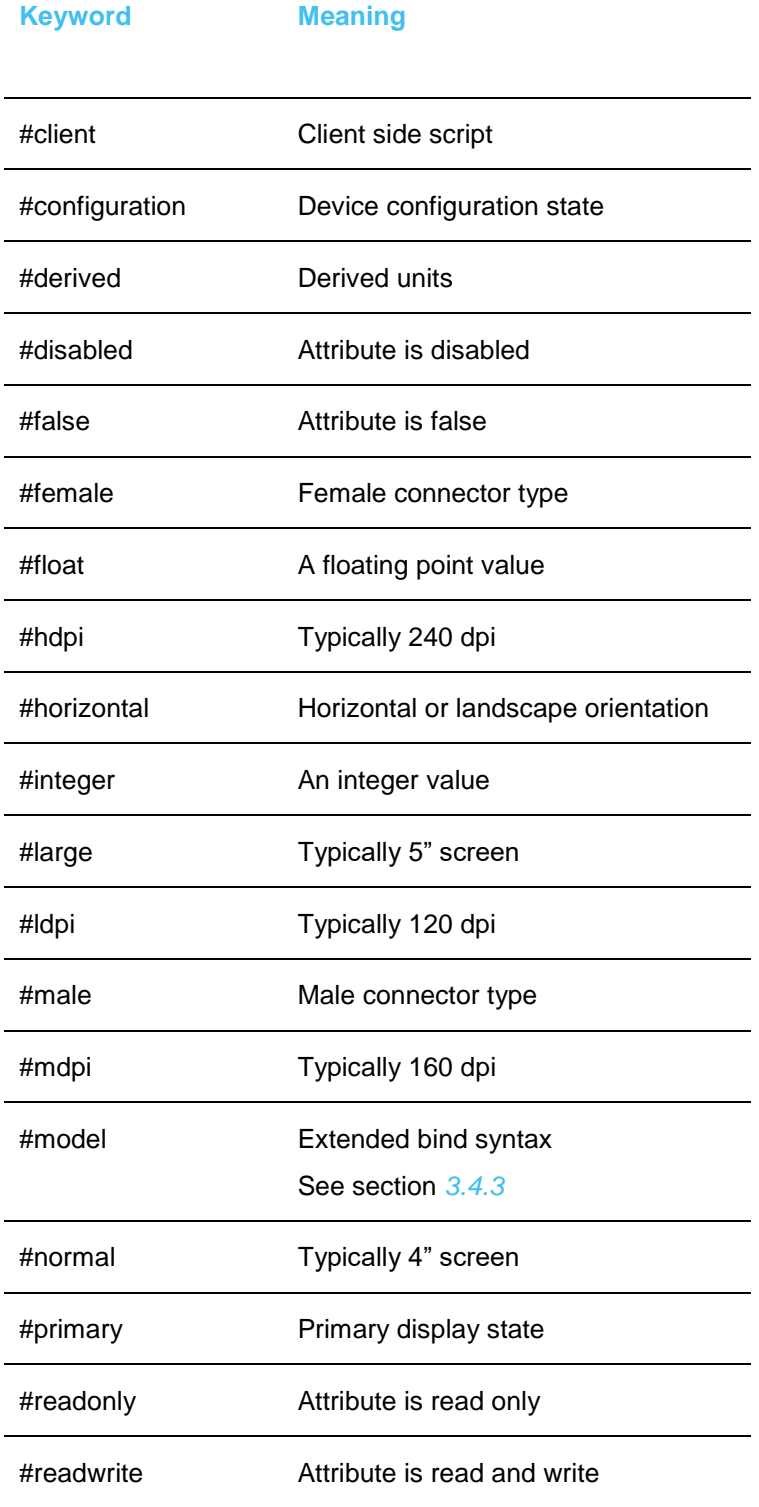

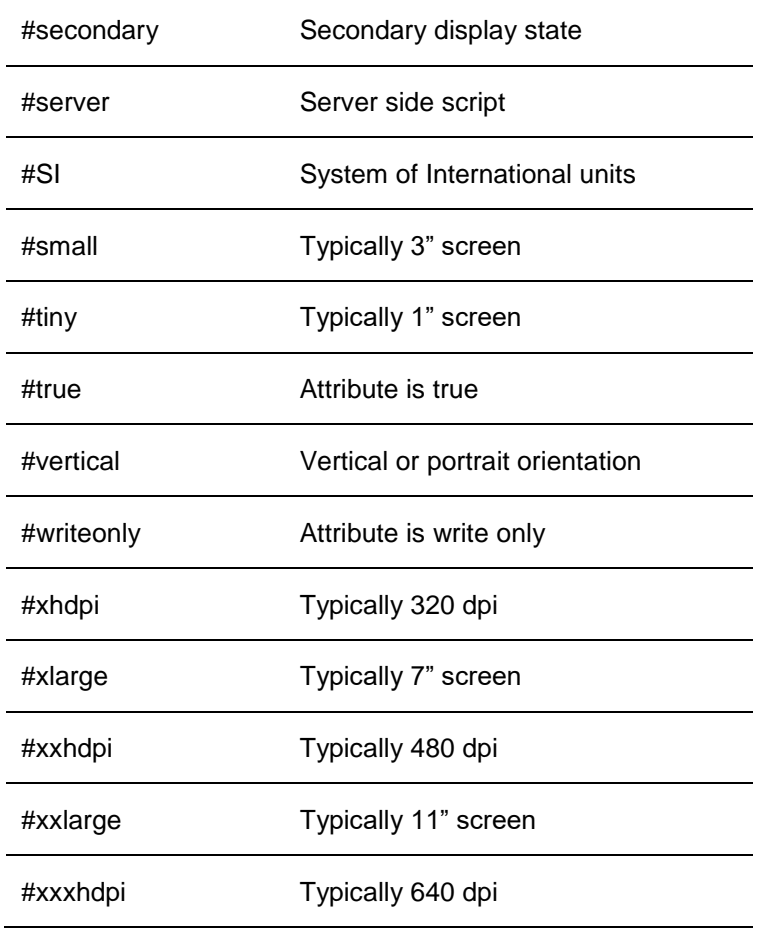

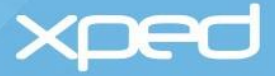

## Appendix F: XML schema definition

The XMLSCHEMA definition of the RML language can be found at: <http://www.xped.com/downloads/rml.xsd>

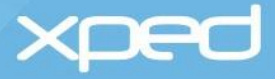

## Appendix G: Default icons

The following table shows the default icons that are available in the Internet of Things Gateway.

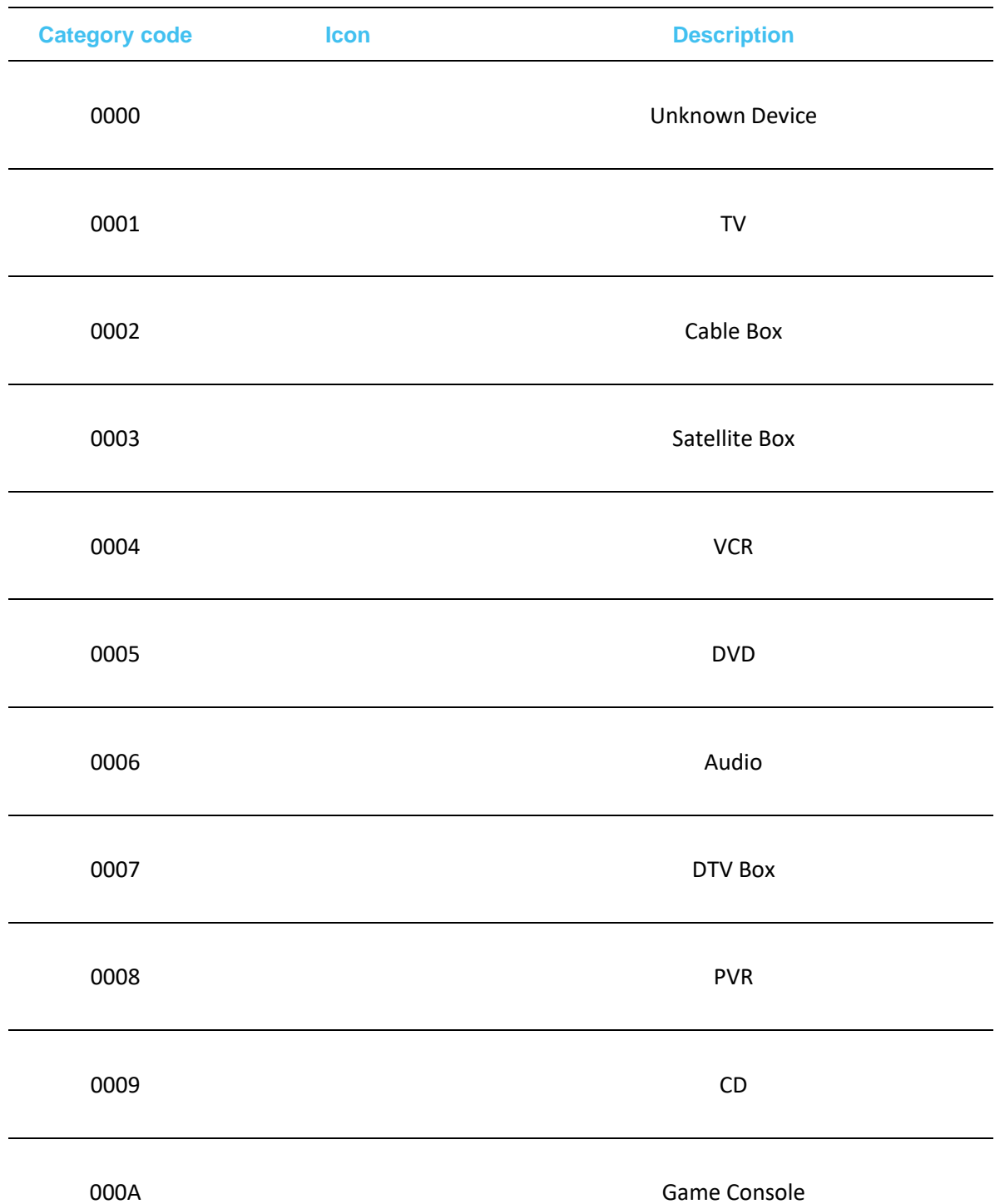

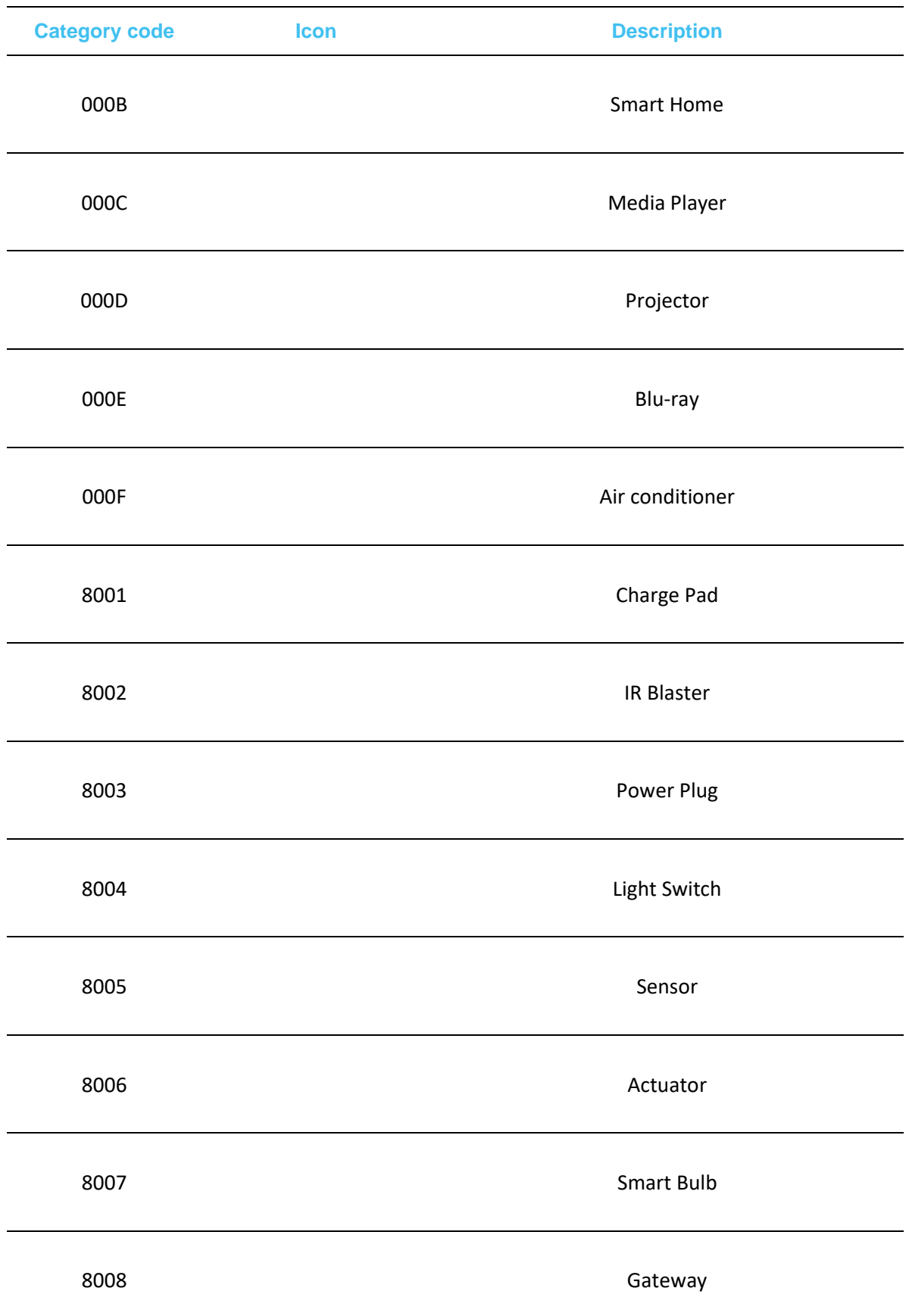

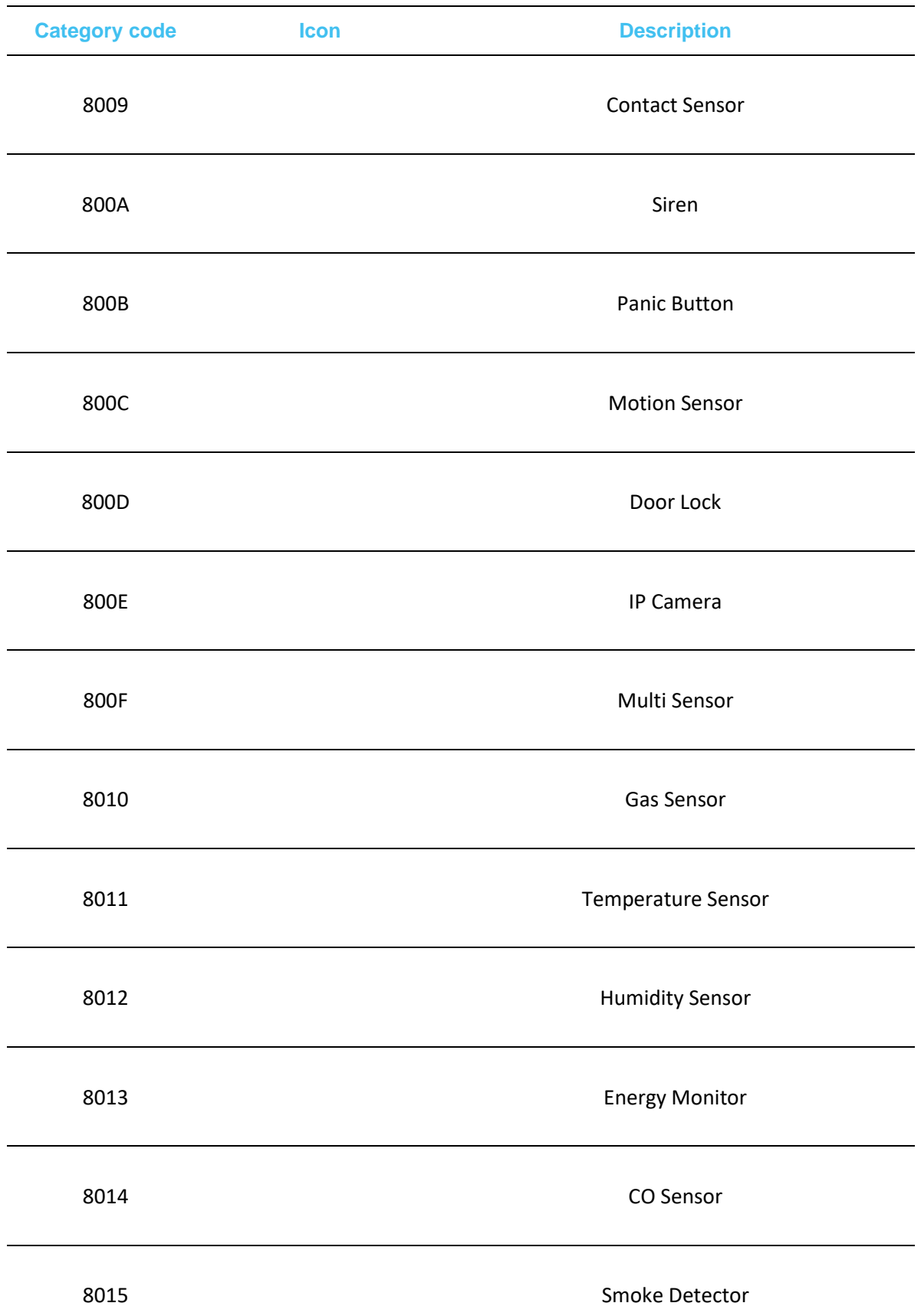

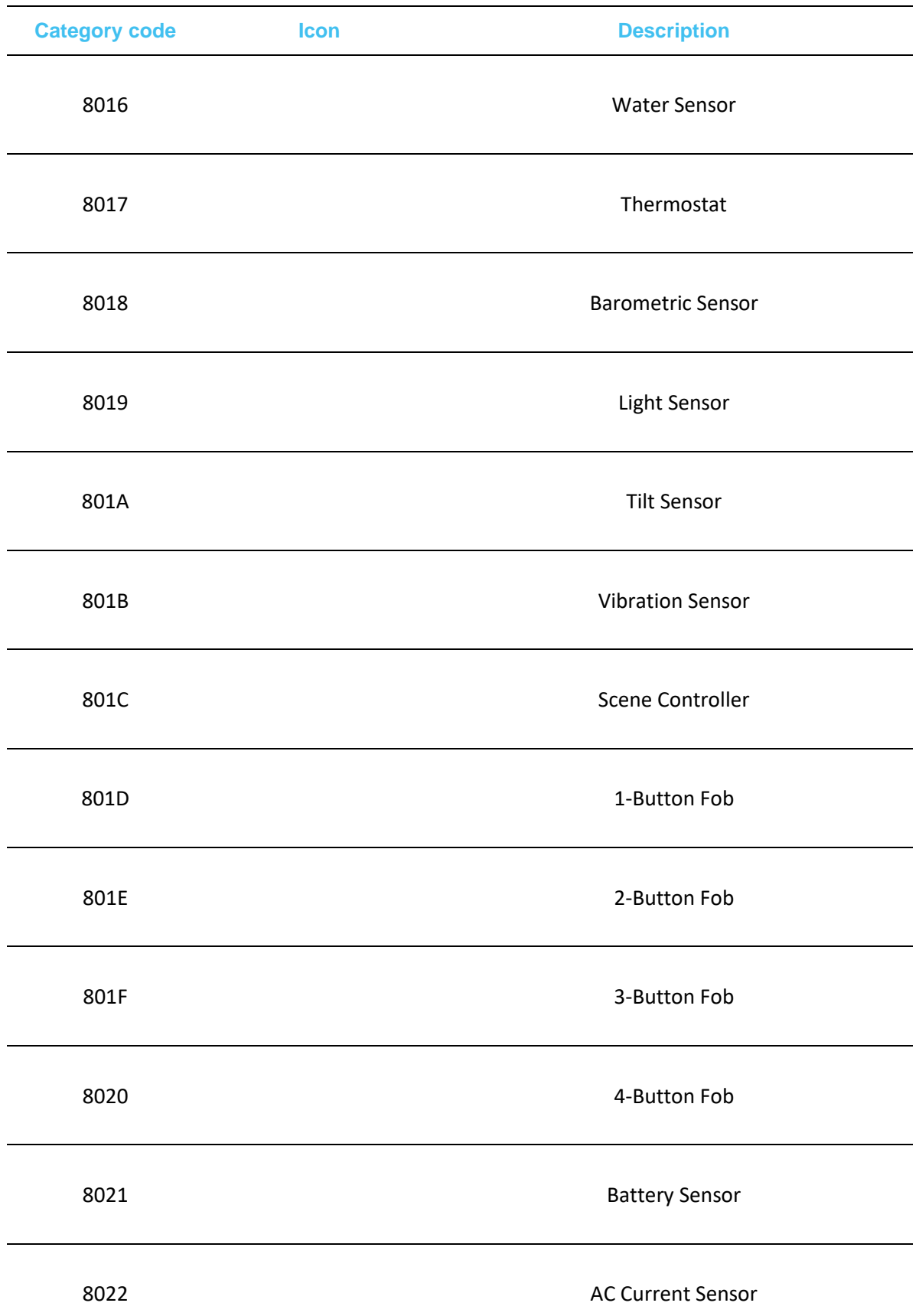

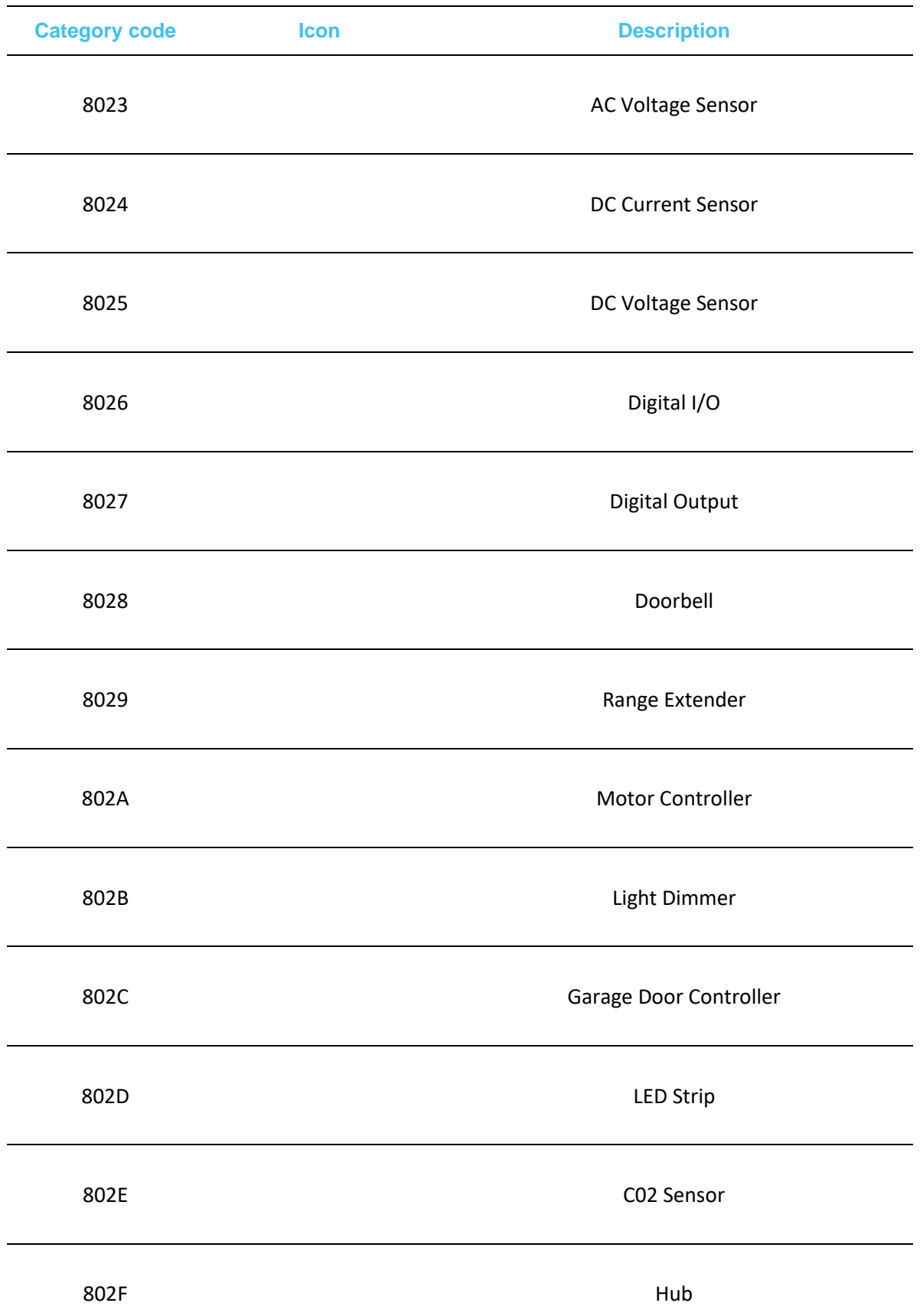

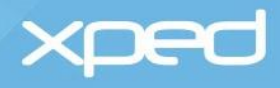

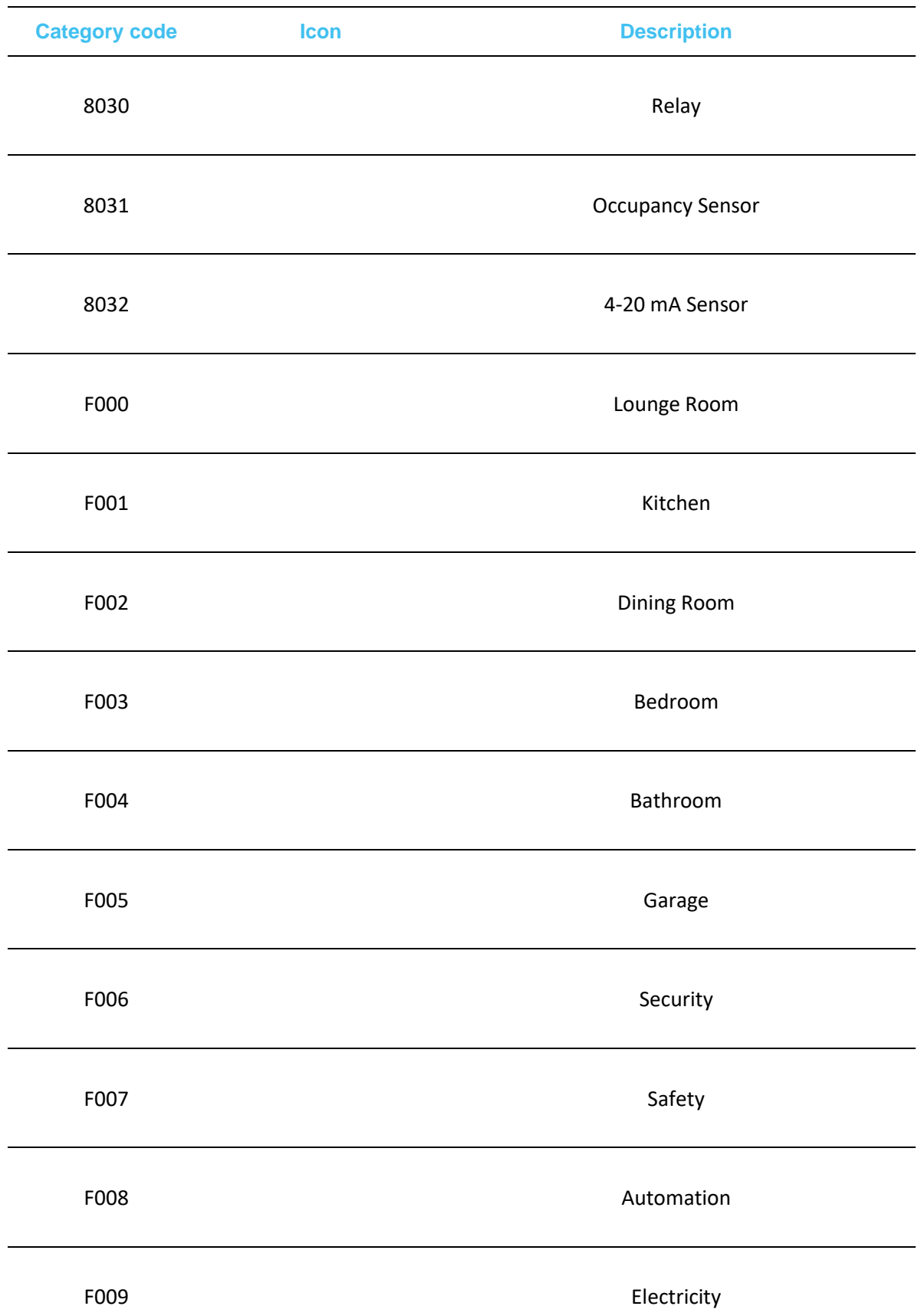

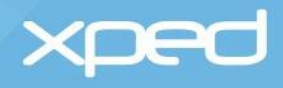

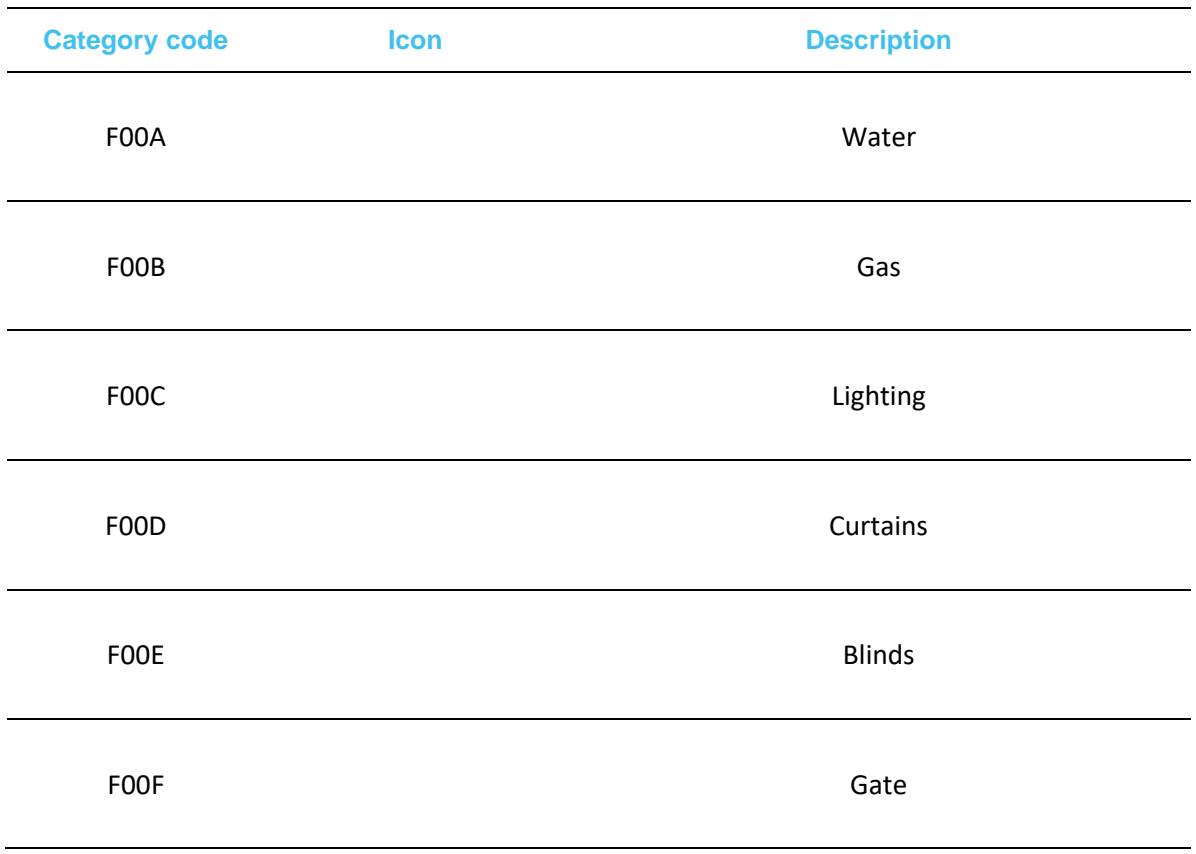

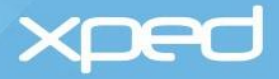

### Appendix H: DeB in-built skins

DeB has a range of in-built skins that are suitable to use as remote controls for various appliances, such as audio-visual equipment. These skins are used by the <infrared> widget.

The available skins are shown in the following table.

TBD

### Contact details

#### Xped Registered & Corporate Office

Level 6, 412 Collins Street Melbourne VIC 3000 AUSTRALIA

PO Box 16059 Collins St West Melbourne VIC 8007 **AUSTRALIA** 

Phone: + 61 3 9642 0655 Fax: + 61 3 9642 5177 Email: info@xped.com

#### Head Office

Suite 11, 2 Portrush Road Payneham SA 5070 AUSTRALIA

Email: info@xped.com

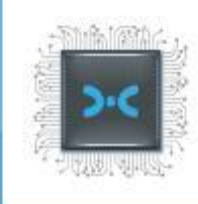

RML REFERENCE MANUAL BETA RELEASE v0.2.23 // JULY 2019 ©2019 Xped Ltd. All Rights Reserved

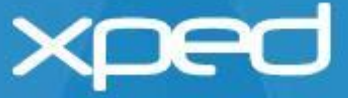